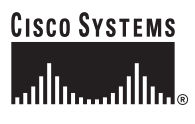

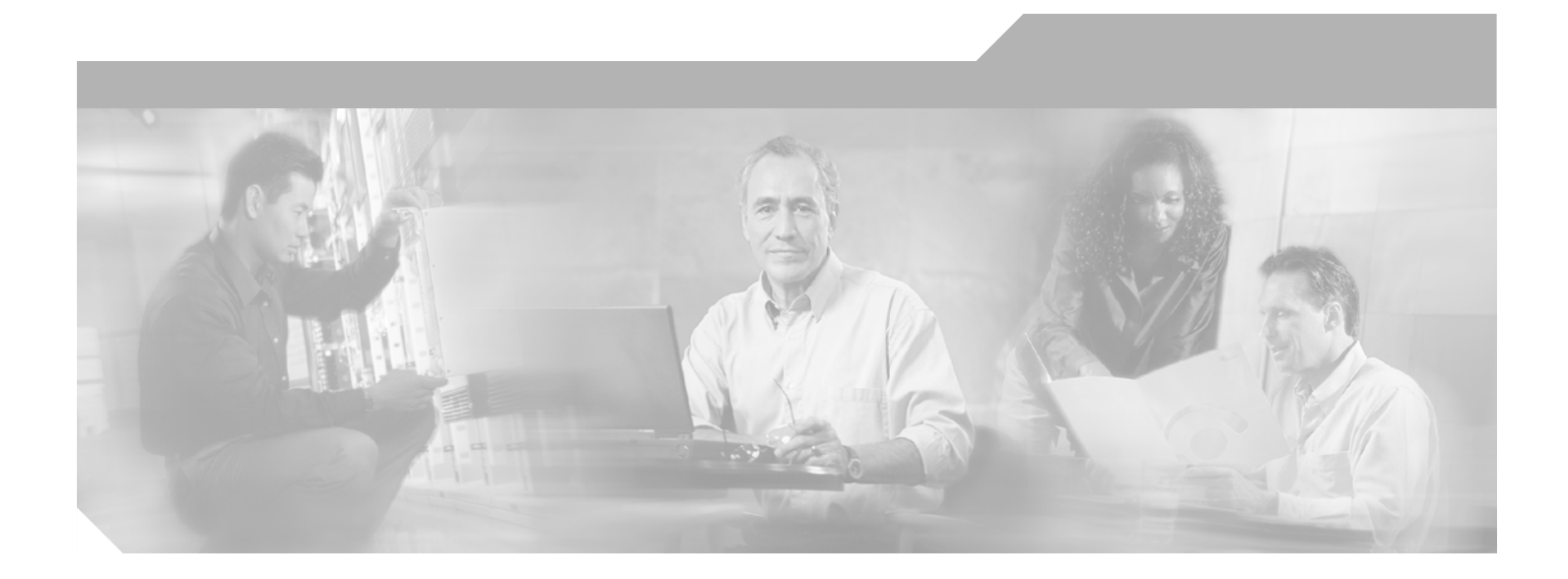

## **Cisco IOS Novell IPX Configuration Guide**

Release 12.4

#### **Corporate Headquarters**

Cisco Systems, Inc. 170 West Tasman Drive San Jose, CA 95134-1706 USA <http://www.cisco.com> Tel: 408 526-4000 800 553-NETS (6387) Fax: 408 526-4100

Customer Order Number: DOC-7817508= Text Part Number: 78-17508-01

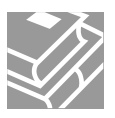

THE SPECIFICATIONS AND INFORMATION REGARDING THE PRODUCTS IN THIS MANUAL ARE SUBJECT TO CHANGE WITHOUT NOTICE. ALL STATEMENTS, INFORMATION, AND RECOMMENDATIONS IN THIS MANUAL ARE BELIEVED TO BE ACCURATE BUT ARE PRESENTED WITHOUT WARRANTY OF ANY KIND, EXPRESS OR IMPLIED. USERS MUST TAKE FULL RESPONSIBILITY FOR THEIR APPLICATION OF ANY PRODUCTS.

THE SOFTWARE LICENSE AND LIMITED WARRANTY FOR THE ACCOMPANYING PRODUCT ARE SET FORTH IN THE INFORMATION PACKET THAT SHIPPED WITH THE PRODUCT AND ARE INCORPORATED HEREIN BY THIS REFERENCE. IF YOU ARE UNABLE TO LOCATE THE SOFTWARE LICENSE OR LIMITED WARRANTY, CONTACT YOUR CISCO REPRESENTATIVE FOR A COPY.

The Cisco implementation of TCP header compression is an adaptation of a program developed by the University of California, Berkeley (UCB) as part of UCB's public domain version of the UNIX operating system. All rights reserved. Copyright © 1981, Regents of the University of California.

NOTWITHSTANDING ANY OTHER WARRANTY HEREIN, ALL DOCUMENT FILES AND SOFTWARE OF THESE SUPPLIERS ARE PROVIDED "AS IS" WITH ALL FAULTS. CISCO AND THE ABOVE-NAMED SUPPLIERS DISCLAIM ALL WARRANTIES, EXPRESSED OR IMPLIED, INCLUDING, WITHOUT LIMITATION, THOSE OF MERCHANTABILITY, FITNESS FOR A PARTICULAR PURPOSE AND NONINFRINGEMENT OR ARISING FROM A COURSE OF DEALING, USAGE, OR TRADE PRACTICE.

IN NO EVENT SHALL CISCO OR ITS SUPPLIERS BE LIABLE FOR ANY INDIRECT, SPECIAL, CONSEQUENTIAL, OR INCIDENTAL DAMAGES, INCLUDING, WITHOUT LIMITATION, LOST PROFITS OR LOSS OR DAMAGE TO DATA ARISING OUT OF THE USE OR INABILITY TO USE THIS MANUAL, EVEN IF CISCO OR ITS SUPPLIERS HAVE BEEN ADVISED OF THE POSSIBILITY OF SUCH DAMAGES.

CCSP, CCVP, the Cisco Square Bridge logo, Follow Me Browsing, and StackWise are trademarks of Cisco Systems, Inc.; Changing the Way We Work, Live, Play, and Learn, and iQuick Study are service marks of Cisco Systems, Inc.; and Access Registrar, Aironet, BPX, Catalyst, CCDA, CCDP, CCIE, CCIP, CCNA, CCNP, Cisco, the Cisco Certified Internetwork Expert logo, Cisco IOS, Cisco Press, Cisco Systems, Cisco Systems Capital, the Cisco Systems logo, Cisco Unity, Enterprise/Solver, EtherChannel, EtherFast, EtherSwitch, Fast Step, FormShare, GigaDrive, GigaStack, HomeLink, Internet Quotient, IOS, IP/TV, iQ Expertise, the iQ logo, iQ Net Readiness Scorecard, LightStream, Linksys, MeetingPlace, MGX, the Networkers logo, Networking Academy, Network Registrar, *Packet*, PIX, Post-Routing, Pre-Routing, ProConnect, RateMUX, ScriptShare, SlideCast, SMARTnet, The Fastest Way to Increase Your Internet Quotient, and TransPath are registered trademarks of Cisco Systems, Inc. and/or its affiliates in the United States and certain other countries.

All other trademarks mentioned in this document or Website are the property of their respective owners. The use of the word partner does not imply a partnership relationship between Cisco and any other company. (0601R)

Any Internet Protocol (IP) addresses used in this document are not intended to be actual addresses. Any examples, command display output, and figures included in the document are shown for illustrative purposes only. Any use of actual IP addresses in illustrative content is unintentional and coincidental.

*Cisco IOS Novell IPX Configuration Guide* © 2005–2006 Cisco Systems, Inc. All rights reserved.

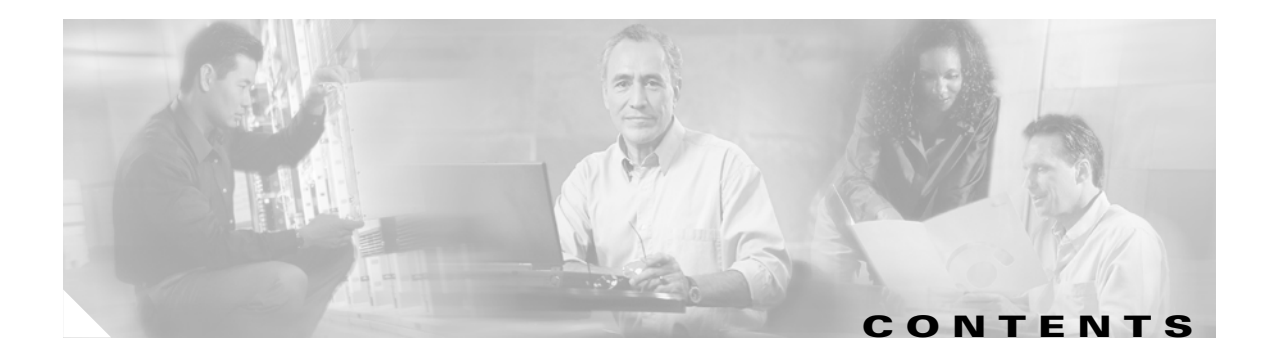

### **[About Cisco IOS Software Documentation for Release 12.4](#page-6-0) vii**

[Documentation Objectives](#page-6-1) **vii** [Audience](#page-6-2) **vii** [Documentation Organization for Cisco IOS Release 12.4](#page-7-0) **viii** [Document Conventions](#page-13-0) **xiv** [Obtaining Documentation](#page-14-0) **xv** [Cisco.com](#page-14-1) **xv** [Product Documentation DVD](#page-15-0) **xvi** [Ordering Documentation](#page-15-1) **xvi** [Documentation Feedback](#page-15-2) **xvi** [Cisco Product Security Overview](#page-16-0) **xvii** [Reporting Security Problems in Cisco Products](#page-16-1) **xvii** [Obtaining Technical Assistance](#page-17-0) **xviii** [Cisco Technical Support & Documentation Website](#page-17-1) **xviii** [Submitting a Service Request](#page-17-2) **xviii** [Definitions of Service Request Severity](#page-18-0) **xix** [Obtaining Additional Publications and Information](#page-18-1) **xix [Using Cisco IOS Software for Release 12.4](#page-20-0) xxi** [Understanding Command Modes](#page-20-1) **xxi** [Getting Help](#page-21-0) **xxii** [Example: How to Find Command Options](#page-22-0) **xxiii** [Using the no and default Forms of Commands](#page-25-0) **xxvi** [Saving Configuration Changes](#page-25-1) **xxvi** [Filtering Output from the show and more Commands](#page-26-0) **xxvii** [Finding Additional Feature Support Information](#page-26-1) **xxvii [Novell IPX Overview](#page-28-0) 1**

[Novell IPX](#page-28-1) **1** [Background on Novell IPX](#page-28-2) **1** [The Cisco Implementation of Novell IPX](#page-29-0) **2** [IPX MIB Support](#page-29-1) **2** [IPX Enhanced IGRP Support](#page-29-2) **2** [LANE Support](#page-29-3) **2**

 $\mathsf I$ 

[VLAN Support](#page-29-4) **2** [Multilayer Switching Support](#page-30-0) **3**

#### **[Configuring Novell IPX](#page-32-0) 5**

[IPX Addresses](#page-32-1) **5** [Network Numbers](#page-32-2) **5** [Node Numbers](#page-32-3) **5** [IPX Address Example](#page-33-0) **6** [IPX Configuration Task List](#page-33-1) **6** [Configuring IPX Routing](#page-33-2) **6** [IPX Default Routes](#page-34-0) **7** [Enabling IPX Routing](#page-34-1) **7** [Assigning Network Numbers to Individual Interfaces](#page-34-2) **7** [Enabling Concurrent Routing and Bridging](#page-37-0) **10** [Configuring Integrated Routing and Bridging](#page-37-1) **10** [Configuring IPX Enhanced IGRP](#page-38-0) **11** [Enhanced IGRP Features](#page-38-1) **11** [Enhanced IGRP Components](#page-38-2) **11** [Neighbor Discovery/Recovery](#page-38-3) **11** [Reliable Transport Protocol](#page-39-0) **12** [DUAL Finite-State Machine](#page-39-1) **12** [Protocol-Dependent Modules](#page-39-2) **12** [IPX Enhanced IGRP Configuration Task List](#page-39-3) **12** [Enabling IPX Enhanced IGRP](#page-40-0) **13** [Customizing Link Characteristics](#page-40-1) **13** [Customizing the Exchange of Routing and Service Information](#page-42-0) **15** [Redistributing Routing Information](#page-42-1) **15** [Disabling Split Horizon](#page-43-0) **16** [Controlling the Advertising of Routes in Routing Updates](#page-43-1) **16** [Controlling the Processing of Routing Updates](#page-43-2) **16** [Controlling SAP Updates](#page-43-3) **16** [Controlling the Advertising of Services in SAP Updates](#page-45-0) **18** [Controlling the Processing of SAP Updates](#page-45-1) **18** [Querying the Backup Server](#page-45-2) **18** [Configuring IPX and SPX over WANs](#page-46-0) **19** [Configuring IPX over DDR](#page-46-1) **19** [Configuring SPX Spoofing over DDR](#page-47-0) **20** [Configuring IPX Header Compression](#page-47-1) **20** [Configuring the IPXWAN Protocol](#page-47-2) **20** [Controlling Access to IPX Networks](#page-48-0) **21**

**Cisco IOS Novell IPX Configuration Guide**

[Types of Access Lists](#page-48-1) **21** [Types of Filters](#page-48-2) **21** [Implementation Considerations](#page-49-0) **22** [Controlling Access to IPX Networks Task List](#page-50-0) **23** [Creating Access Lists](#page-50-1) **23** [Creating Access Lists Using Numbers](#page-50-2) **23** [Creating Access Lists Using Names](#page-51-0) **24** [Creating Filters](#page-54-0) **27** [Creating Generic Filters](#page-55-0) **28** [Creating Filters for Updating the Routing Table](#page-55-1) **28** [Creating SAP Filters](#page-56-0) **29** [Creating GNS Response Filters](#page-56-1) **29** [Creating GGS Response Filters](#page-56-2) **29** [Creating IPX NetBIOS Filters](#page-57-0) **30** [Creating Broadcast Message Filters](#page-58-0) **31** [Tuning IPX Network Performance](#page-59-0) **32** [Controlling Novell IPX Compliance](#page-59-1) **32** [Adjusting RIP and SAP Information](#page-64-0) **37** [Configuring Load Sharing](#page-70-0) **43** [Specifying the Use of Broadcast Messages](#page-71-0) **44** [Disabling IPX Fast Switching](#page-73-0) **46** [Adjusting the Route Cache](#page-73-1) **46** [Adjusting Default Routes](#page-74-0) **47** [Padding Odd-Length Packets](#page-75-0) **48** [Shutting Down an IPX Network](#page-75-1) **48** [Configuring IPX Accounting](#page-76-0) **49** [Switching Support](#page-76-1) **49** [Access List Support](#page-76-2) **49** [IPX Accounting Task List](#page-77-0) **50** [Enabling IPX Accounting](#page-77-1) **50** [Customizing IPX Accounting](#page-77-2) **50** [Configuring IPX Between LANs](#page-77-3) **50** [Configuring IPX Between VLANs](#page-78-0) **51** [Configuring IPX Multilayer Switching](#page-78-1) **51** [Monitoring and Maintaining the IPX Network](#page-78-2) **51** [General Monitoring and Maintaining Tasks](#page-78-3) **51** [Monitoring and Maintaining Caches, Tables, Interfaces, and Statistics](#page-79-0) **52** [Specifying the Type and Use of Ping Packets](#page-79-1) **52** [Troubleshooting Network Connectivity](#page-80-0) **53**

 $\mathbf I$ 

[Monitoring and Maintaining IPX Enhanced IGRP](#page-80-1) **53** [Logging Enhanced IGRP Neighbor Adjacency Changes](#page-80-2) **53** [Monitoring and Maintaining IPX Accounting](#page-81-0) **54** [Novell IPX Configuration Examples](#page-82-0) **55** [IPX Routing Examples](#page-82-1) **55** [IPX Routing on a Single Network Example](#page-82-2) **55** [IPX Routing on Multiple Networks Examples](#page-82-3) **55** [IPX Routing Protocols Examples](#page-84-0) **57** [Enhanced IGRP Examples](#page-85-0) **58** [IPX Enhanced IGRP Example](#page-86-0) **59** [IPX SAP-Incremental IGRP Example](#page-86-1) **59** [Enhanced IGRP SAP Update Examples](#page-86-2) **59** [Advertisement and Processing of SAP Update Examples](#page-87-0) **60** [IPX Enhanced IGRP Bandwidth Configuration Example](#page-87-1) **60** [IPX over WAN Examples](#page-87-2) **60** [IPX over a WAN Interface Example](#page-88-0) **61** [IPX over DDR Example](#page-89-0) **62** [IPX Network Access Examples](#page-91-0) **64** [IPX Network Access Example](#page-91-1) **64** [Standard Named Access List Example](#page-93-0) **66** [Extended Named Access List Time Range Example](#page-93-1) **66** [SAP Input Filter Example](#page-93-2) **66** [SAP Output Filter Example](#page-94-0) **67** [GGS SAP Response Filter Example](#page-95-0) **68** [IPX NetBIOS Filter Examples](#page-96-0) **69** [Helper Facilities to Control Broadcast Examples](#page-98-0) **71** [Forwarding to an Address Example](#page-98-1) **71** [Forwarding to All Networks Example](#page-99-0) **72** [All-Nets Flooded Broadcast Example](#page-100-0) **73** [IPX Accounting Example](#page-101-0) **74**

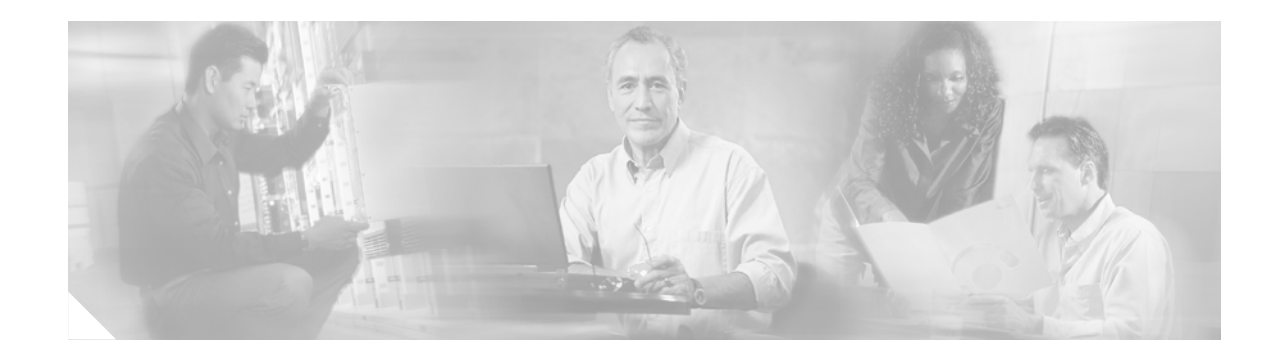

# <span id="page-6-0"></span>**About Cisco IOS Software Documentation for Release 12.4**

This chapter describes the objectives, audience, organization, and conventions of Cisco IOS software documentation*.* It also provides sources for obtaining documentation, technical assistance, and additional publications and information from Cisco Systems. It contains the following sections:

- [Documentation Objectives, page vii](#page-6-1)
- **•** [Audience, page vii](#page-6-2)
- **•** [Documentation Organization for Cisco IOS Release 12.4, page viii](#page-7-0)
- [Document Conventions, page xiv](#page-13-0)
- **•** [Obtaining Documentation, page xv](#page-14-0)
- **•** [Documentation Feedback, page xvi](#page-15-2)
- **•** [Cisco Product Security Overview, page xvii](#page-16-0)
- **•** [Obtaining Technical Assistance, page xviii](#page-17-0)
- **•** [Obtaining Additional Publications and Information, page xix](#page-18-1)

## <span id="page-6-1"></span>**Documentation Objectives**

Cisco IOS software documentation describes the tasks and commands available to configure and maintain Cisco networking devices.

# <span id="page-6-2"></span>**Audience**

 $\mathbf I$ 

The Cisco IOS software documentation set is intended primarily for users who configure and maintain Cisco networking devices (such as routers and switches) but who may not be familiar with the configuration and maintenance tasks, the relationship among tasks, or the Cisco IOS software commands necessary to perform particular tasks. The Cisco IOS software documentation set is also intended for those users experienced with Cisco IOS software who need to know about new features, new configuration options, and new software characteristics in the current Cisco IOS software release.

## <span id="page-7-0"></span>**Documentation Organization for Cisco IOS Release 12.4**

The Cisco IOS Release 12.4 documentation set consists of the configuration guide and command reference pairs listed in [Table 1](#page-7-1) and the supporting documents listed in [Table 2.](#page-12-0) The configuration guides and command references are organized by technology. For the configuration guides:

- **•** Some technology documentation, such as that for DHCP, contains features introduced in Releases 12.2T and 12.3T and, in some cases, Release 12.2S. To assist you in finding a particular feature, a roadmap document is provided.
- **•** Other technology documentation, such as that for OSPF, consists of a chapter and accompanying Release 12.2T and 12.3T feature documents.

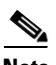

**Note** In some cases, information contained in Release 12.2T and 12.3T feature documents augments or supersedes content in the accompanying documentation. Therefore it is important to review all feature documents for a particular technology.

[Table 1](#page-7-1) lists the Cisco IOS Release 12.4 configuration guides and command references.

<span id="page-7-1"></span>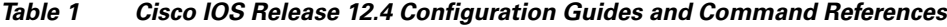

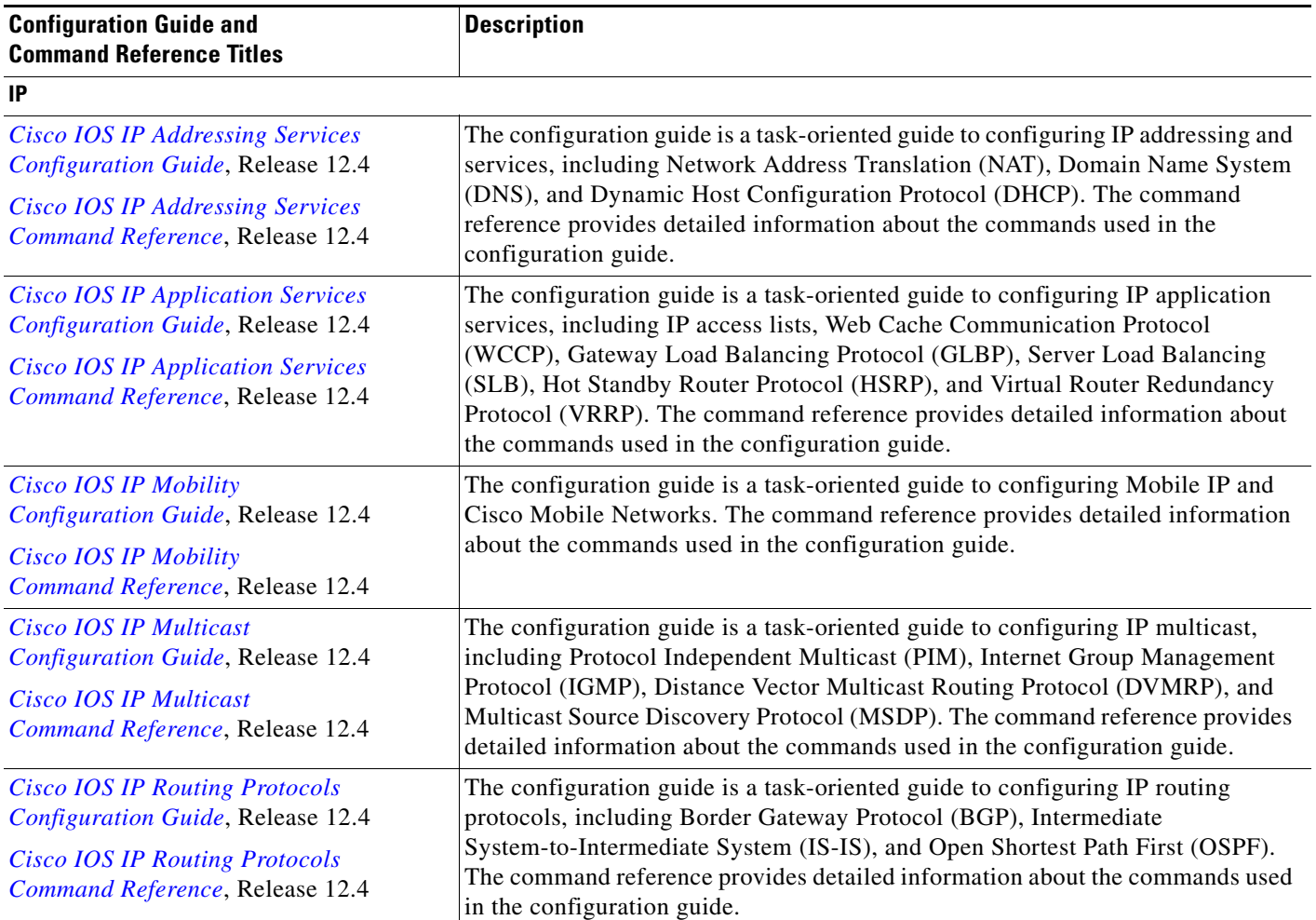

 $\mathbf{I}$ 

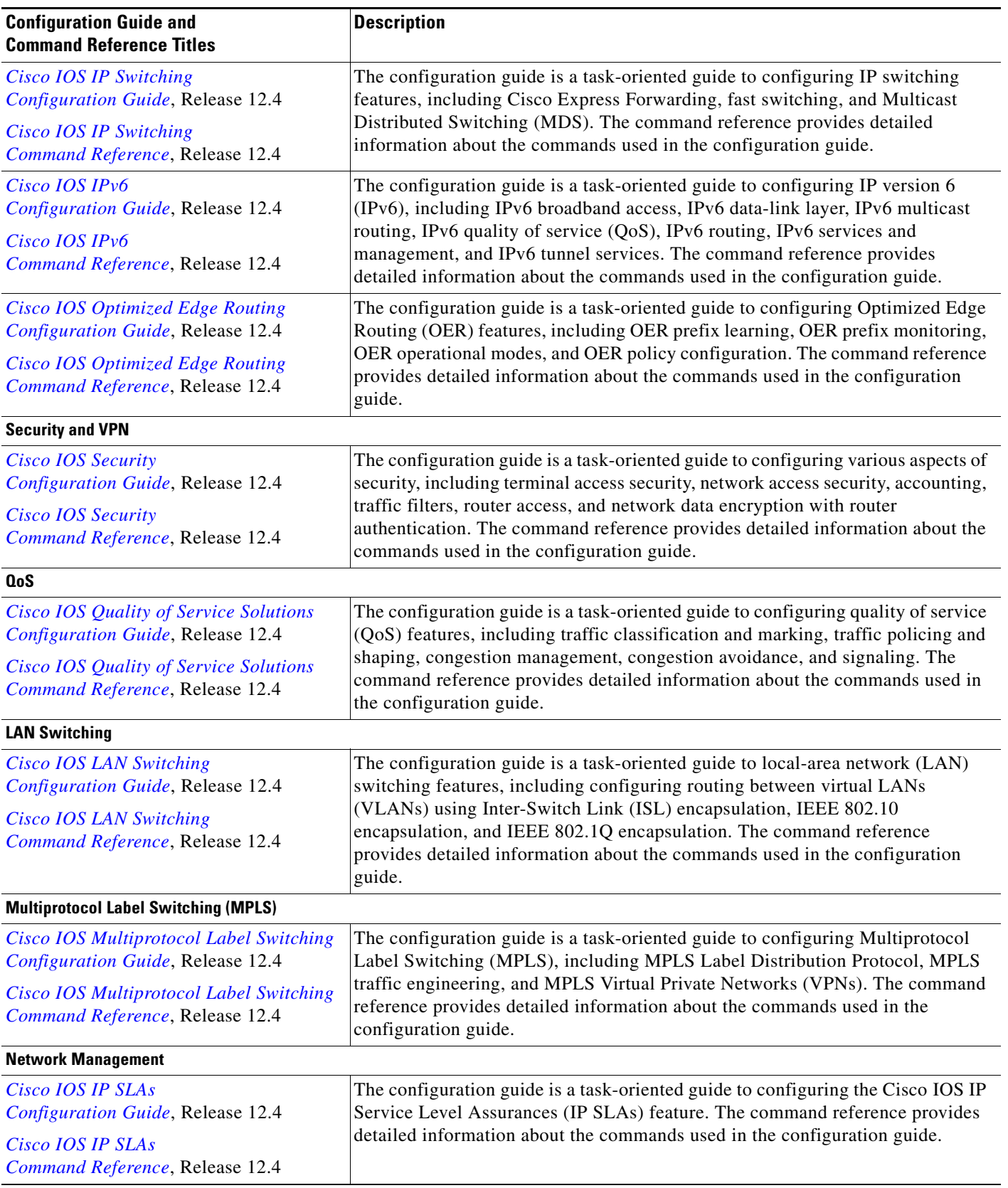

 $\mathsf I$ 

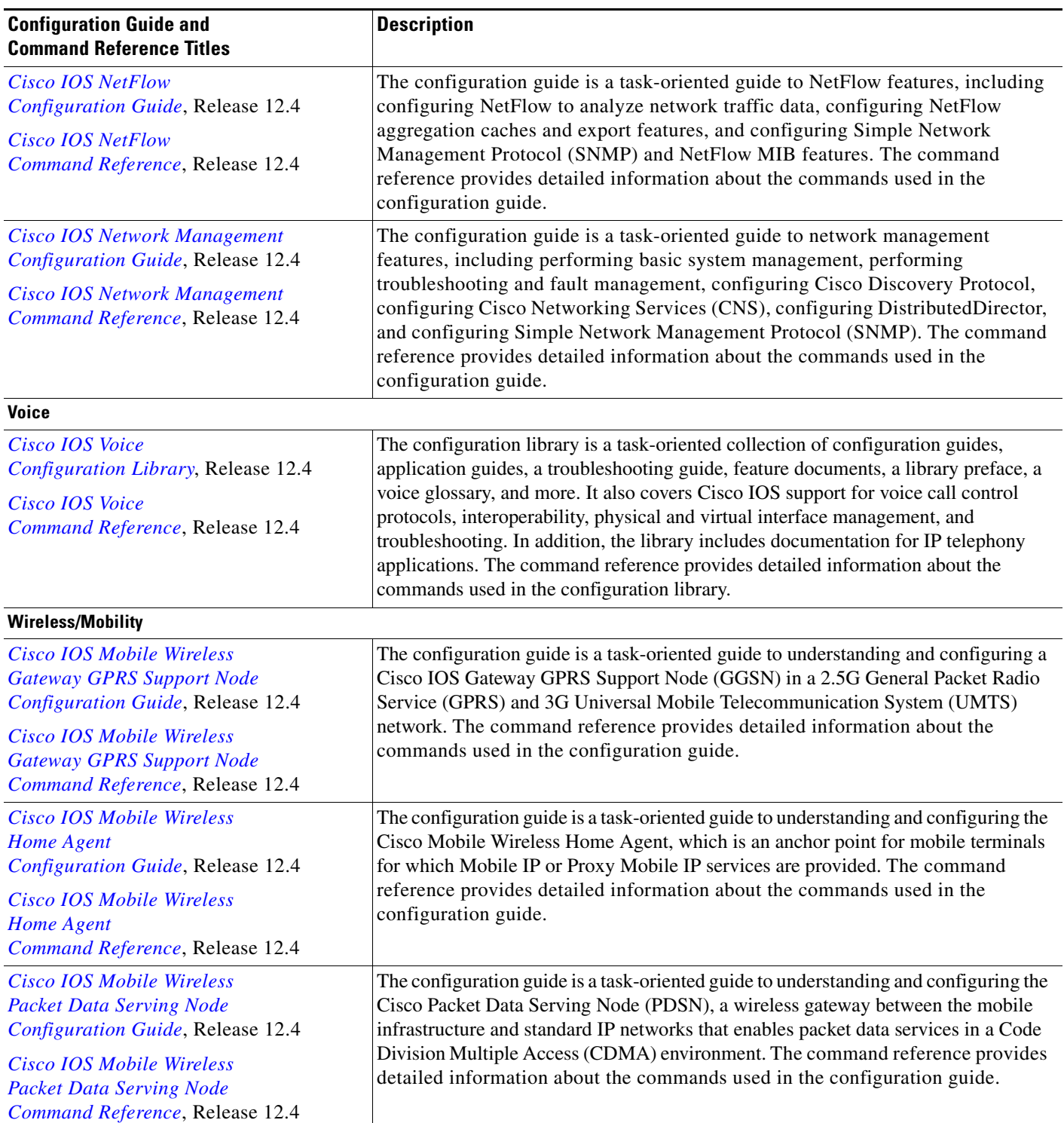

 $\mathbf{I}$ 

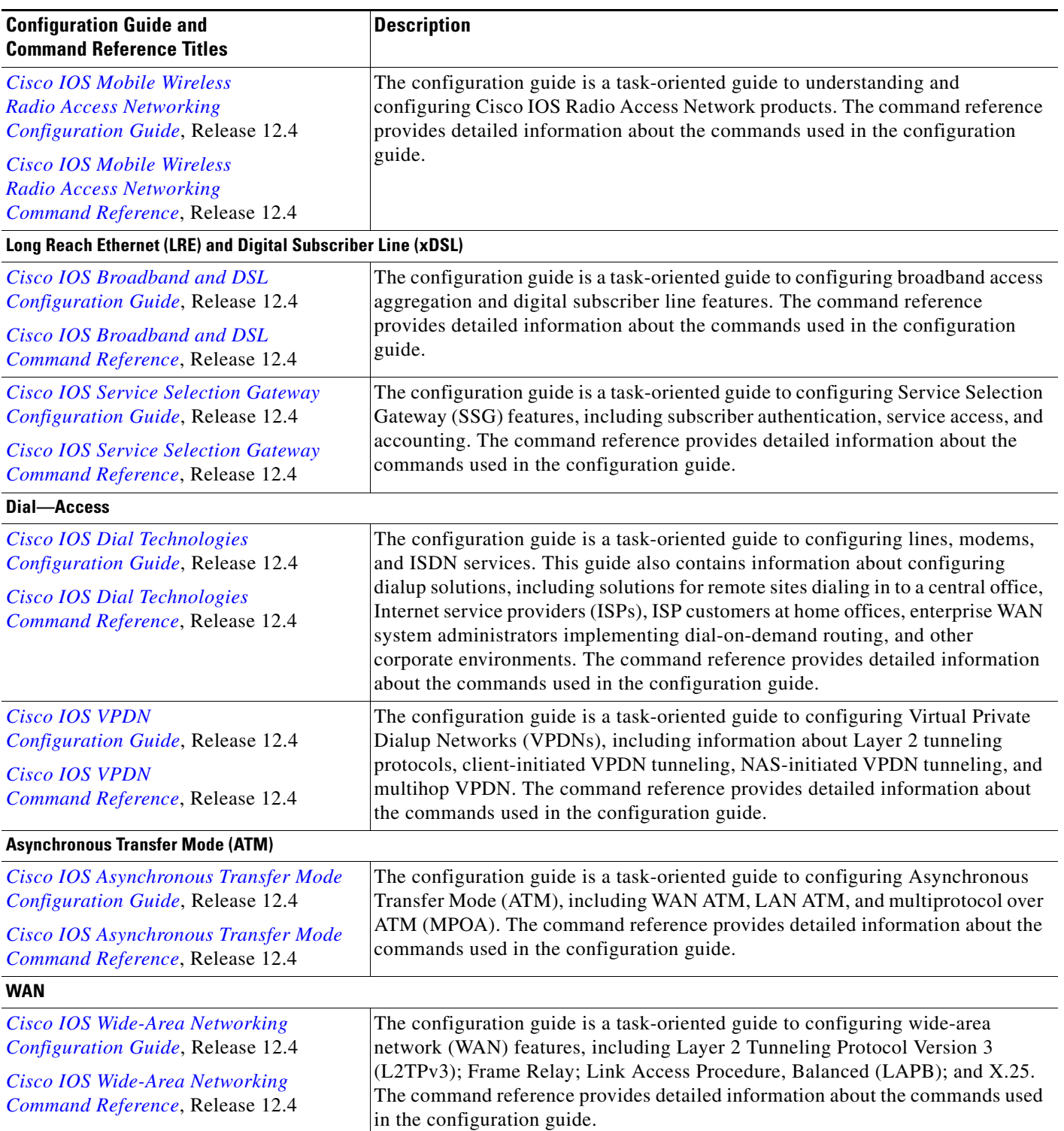

#### **System Management** *[Cisco IOS Configuration Fundamentals](http://www.cisco.com/univercd/cc/td/doc/product/software/ios124/124cg/hcf_c/index.htm)  [Configuration Guide](http://www.cisco.com/univercd/cc/td/doc/product/software/ios124/124cg/hcf_c/index.htm)*, Release 12.4 *[Cisco IOS Configuration Fundamentals](http://www.cisco.com/univercd/cc/td/doc/product/software/ios124/124cr/hcf_r/index.htm)  [Command Reference](http://www.cisco.com/univercd/cc/td/doc/product/software/ios124/124cr/hcf_r/index.htm)*, Release 12.4 The configuration guide is a task-oriented guide to using Cisco IOS software to configure and maintain Cisco routers and access servers, including information about using the Cisco IOS command-line interface (CLI), loading and maintaining system images, using the Cisco IOS file system, using the Cisco IOS Web browser user interface (UI), and configuring basic file transfer services. The command reference provides detailed information about the commands used in the configuration guide. *Cisco IOS [Interface and Hardware Component](http://www.cisco.com/univercd/cc/td/doc/product/software/ios124/124cg/hif_c/index.htm)  [Configuration Guide](http://www.cisco.com/univercd/cc/td/doc/product/software/ios124/124cg/hif_c/index.htm)*, Release 12.4 *Cisco IOS [Interface and Hardware Component](http://www.cisco.com/univercd/cc/td/doc/product/software/ios124/124cr/hif_r/index.htm)  [Command Reference](http://www.cisco.com/univercd/cc/td/doc/product/software/ios124/124cr/hif_r/index.htm)*, Release 12.4 The configuration guide is a task-oriented guide to configuring and managing interfaces and hardware components, including dial shelves, LAN interfaces, logical interfaces, serial interfaces, and virtual interfaces. The command reference provides detailed information about the commands used in the configuration guide. **IBM Technologies** *[Cisco IOS Bridging and IBM Networking](http://www.cisco.com/univercd/cc/td/doc/product/software/ios124/124cg/hbrn_c/index.htm)  [Configuration Guide](http://www.cisco.com/univercd/cc/td/doc/product/software/ios124/124cg/hbrn_c/index.htm)*, Release 12.4 *[Cisco IOS Bridging](http://www.cisco.com/univercd/cc/td/doc/product/software/ios124/124cr/hbr_r/index.htm)  [Command Reference](http://www.cisco.com/univercd/cc/td/doc/product/software/ios124/124cr/hbr_r/index.htm)*, Release 12.4 *[Cisco IOS IBM Networking](http://www.cisco.com/univercd/cc/td/doc/product/software/ios124/124cr/hibm_r/index.htm)  [Command Reference](http://www.cisco.com/univercd/cc/td/doc/product/software/ios124/124cr/hibm_r/index.htm)*, Release 12.4 The configuration guide is a task-oriented guide to configuring: **•** Bridging features, including transparent and source-route transparent (SRT) bridging, source-route bridging (SRB), Token Ring Inter-Switch Link (TRISL), and Token Ring Route Switch Module (TRRSM). **•** IBM network features, including data-link switching plus (DLSw+), serial tunnel (STUN), and block serial tunnel (BSTUN); Logical Link Control, type 2 (LLC2), and Synchronous Data Link Control (SDLC); IBM Network Media Translation, including SDLC Logical Link Control (SDLLC) and Qualified Logical Link Control (QLLC); downstream physical unit (DSPU), Systems Network Architecture (SNA) service point, SNA Frame Relay Access, Advanced Peer-to-Peer Networking (APPN), native client interface architecture (NCIA) client/server topologies, and IBM Channel Attach. The two command references provide detailed information about the commands used in the configuration guide. **Additional and Legacy Protocols** *[Cisco IOS AppleTalk](http://www.cisco.com/univercd/cc/td/doc/product/software/ios124/124cg/hatk_c/index.htm)  [Configuration Guide](http://www.cisco.com/univercd/cc/td/doc/product/software/ios124/124cg/hatk_c/index.htm)*, Release 12.4 *[Cisco IOS AppleTalk](http://www.cisco.com/univercd/cc/td/doc/product/software/ios124/124cr/hatk_r/index.htm) [Command Reference](http://www.cisco.com/univercd/cc/td/doc/product/software/ios124/124cr/hatk_r/index.htm)*, Release 12.4 The configuration guide is a task-oriented guide to configuring the AppleTalk protocol. The command reference provides detailed information about the commands used in the configuration guide. *[Cisco IOS DECnet](http://www.cisco.com/univercd/cc/td/doc/product/software/ios124/124cg/hdec_c/index.htm)  [Configuration Guide](http://www.cisco.com/univercd/cc/td/doc/product/software/ios124/124cg/hdec_c/index.htm)*, Release 12.4 *[Cisco IOS DECnet](http://www.cisco.com/univercd/cc/td/doc/product/software/ios124/124cr/hdec_r/index.htm)  [Command Reference](http://www.cisco.com/univercd/cc/td/doc/product/software/ios124/124cr/hdec_r/index.htm)*, Release 12.4 The configuration guide is a task-oriented guide to configuring the DECnet protocol. The command reference provides detailed information about the commands used in the configuration guide. *[Cisco IOS ISO CLNS](http://www.cisco.com/univercd/cc/td/doc/product/software/ios124/124cg/hiso_c/index.htm)  [Configuration Guide](http://www.cisco.com/univercd/cc/td/doc/product/software/ios124/124cg/hiso_c/index.htm)*, Release 12.4 *[Cisco IOS ISO CLNS](http://www.cisco.com/univercd/cc/td/doc/product/software/ios124/124cr/hiso_r/index.htm)  [Command Reference](http://www.cisco.com/univercd/cc/td/doc/product/software/ios124/124cr/hiso_r/index.htm)*, Release 12.4 The configuration guide is a task-oriented guide to configuring International Organization for Standardization (ISO) Connectionless Network Service (CLNS). The command reference provides detailed information about the commands used in the configuration guide. **Configuration Guide and Command Reference Titles Description**

 $\overline{\phantom{a}}$ 

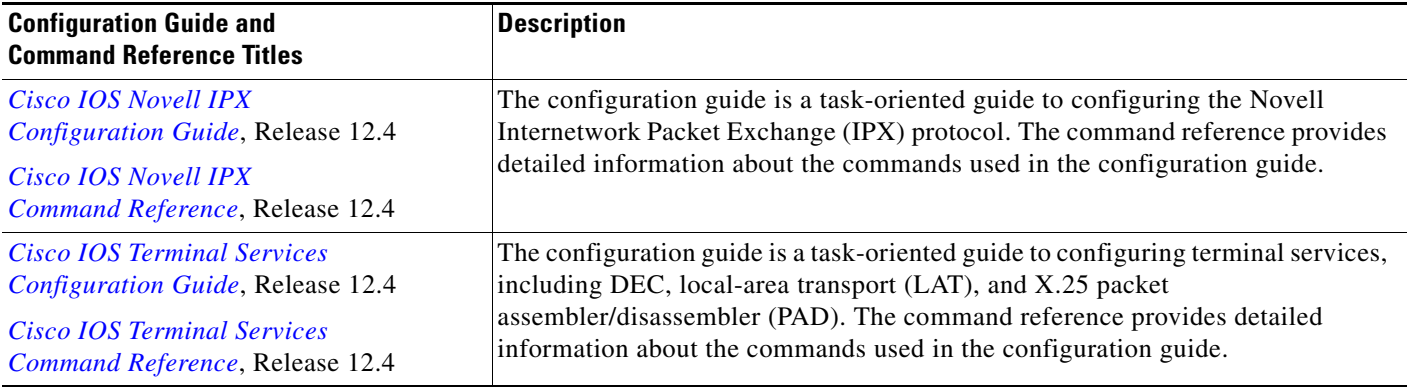

#### *Table 1 Cisco IOS Release 12.4 Configuration Guides and Command References (continued)*

[Table 2](#page-12-0) lists the documents and resources that support the Cisco IOS Release 12.4 software configuration guides and command references.

<span id="page-12-0"></span>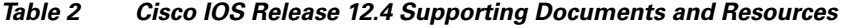

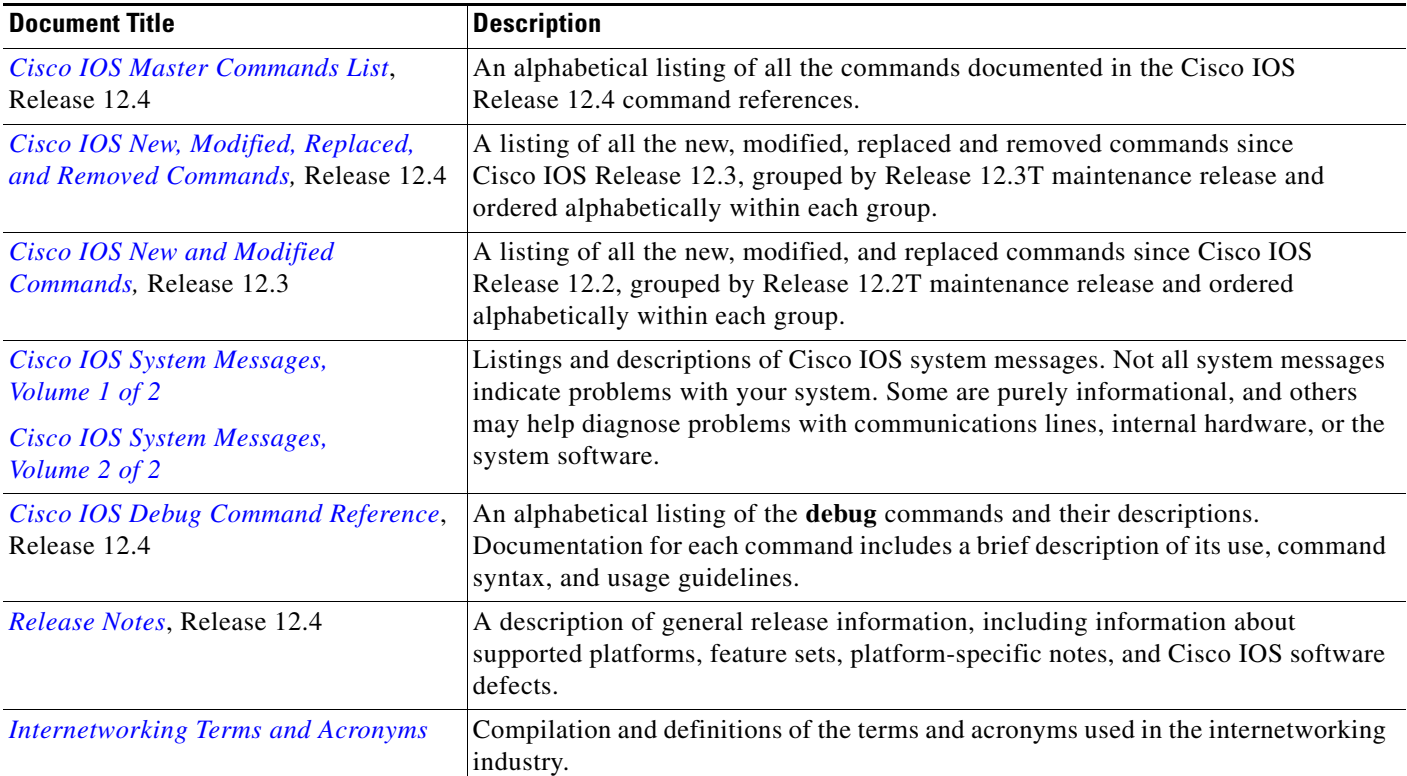

Ī

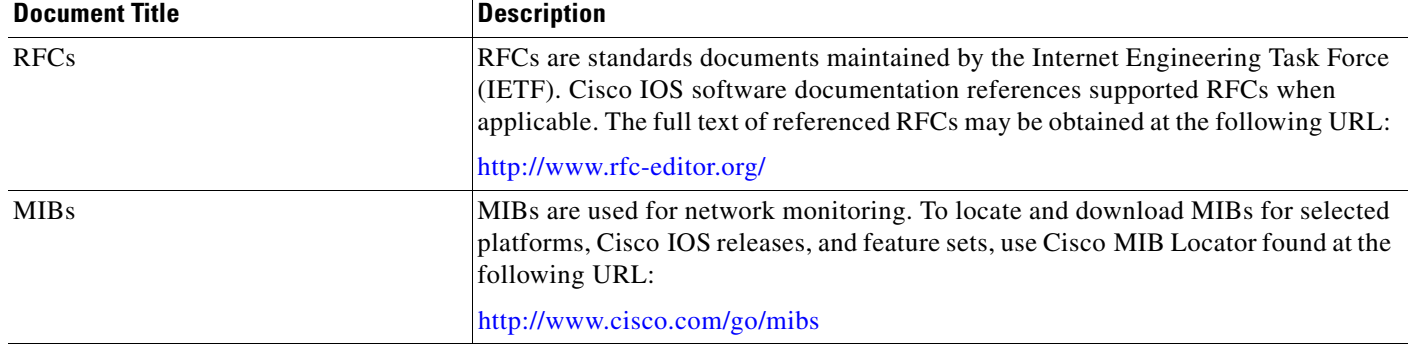

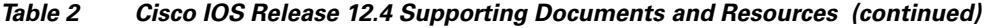

# <span id="page-13-0"></span>**Document Conventions**

Within Cisco IOS software documentation, the term *router* is generally used to refer to a variety of Cisco products (for example, routers, access servers, and switches). Routers, access servers, and other networking devices that support Cisco IOS software are shown interchangeably within examples. These products are used only for illustrative purposes; that is, an example that shows one product does not necessarily indicate that other products are not supported.

The Cisco IOS documentation set uses the following conventions:

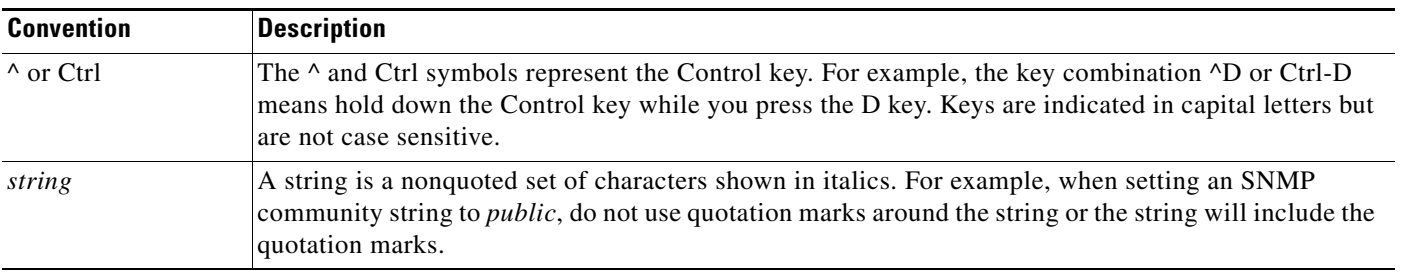

Command syntax descriptions use the following conventions:

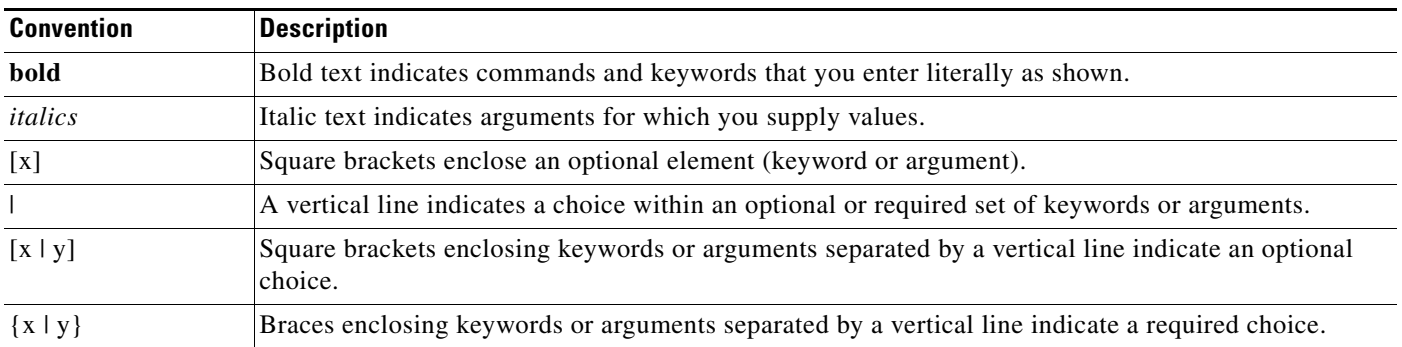

Nested sets of square brackets or braces indicate optional or required choices within optional or required elements. For example:

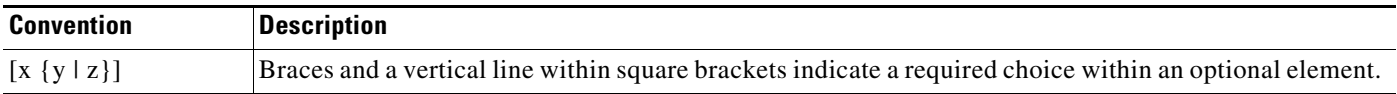

Examples use the following conventions:

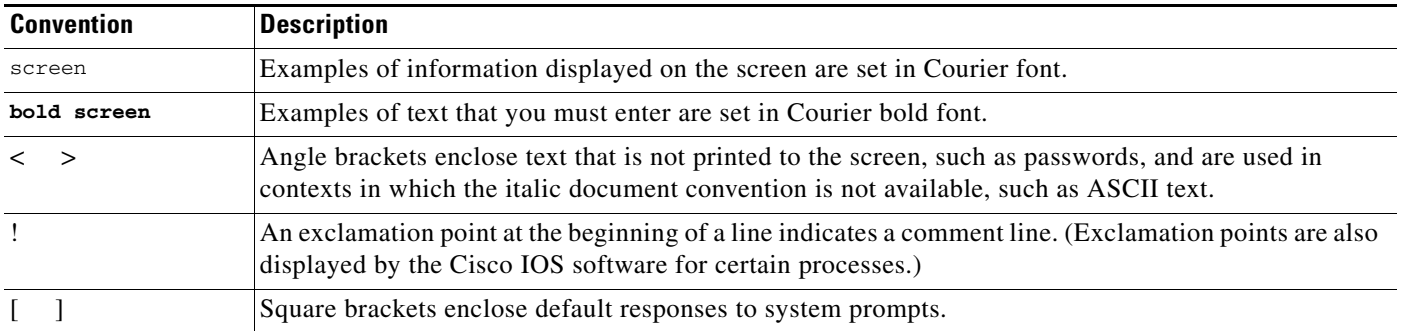

The following conventions are used to attract the attention of the reader:

**Caution** Means *reader be careful*. In this situation, you might do something that could result in equipment damage or loss of data.

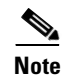

**Note** Means *reader take note*. Notes contain suggestions or references to material not covered in the manual.

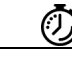

**Timesaver** Means the *described action saves time*. You can save time by performing the action described in the paragraph.

# <span id="page-14-0"></span>**Obtaining Documentation**

Cisco documentation and additional literature are available on Cisco.com. Cisco also provides several ways to obtain technical assistance and other technical resources. These sections explain how to obtain technical information from Cisco Systems.

## <span id="page-14-1"></span>**Cisco.com**

 $\mathbf I$ 

You can access the most current Cisco documentation and technical support at this URL: <http://www.cisco.com/techsupport>

You can access the Cisco website at this URL:

<http://www.cisco.com>

You can access international Cisco websites at this URL:

[http://www.cisco.com/public/countries\\_languages.shtml](http://www.cisco.com/public/countries_languages.shtml)

### <span id="page-15-0"></span>**Product Documentation DVD**

Cisco documentation and additional literature are available in the Product Documentation DVD package, which may have shipped with your product. The Product Documentation DVD is updated regularly and may be more current than printed documentation.

The Product Documentation DVD is a comprehensive library of technical product documentation on portable media. The DVD enables you to access multiple versions of hardware and software installation, configuration, and command guides for Cisco products and to view technical documentation in HTML. With the DVD, you have access to the same documentation that is found on the Cisco website without being connected to the Internet. Certain products also have .pdf versions of the documentation available.

The Product Documentation DVD is available as a single unit or as a subscription. Registered Cisco.com users (Cisco direct customers) can order a Product Documentation DVD (product number DOC-DOCDVD=) from Cisco Marketplace at this URL:

<http://www.cisco.com/go/marketplace/>

### <span id="page-15-1"></span>**Ordering Documentation**

Beginning June 30, 2005, registered Cisco.com users may order Cisco documentation at the Product Documentation Store in the Cisco Marketplace at this URL:

<http://www.cisco.com/go/marketplace/>

Nonregistered Cisco.com users can order technical documentation from 8:00 a.m. to 5:00 p.m. (0800 to 1700) PDT by calling 1 866 463-3487 in the United States and Canada, or elsewhere by calling 011 408 519-5055. You can also order documentation by e-mail at [tech-doc-store-mkpl@external.cisco.com](mailto:tech-doc-store-mkpl@external.cisco.com) or by fax at 1 408 519-5001 in the United States and Canada, or elsewhere at 011 408 519-5001.

# <span id="page-15-2"></span>**Documentation Feedback**

You can rate and provide feedback about Cisco technical documents by completing the online feedback form that appears with the technical documents on Cisco.com.

You can send comments about Cisco documentation to bug-doc@cisco.com.

You can submit comments by using the response card (if present) behind the front cover of your document or by writing to the following address:

Cisco Systems Attn: Customer Document Ordering 170 West Tasman Drive Sa[n Jose, CA 95134-9883](http://www.cisco.com/techsupport)

We appreciate your comments.

#### **About Cisco IOS Software Documentation for Release 12.4**

## <span id="page-16-0"></span>**Cisco Product Security Overview**

Cisco provides a free online Security Vulnerability Policy portal at this URL:

[http://www.cisco.com/en/US/products/products\\_security\\_vulnerability\\_policy.html](http://www.cisco.com/en/US/products/products_security_vulnerability_policy.html)

From this site, you can perform these tasks:

- **•** Report security vulnerabilities in Cisco products.
- **•** Obtain assistance with security incidents that involve Cisco products.
- **•** Register to receive security information from Cisco.

A current list of security advisories and notices for Cisco products is available at this URL:

<http://www.cisco.com/go/psirt>

If you prefer to see advisories and notices as they are updated in real time, you can access a Product Security Incident Response Team Really Simple Syndication (PSIRT RSS) feed from this URL:

[http://www.cisco.com/en/US/products/products\\_psirt\\_rss\\_feed.html](http://www.cisco.com/en/US/products/products_psirt_rss_feed.html)

## <span id="page-16-1"></span>**Reporting Security Problems in Cisco Products**

Cisco is committed to delivering secure products. We test our products internally before we release them, and we strive to correct all vulnerabilities quickly. If you think that you might have identified a vulnerability in a Cisco product, contact PSIRT:

**•** Emergencies—[security-alert@cisco.com](mailto:security-alert@cisco.com)

An emergency is either a condition in which a system is under active attack or a condition for which a severe and urgent security vulnerability should be reported. All other conditions are considered nonemergencies.

**•** Nonemergencies—[psirt@cisco.com](mailto:psirt@cisco.com)

In an emergency, you can also reach PSIRT by telephone:

- **•** 1 877 228-7302
- **•** 1 408 525-6532

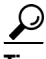

**Tip** We encourage you to use Pretty Good Privacy (PGP) or a compatible product to encrypt any sensitive information that you send to Cisco. PSIRT can work from encrypted information that is compatible with PGP versions 2.*x* through 8.*x*.

Never use a revoked or an expired encryption key. The correct public key to use in your correspondence with PSIRT is the one linked in the Contact Summary section of the Security Vulnerability Policy page at this URL:

[http://www.cisco.com/en/US/products/products\\_security\\_vulnerability\\_policy.html](http://www.cisco.com/en/US/products/products_security_vulnerability_policy.html)

The link on this page has the current PGP key ID in use.

## <span id="page-17-0"></span>**Obtaining Technical Assistance**

Cisco Technical Support provides 24-hour-a-day award-winning technical assistance. The Cisco Technical Support & Documentation website on Cisco.com features extensive online support resources. In addition, if you have a valid Cisco service contract, Cisco Technical Assistance Center (TAC) engineers provide telephone support. If you do not have a valid Cisco service contract, contact your reseller.

### <span id="page-17-1"></span>**Cisco Technical Support & Documentation Website**

The Cisco Technical Support & Documentation website provides online documents and tools for troubleshooting and resolving technical issues with Cisco products and technologies. The website is available 24 hours a day, at this URL:

<http://www.cisco.com/techsupport>

Access to all tools on the Cisco Technical Support & Documentation website requires a Cisco.com user ID and password. If you have a valid service contract but do not have a user ID or password, you can register at this URL:

<http://tools.cisco.com/RPF/register/register.do>

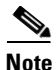

**Note** Use the Cisco Product Identification (CPI) tool to locate your product serial number before submitting a web or phone request for service. You can access the CPI tool from the Cisco Technical Support & Documentation website by clicking the **Tools & Resources** link. Choose **Cisco Product Identification Tool** from the Alphabetical Index drop-down list, or click the **Cisco Product Identification Tool** link under Alerts & RMAs. The CPI tool offers three search options: by product ID or model name; by tree view; or for certain products, by copying and pasting **show** command output. Search results show an illustration of your product with the serial number label location highlighted. Locate the serial number label on your product and record the information before placing a service call.

### <span id="page-17-2"></span>**Submitting a Service Request**

Using the online TAC Service Request Tool is the fastest way to open S3 and S4 service requests. (S3 and S4 service requests are those in which your network is minimally impaired or for which you require product information.) After you describe your situation, the TAC Service Request Tool provides recommended solutions. If your issue is not resolved using the recommended resources, your service request is assigned to a Cisco engineer. The TAC Service Request Tool is located at this URL:

<http://www.cisco.com/techsupport/servicerequest>

For S1 or S2 service requests or if you do not have Internet access, contact the Cisco TAC by telephone. (S1 or S2 service requests are those in which your production network is down or severely degraded.) Cisco engineers are assigned immediately to S1 and S2 service requests to help keep your business operations running smoothly.

To open a service request by telephone, use one of the following numbers:

Asia-Pacific: +61 2 8446 7411 (Australia: 1 800 805 227) EMEA: +32 2 704 55 55 USA: 1 800 553-2447

For a complete list of Cisco TAC contacts, go to this URL:

<http://www.cisco.com/techsupport/contacts>

### <span id="page-18-0"></span>**Definitions of Service Request Severity**

To ensure that all service requests are reported in a standard format, Cisco has established severity definitions.

Severity 1 (S1)—Your network is "down," or there is a critical impact to your business operations. You and Cisco will commit all necessary resources around the clock to resolve the situation.

Severity 2 (S2)—Operation of an existing network is severely degraded, or significant aspects of your business operation are negatively affected by inadequate performance of Cisco products. You and Cisco will commit full-time resources during normal business hours to resolve the situation.

Severity 3 (S3)—Operational performance of your network is impaired, but most business operations remain functional. You and Cisco will commit resources during normal business hours to restore service to satisfactory levels.

Severity 4 (S4)—You require information or assistance with Cisco product capabilities, installation, or configuration. There is little or no effect on your business operations.

## <span id="page-18-1"></span>**Obtaining Additional Publications and Information**

Information about Cisco products, technologies, and network solutions is available from various online and printed sources.

• Cisco Marketplace provides a variety of Cisco books, reference guides, documentation, and logo merchandise. Visit Cisco Marketplace, the company store, at this URL:

<http://www.cisco.com/go/marketplace/>

**•** *Cisco Press* publishes a wide range of general networking, training and certification titles. Both new and experienced users will benefit from these publications. For current Cisco Press titles and other information, go to Cisco Press at this URL:

<http://www.ciscopress.com>

**•** *Packet* magazine is the Cisco Systems technical user magazine for maximizing Internet and networking investments. Each quarter, Packet delivers coverage of the latest industry trends, technology breakthroughs, and Cisco products and solutions, as well as network deployment and troubleshooting tips, configuration examples, customer case studies, certification and training information, and links to scores of in-depth online resources. You can access Packet magazine at this URL:

<http://www.cisco.com/packet>

• *iQ Magazine* is the quarterly publication from Cisco Systems designed to help growing companies learn how they can use technology to increase revenue, streamline their business, and expand services. The publication identifies the challenges facing these companies and the technologies to help solve them, using real-world case studies and business strategies to help readers make sound technology investment decisions. You can access iQ Magazine at this URL:

<http://www.cisco.com/go/iqmagazine>

or view the digital edition at this URL:

<http://ciscoiq.texterity.com/ciscoiq/sample/>

• *Internet Protocol Journal* is a quarterly journal published by Cisco Systems for engineering professionals involved in designing, developing, and operating public and private internets and intranets. You can access the *Internet Protocol Journal* at this URL:

<http://www.cisco.com/ipj>

**•** Networking products offered by Cisco Systems, as well as customer support services, can be obtained at this URL:

<http://www.cisco.com/en/US/products/index.html>

• Networking Professionals Connection is an interactive website for networking professionals to share questions, suggestions, and information about networking products and technologies with Cisco experts and other networking professionals. Join a discussion at this URL:

<http://www.cisco.com/discuss/networking>

**•** World-class networking training is available from Cisco. You can view current offerings at this URL:

<http://www.cisco.com/en/US/learning/index.html>

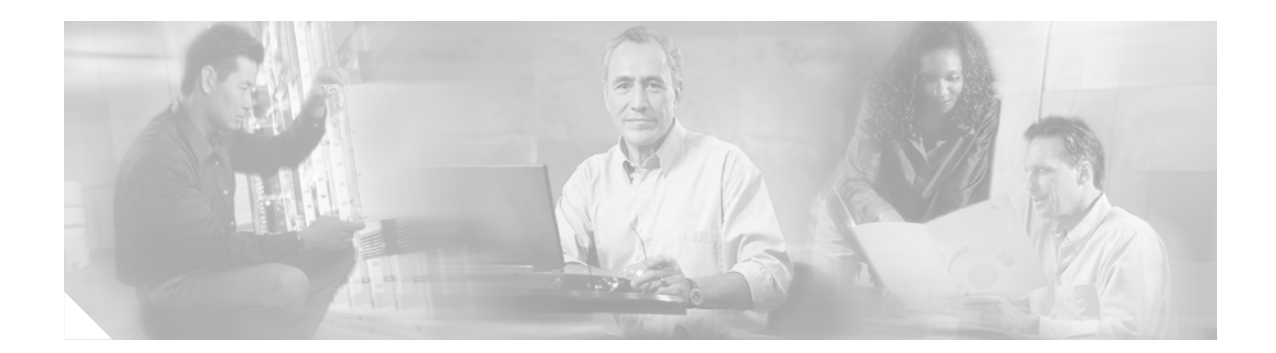

# <span id="page-20-2"></span><span id="page-20-0"></span>**Using Cisco IOS Software for Release 12.4**

This chapter provides tips for understanding and configuring Cisco IOS software using the command-line interface (CLI). It contains the following sections:

- **•** [Understanding Command Modes, page xxi](#page-20-1)
- **•** [Getting Help, page xxii](#page-21-0)
- **•** [Using the no and default Forms of Commands, page xxvi](#page-25-0)
- **•** [Saving Configuration Changes, page xxvi](#page-25-1)
- **•** [Filtering Output from the show and more Commands, page xxvii](#page-26-0)
- **•** [Finding Additional Feature Support Information, page xxvii](#page-26-1)

For an overview of Cisco IOS software configuration, see the *[Cisco IOS Configuration Fundamentals](http://www.cisco.com/univercd/cc/td/doc/product/software/ios124/124cg/hcf_c/index.htm)  [Configuration Guide.](http://www.cisco.com/univercd/cc/td/doc/product/software/ios124/124cg/hcf_c/index.htm)*

For information on the conventions used in the Cisco IOS software documentation set, see the ["About](http://www.cisco.com/univercd/cc/td/doc/product/software/ios124/124cr/habout.htm)  [Cisco IOS Software Documentation for Release 12.4"](http://www.cisco.com/univercd/cc/td/doc/product/software/ios124/124cr/habout.htm) chapter.

## <span id="page-20-1"></span>**Understanding Command Modes**

I

You use the CLI to access Cisco IOS software. Because the CLI is divided into many different modes, the commands available to you at any given time depend on the mode that you are currently in. Entering a question mark (**?**) at the CLI prompt allows you to obtain a list of commands available for each command mode.

When you log in to a Cisco device, the device is initially in user EXEC mode. User EXEC mode contains only a limited subset of commands. To have access to all commands, you must enter privileged EXEC mode by entering the **enable** command and a password (when required). From privileged EXEC mode you have access to both user EXEC and privileged EXEC commands. Most EXEC commands are used independently to observe status or to perform a specific function. For example, **show** commands are used to display important status information, and **clear** commands allow you to reset counters or interfaces. The EXEC commands are not saved when the software reboots.

Configuration modes allow you to make changes to the running configuration. If you later save the running configuration to the startup configuration, these changed commands are stored when the software is rebooted. To enter specific configuration modes, you must start at global configuration mode. From global configuration mode, you can enter interface configuration mode and a variety of other modes, such as protocol-specific modes.

ROM monitor mode is a separate mode used when the Cisco IOS software cannot load properly. If a valid software image is not found when the software boots or if the configuration file is corrupted at startup, the software might enter ROM monitor mode.

[Table 1](#page-21-1) describes how to access and exit various common command modes of the Cisco IOS software. It also shows examples of the prompts displayed for each mode.

<span id="page-21-1"></span>*Table 1 Accessing and Exiting Command Modes*

| <b>Command</b><br>Mode     | <b>Access Method</b>                                                                                                    | <b>Prompt</b>         | <b>Exit Method</b>                                                                                                    |
|----------------------------|----------------------------------------------------------------------------------------------------|-----------------------|----------------------------------------------------------------------------------------------------|
| User EXEC                  | Log in.                                                                                                    | Router>               | Use the <b>logout</b> command.                                                                                                    |
| Privileged<br><b>EXEC</b>  | From user EXEC mode,<br>use the <b>enable</b> command.                                                                                                | Router#               | To return to user EXEC mode, use the <b>disable</b><br>command.                                                                       |
| Global<br>configuration    | From privileged EXEC<br>mode, use the configure<br>terminal command.                                                                                  | Router (config)#      | To return to privileged EXEC mode from global<br>configuration mode, use the exit or end command.                                     |
| Interface<br>configuration | From global<br>configuration mode,<br>specify an interface using<br>an interface command.                                                             | $Router(config-if)$ # | To return to global configuration mode, use the <b>exit</b><br>command.<br>To return to privileged EXEC mode, use the end<br>command. |
| ROM monitor                | From privileged EXEC<br>mode, use the reload<br>command. Press the<br><b>Break</b> key during the<br>first 60 seconds while the<br>system is booting. | $\geq$                | To exit ROM monitor mode, use the <b>continue</b><br>command.                                                                         |

For more information on command modes, see the "Using the Cisco IOS Command-Line Interface" chapter in the *Cisco IOS Configuration Fundamentals Configuration Guide*.

# <span id="page-21-0"></span>**Getting Help**

Entering a question mark (**?**) at the CLI prompt displays a list of commands available for each command mode. You can also get a list of keywords and arguments associated with any command by using the context-sensitive help feature.

To get help specific to a command mode, a command, a keyword, or an argument, use one of the following commands:

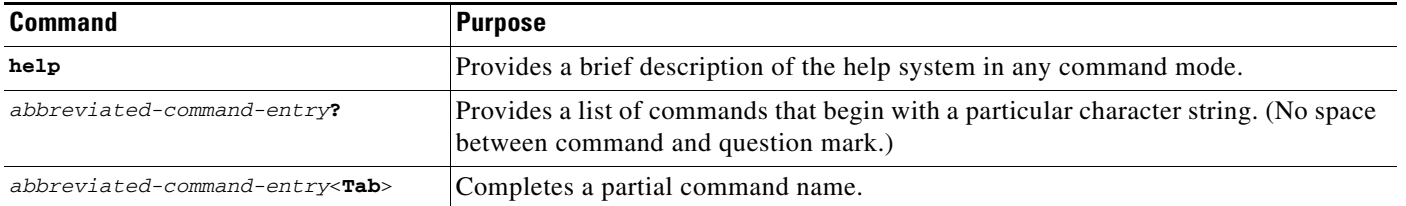

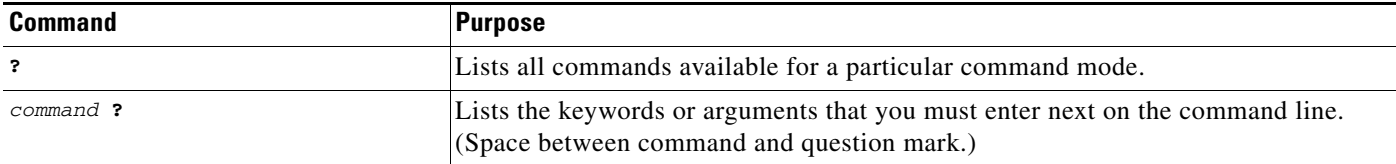

## <span id="page-22-0"></span>**Example: How to Find Command Options**

This section provides an example of how to display syntax for a command. The syntax can consist of optional or required keywords and arguments. To display keywords and arguments for a command, enter a question mark (**?**) at the configuration prompt or after entering part of a command followed by a space. The Cisco IOS software displays a list and brief description of available keywords and arguments. For example, if you were in global configuration mode and wanted to see all the keywords or arguments for the **arap** command, you would type **arap ?**.

The <cr> symbol in command help output stands for "carriage return." On older keyboards, the carriage return key is the Return key. On most modern keyboards, the carriage return key is the Enter key. The <cr> symbol at the end of command help output indicates that you have the option to press **Enter** to complete the command and that the arguments and keywords in the list preceding the  $\langle cr \rangle$  symbol are optional. The <cr> symbol by itself indicates that no more arguments or keywords are available and that you must press **Enter** to complete the command.

[Table 2](#page-22-1) shows examples of how you can use the question mark (**?**) to assist you in entering commands. The table steps you through configuring an IP address on a serial interface on a Cisco 7206 router that is running Cisco IOS Release 12.0(3).

<span id="page-22-1"></span>*Table 2 How to Find Command Options*

 $\mathbf I$ 

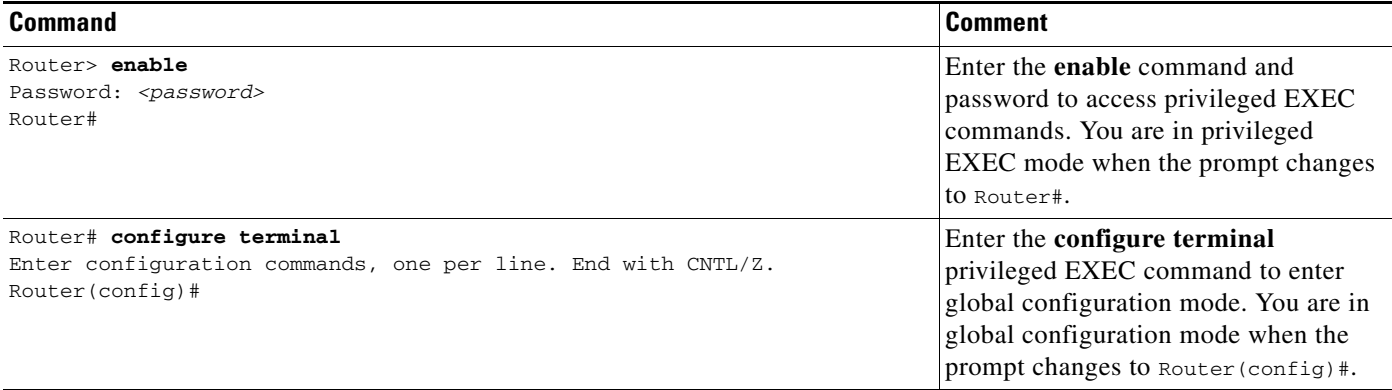

 $\mathbf I$ 

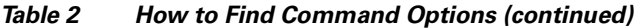

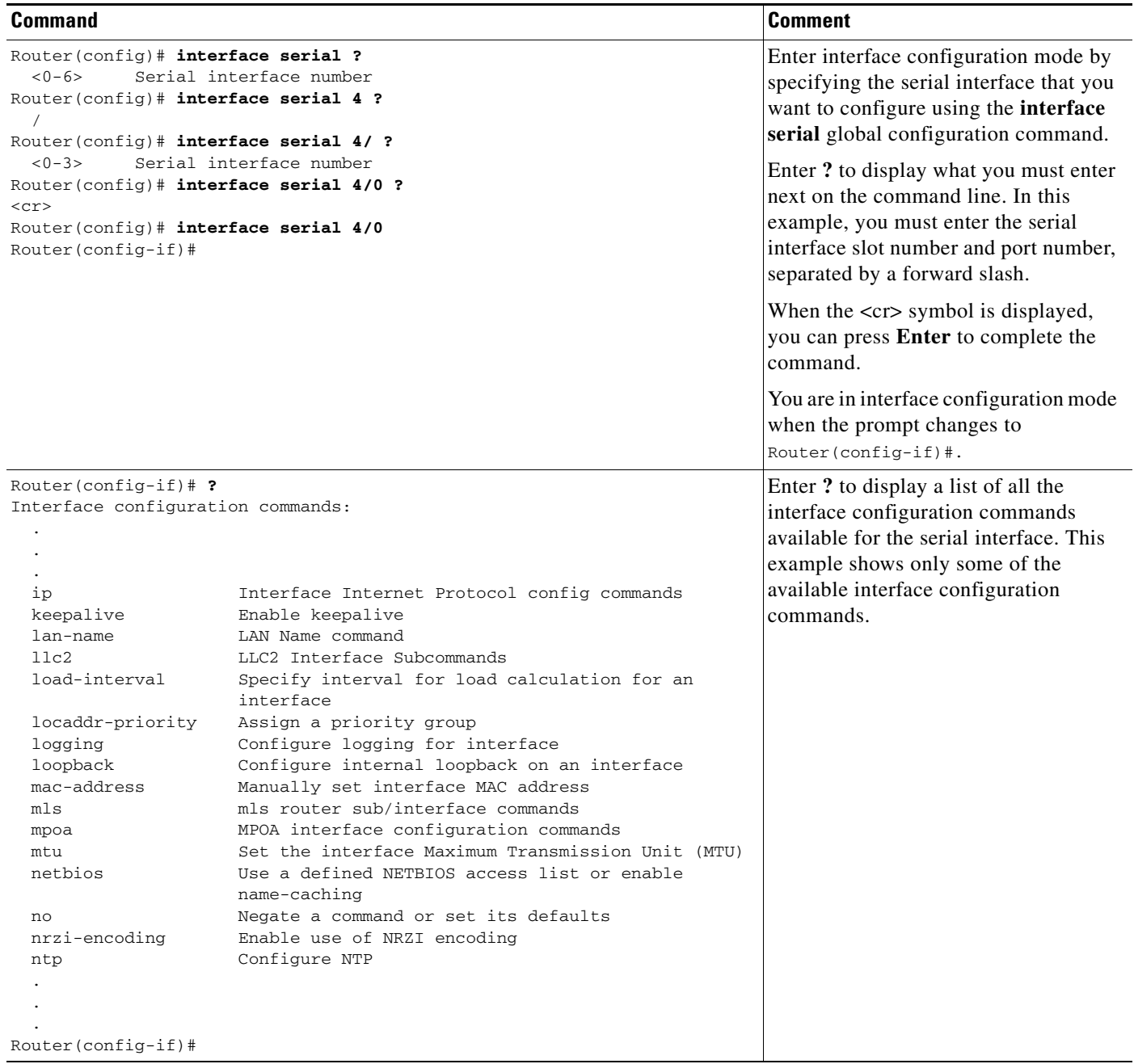

 $\mathbf{I}$ 

#### *Table 2 How to Find Command Options (continued)*

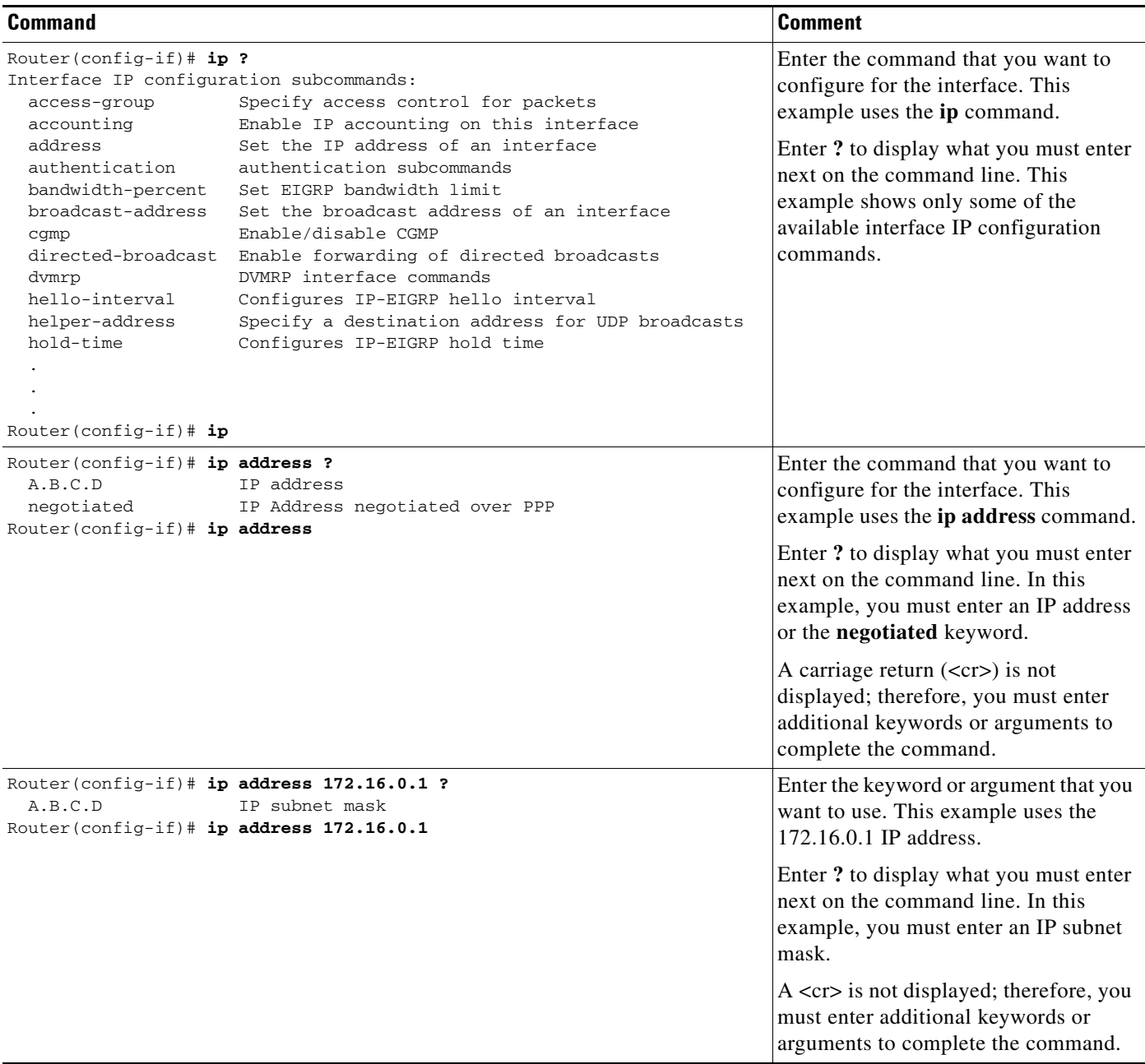

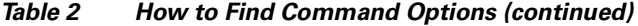

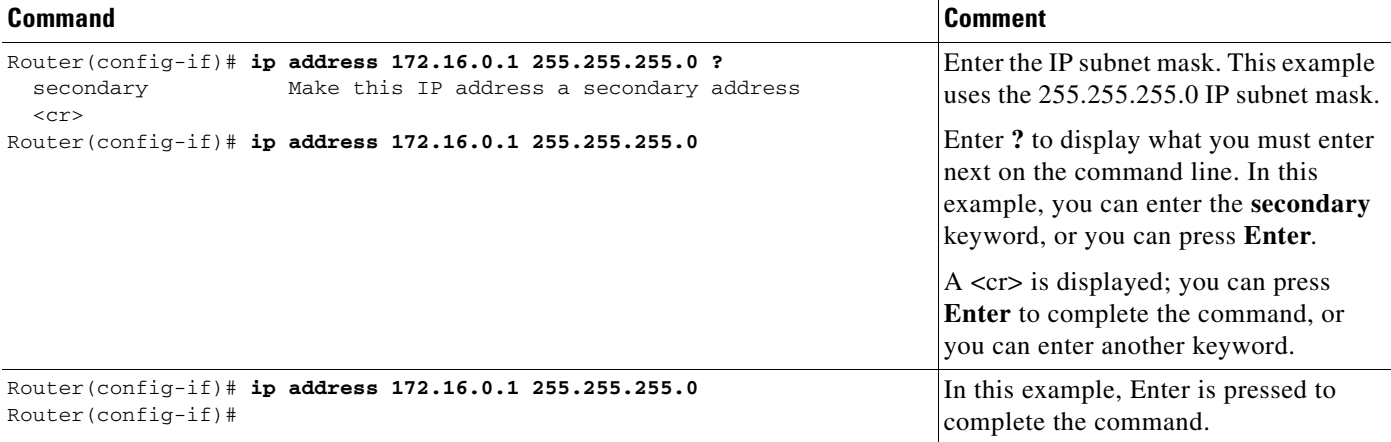

## <span id="page-25-0"></span>**Using the no and default Forms of Commands**

Almost every configuration command has a **no** form. In general, use the **no** form to disable a function. Use the command without the **no** keyword to reenable a disabled function or to enable a function that is disabled by default. For example, IP routing is enabled by default. To disable IP routing, use the **no ip routing** command; to reenable IP routing, use the **ip routing** command. The Cisco IOS software command reference publications provide the complete syntax for the configuration commands and describe what the **no** form of a command does.

Configuration commands can also have a **default** form, which returns the command settings to the default values. Most commands are disabled by default, so in such cases using the **default** form has the same result as using the **no** form of the command. However, some commands are enabled by default and have variables set to certain default values. In these cases, the **default** form of the command enables the command and sets the variables to their default values. The Cisco IOS software command reference publications describe the effect of the **default** form of a command if the command functions differently than the **no** form.

## <span id="page-25-1"></span>**Saving Configuration Changes**

Use the **copy system:running-config nvram:startup-config** command or the **copy running-config startup-config** command to save your configuration changes to the startup configuration so that the changes will not be lost if the software reloads or a power outage occurs. For example:

```
Router# copy system:running-config nvram:startup-config
Building configuration...
```
It might take a minute or two to save the configuration. After the configuration has been saved, the following output appears:

[OK] Router#

On most platforms, this task saves the configuration to NVRAM. On the Class A flash file system platforms, this task saves the configuration to the location specified by the CONFIG\_FILE environment variable. The CONFIG\_FILE variable defaults to NVRAM.

 $\mathbf I$ 

## <span id="page-26-0"></span>**Filtering Output from the show and more Commands**

You can search and filter the output of **show** and **more** commands. This functionality is useful if you need to sort through large amounts of output or if you want to exclude output that you need not see.

To use this functionality, enter a **show** or **more** command followed by the "pipe" character (|); one of the keywords **begin**, **include**, or **exclude**; and a regular expression on which you want to search or filter (the expression is case-sensitive):

*command* | {**begin** | **include** | **exclude**} *regular-expression*

The output matches certain lines of information in the configuration file. The following example illustrates how to use output modifiers with the **show interface** command when you want the output to include only lines in which the expression "protocol" appears:

Router# **show interface | include protocol**

FastEthernet0/0 is up, line protocol is up Serial4/0 is up, line protocol is up Serial4/1 is up, line protocol is up Serial4/2 is administratively down, line protocol is down Serial4/3 is administratively down, line protocol is down

For more information on the search and filter functionality, see the "Using the Cisco IOS Command-Line Interface" chapter in the *[Cisco IOS Configuration Fundamentals Configuration Guide](http://www.cisco.com/univercd/cc/td/doc/product/software/ios124/124cg/hcf_c/index.htm)*.

## <span id="page-26-2"></span><span id="page-26-1"></span>**Finding Additional Feature Support Information**

If you want to use a specific Cisco IOS software feature, you will need to determine in which Cisco IOS software images that feature is supported. Feature support in Cisco IOS software images depends on three main factors: the software version (called the "Release"), the hardware model (the "Platform" or "Series"), and the "Feature Set" (collection of specific features designed for a certain network environment). Although the Cisco IOS software documentation set documents feature support information for Release 12.4 as a whole, it does not generally provide specific hardware and feature set information.

To determine the correct combination of Release (software version), Platform (hardware version), and Feature Set needed to run a particular feature (or any combination of features), use Feature Navigator.

Use Cisco Feature Navigator to find information about platform support and software image support. Cisco Feature Navigator enables you to determine which Cisco IOS and Catalyst OS software images support a specific software release, feature set, or platform. To access Cisco Feature Navigator, go to http://www.cisco.com/go/cfn. An account on Cisco.com is not required.

Software features may also have additional limitations or restrictions. For example, a minimum amount of system memory may be required. Or there may be known issues for features on certain platforms that have not yet been resolved (called "Caveats"). For the latest information about these limitations, see the release notes for the appropriate Cisco IOS software release. Release notes provide detailed installation instructions, new feature descriptions, system requirements, limitations and restrictions, caveats, and troubleshooting information for a particular software release.

 $\mathbf I$ 

 $\blacksquare$ 

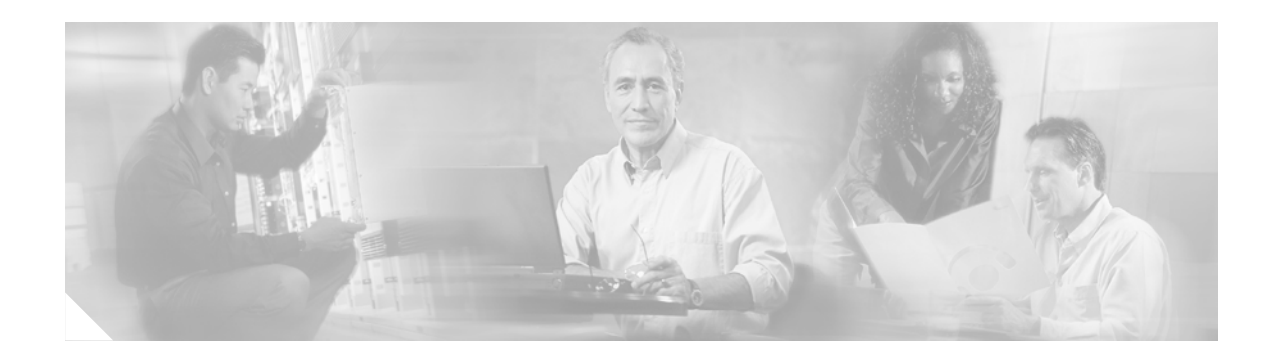

# <span id="page-28-0"></span>**Novell IPX Overview**

The Cisco IOS software supports a variety of routing protocols. The *Cisco IOS Novell IPX Configuration Guide* discusses Novell IPX network protocols; it contains these sections:

- **•** [Novell IPX](#page-28-1)
- **•** [Configuring Novell IPX](#page-32-4)
- **•** [Novell IPX Configuration Examples](#page-82-4)

The *Cisco IOS IP Configuration Guide* discusses the following network protocols:

- **•** IP
- **•** IP Routing

This overview chapter provides a high-level description of Novell IPX. For configuration information, see the appropriate section in this publication.

To identify the hardware platform or software image information associated with a feature, use the Feature Navigator on Cisco.com to search for information about the feature or refer to the software release notes for a specific release. For more information, see the ["Finding Additional Feature Support](#page-26-2)  [Information" section on page xxvii](#page-26-2) in the [Using Cisco IOS Software for Release 12.4](#page-20-2) chapter.

## <span id="page-28-1"></span>**Novell IPX**

This section offers background information and briefly describes the Cisco implementation of Novell IPX.

## <span id="page-28-2"></span>**Background on Novell IPX**

Novell Internetwork Packet Exchange (IPX) is derived from the Xerox Network Systems (XNS) Internet Datagram Protocol (IDP). IPX and XNS have the following differences:

- **•** IPX and XNS do not always use the same Ethernet encapsulation format.
- IPX uses the Novell proprietary Service Advertising Protocol (SAP) to advertise special network services. File servers and print servers are examples of services that typically are advertised.
- IPX uses delay (measured in ticks) while XNS uses hop count as the primary metric in determining the best path to a destination.

### <span id="page-29-0"></span>**The Cisco Implementation of Novell IPX**

The Cisco implementation of the Novell IPX protocol is certified to provide full IPX routing functionality.

#### <span id="page-29-1"></span>**IPX MIB Support**

Cisco supports the IPX MIB (currently, read-only access is supported). The IPX Accounting group represents one of the local Cisco-specific IPX variables we support. This group provides access to the active database that is created and maintained if IPX accounting is enabled on a router or access server.

### <span id="page-29-2"></span>**IPX Enhanced IGRP Support**

Cisco IOS software supports IPX Enhanced IGRP, which provides the following features:

- **•** Automatic redistribution—IPX Routing Information Protocol (RIP) routes are automatically redistributed into Enhanced IGRP, and Enhanced IGRP routes are automatically redistributed into RIP. If desired, you can turn off redistribution. You also can completely turn off Enhanced IGRP and IPX RIP on the device or on individual interfaces.
- **•** Increased network width—With IPX RIP, the largest possible width of your network is 15 hops. When Enhanced IGRP is enabled, the largest possible width is 224 hops. Because the Enhanced IGRP metric is large enough to support thousands of hops, the only barrier to expanding the network is the transport layer hop counter. Cisco works around this problem by incrementing the transport control field only when an IPX packet has traversed 15 routers, and the next hop to the destination was learned via Enhanced IGRP. When a RIP route is being used as the next hop to the destination, the transport control field is incremented as usual.
- Incremental SAP updates—Complete SAP updates are sent periodically on each interface until an Enhanced IGRP neighbor is found, and thereafter only when changes are made to the SAP table. This procedure works by taking advantage of the Enhanced IGRP reliable transport mechanism, which means that an Enhanced IGRP peer must be present for incremental SAPs to be sent. If no peer exists on a particular interface, periodic SAPs will be sent on that interface until a peer is found. This functionality is automatic on serial interfaces and can be configured on LAN media.

### <span id="page-29-3"></span>**LANE Support**

Cisco IOS software supports routing IPX between Ethernet-emulated LANs and Token Ring-emulated LANs. For more information on emulated LANs and routing IPX between them, refer to the "Configuring LAN Emulation" chapter of the *Cisco IOS Switching Services Configuration Guide*.

#### <span id="page-29-4"></span>**VLAN Support**

Cisco IOS software supports routing IPX between VLANs. Users with Novell NetWare environments can configure any one of the four IPX Ethernet encapsulations to be routed using ISL encapsulation across VLAN boundaries. For more information on VLANs and routing IPX between them over ISL, refer to the "Configuring Routing Between VLANs with ISL Encapsulation" chapter of the *Cisco IOS Switching Services Configuration Guide*.

### <span id="page-30-0"></span>**Multilayer Switching Support**

Cisco IOS software supports IPX Multilayer Switching (MLS). For more information on IPX MLS, refer to the "Multilayer Switching" chapter of the *Cisco IOS Switching Services Configuration Guide*.

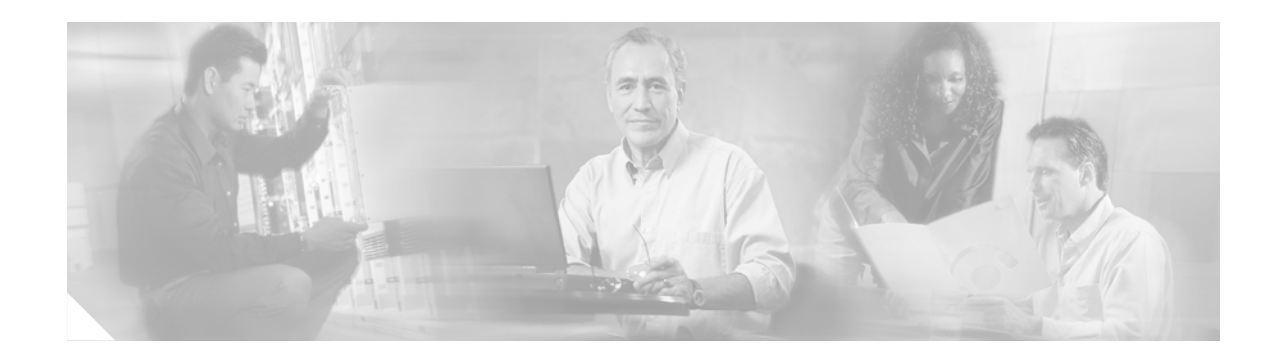

# <span id="page-32-4"></span><span id="page-32-0"></span>**Configuring Novell IPX**

This chapter describes how to configure Novell Internetwork Packet Exchange (IPX) and provides configuration examples. For a complete description of the IPX commands in this chapter, refer to the *Cisco IOS Novell IPX Command Reference* publication. To locate documentation of other commands that appear in this chapter, use the command reference master index or search online.

To identify the hardware platform or software image information associated with a feature, use the Feature Navigator on Cisco.com to search for information about the feature or refer to the software release notes for a specific release. For more information, see the ["Finding Additional Feature Support](#page-26-2)  [Information" section on page xxvii](#page-26-2) in the [Using Cisco IOS Software for Release 12.4](#page-20-2) chapter.

## <span id="page-32-1"></span>**IPX Addresses**

An IPX network address consists of a network number and a node number expressed in the format *network*.*node*.

### <span id="page-32-2"></span>**Network Numbers**

The network number identifies a physical network. It is a 4-byte (32-bit) quantity that must be unique throughout the entire IPX internetwork. The network number is expressed as hexadecimal digits. The maximum number of digits allowed is eight.

The Cisco IOS software does not require that you enter all eight digits; you can omit leading zeros.

## <span id="page-32-3"></span>**Node Numbers**

The node number identifies a node on the network. It is a 48-bit quantity, represented by dotted triplets of four-digit hexadecimal numbers.

If you do not specify a node number for a router to be used on WAN links, the Cisco IOS software uses the hardware MAC address currently assigned to it as its node address. This is the MAC address of the first Ethernet, Token Ring, or FDDI interface card. If there are no valid IEEE interfaces, the Cisco IOS software randomly assigns a node number using a number that is based on the system clock.

Г

## <span id="page-33-0"></span>**IPX Address Example**

The following example shows how to configure an IPX network address:

```
4a.0000.0c00.23fe
```
In this example, the network number is 4a (more specifically, it is 0000004a), and the node number is 0000.0c00.23fe. All digits in the address are hexadecimal.

## <span id="page-33-1"></span>**IPX Configuration Task List**

To configure IPX routing, perform the tasks in the following sections:

- **•** [Configuring IPX Routing](#page-33-2) (Required)
- **•** [Configuring IPX Enhanced IGRP](#page-38-0) (Optional)
- **•** [Configuring IPX and SPX over WANs](#page-46-0) (Optional)
- **•** [Controlling Access to IPX Networks](#page-48-0) (Optional)
- **•** [Tuning IPX Network Performance](#page-59-0) (Optional)
- **•** [Shutting Down an IPX Network](#page-75-1) (Optional)
- **•** [Configuring IPX Accounting](#page-76-0) (Optional)
- **•** [Configuring IPX Between LANs](#page-77-3) (Optional)
- **•** [Configuring IPX Between VLANs](#page-78-0) (Optional)
- **•** [Configuring IPX Multilayer Switching](#page-78-1) (Optional)
- **•** [Monitoring and Maintaining the IPX Network](#page-78-2) (Optional)

See the "Novell IPX Configuration Examples" section at the end of this chapter for configuration examples.

## <span id="page-33-2"></span>**Configuring IPX Routing**

You configure IPX routing by first enabling it on the router and then configuring it on each interface.

Optionally, you can route IPX on some interfaces and transparently bridge it on other interfaces. You can also route IPX traffic between routed interfaces and bridge groups, or route IPX traffic between bridge groups.

To configure IPX routing, perform the tasks in the following sections. The first two tasks are required; the rest are optional.

- [Enabling IPX Routing](#page-34-1) (Required)
- **•** [Assigning Network Numbers to Individual Interfaces](#page-34-2) (Required)
- **•** [Enabling Concurrent Routing and Bridging](#page-37-0) (Optional)
- **•** [Configuring Integrated Routing and Bridging](#page-37-1) (Optional)

### <span id="page-34-0"></span>**IPX Default Routes**

In IPX, a *default route* is the network where all packets for which the route to the destination address is unknown are forwarded.

Original Routing Information Protocol (RIP) implementations allowed the use of network -2 (0xFFFFFFFE) as a regular network number in a network. With the inception of NetWare Link Services Protocol (NLSP), network -2 is reserved as the default route for NLSP and RIP. Both NLSP and RIP routers should treat network -2 as a default route. Therefore, you should implement network -2 as the default route regardless of whether you configure NLSP in your IPX network.

By default, Cisco IOS software treats network -2 as the default route. You should ensure that your IPX network does not use network -2 as a regular network. If, for some reason, you must use network -2 as a regular network, you can disable the default behavior. To do so, see the "[Adjusting Default Routes"](#page-74-0) section later in this chapter.

For more background information on how to handle IPX default routes, refer to the Novell *NetWare Link Services Protocol (NLSP) Specification, Revision 1.1* publication.

### <span id="page-34-1"></span>**Enabling IPX Routing**

The first step in enabling IPX routing is to enable it on the router. If you do not specify the node number of the router to be used on WAN links, the Cisco IOS software uses the hardware MAC address currently assigned to it as its node address. This is the MAC address of the first Ethernet, Token Ring, or FDDI interface card. If there are no valid IEEE interfaces, the Cisco IOS software randomly assigns a node number using a number that is based on the system clock.

To enable IPX routing, use the following command in global configuration mode:

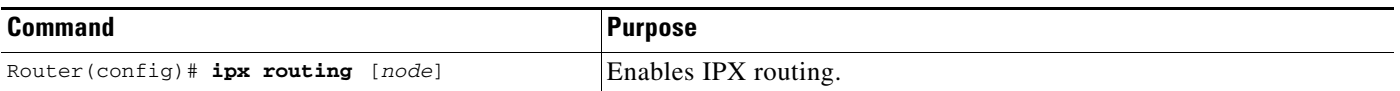

For an example of how to enable IPX routing, see the "IPX Routing Examples" section at the end of this chapter.

**Caution** If you plan to use DECnet and IPX routing concurrently on the same interface, you should enable DECnet routing first, then enable IPX routing without specifying the optional MAC node number. If you enable IPX before enabling DECnet routing, routing for IPX will be disrupted because DECnet forces a change in the MAC-level node number.

### <span id="page-34-2"></span>**Assigning Network Numbers to Individual Interfaces**

After you have enabled IPX routing, you enable IPX routing on the individual interfaces by assigning network numbers to those interfaces.

You enable IPX routing on interfaces that support a single network or multiple networks.

When you enable IPX routing on an interface, you can also specify an encapsulation (frame type) to use for packets being sent on that network. [Table 3](#page-35-0) lists the encapsulation types you can use on IEEE interfaces and shows the correspondence between Cisco naming conventions and Novell naming conventions for the encapsulation types.

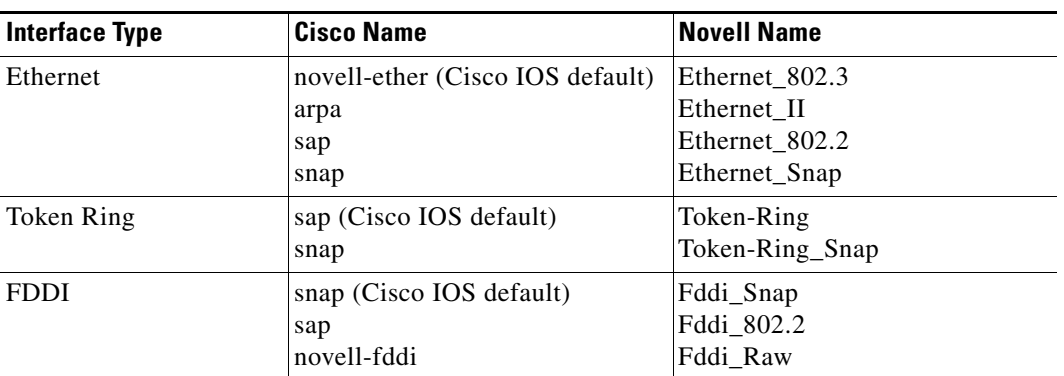

<span id="page-35-0"></span>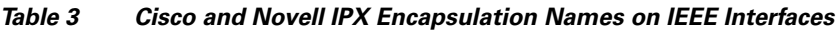

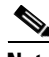

**Note** The SNAP encapsulation type is not supported and should not be configured on any IPX interfaces that are attached to a FDDI-Ethernet bridge.

#### **Assigning Network Numbers to Individual Interfaces Task List**

The following sections describe how to enable IPX routing on interfaces that support a single network and on those that support multiple networks. To enable IPX routing on an interface, you must perform one of the tasks:

- **•** [Assigning Network Numbers to Interfaces That Support a Single Network](#page-35-1) (Required)
- **•** [Assigning Network Numbers to Interfaces That Support Multiple Networks](#page-36-0) (Required)
- **•** [Setting the Encapsulation Type for Subinterfaces](#page-36-1) (Required)

#### <span id="page-35-1"></span>**Assigning Network Numbers to Interfaces That Support a Single Network**

A single interface can support a single network or multiple logical networks. For a single network, you can configure any encapsulation type. Of course, it should match the encapsulation type of the servers and clients using that network number.

To assign a network number to an interface that supports a single network, use the following command in interface configuration mode:

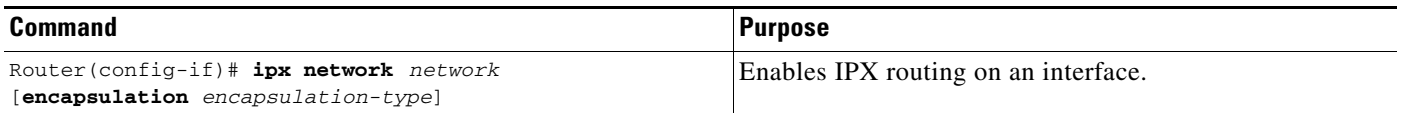

If you specify an encapsulation type, be sure to choose the one that matches the one used by the servers and clients on that network. Novell-ether or ARPA encapsulations cannot be used for FDDI-Ethernet bridged IPX traffic. Use SAP encapsulations on originating and destination IPX interfaces that are attached to the FDDI-Ethernet bridge. See [Table 3](#page-35-0) for a list of encapsulation types you can use on IEEE interfaces.

For an example of how to enable IPX routing, see the "IPX Routing Examples" section at the end of this chapter.
#### **Assigning Network Numbers to Interfaces That Support Multiple Networks**

When assigning network numbers to an interface that supports multiple networks, you must specify a different encapsulation type for each network. Because multiple networks share the physical medium, the Cisco IOS software is allowed to identify the packets that belong to each network. For example, you can configure up to four IPX networks on a single Ethernet cable, because four encapsulation types are supported for Ethernet. Remember, the encapsulation type should match the servers and clients using the same network number. See [Table 3](#page-35-0) for a list of encapsulation types you can use on IEEE interfaces.

There are two ways to assign network numbers to interfaces that support multiple networks. You can use subinterfaces or primary and secondary networks.

#### **Setting the Encapsulation Type for Subinterfaces**

You typically use subinterfaces to assign network numbers to interfaces that support multiple networks.

A *subinterface* is a mechanism that allows a single physical interface to support multiple logical interfaces or networks. That is, several logical interfaces or networks can be associated with a single hardware interface. Each subinterface must use a distinct encapsulation, and the encapsulation must match that of the clients and servers using the same network number.

**Note** When enabling NLSP and configuring multiple encapsulations on the same physical LAN interface, you must use subinterfaces. You cannot use secondary networks.

Any interface configuration parameters that you specify on an individual subinterface are applied to that subinterface only.

To configure multiple IPX networks on a physical interface using subinterfaces, use the following commands beginning in global configuration mode:

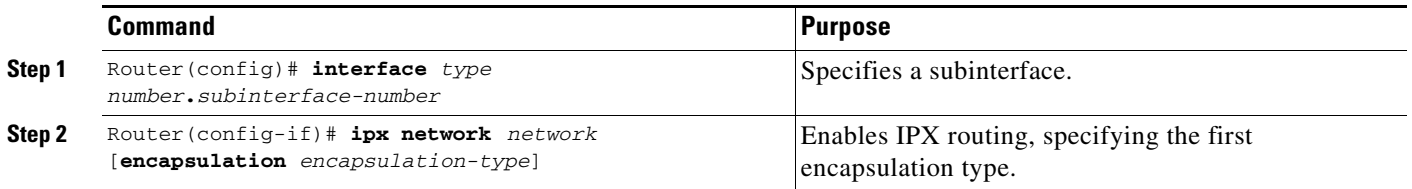

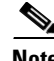

**Note** You cannot configure more than 200 IPX interfaces on a router using the **ipx network** command.

To configure more than one subinterface, repeat these two steps. See [Table 3](#page-35-0) for a list of encapsulation types you can use on IEEE interfaces.

For examples of configuring multiple IPX networks on an interface, see the "IPX Routing on Multiple Networks Examples" section at the end of this chapter.

### **Primary and Secondary Networks**

When assigning network numbers to interfaces that support multiple networks, you can also configure primary and secondary networks.

The first logical network you configure on an interface is considered the *primary network*. Any additional networks are considered *secondary networks*. Again, each network on an interface must use a distinct encapsulation and it should match that of the clients and servers using the same network number.

Any interface configuration parameters that you specify on this interface are applied to all the logical networks. For example, if you set the routing update timer to 120 seconds, this value is used on all four networks.

To use primary and secondary networks to configure multiple IPX networks on an interface, use the following commands in interface configuration mode:

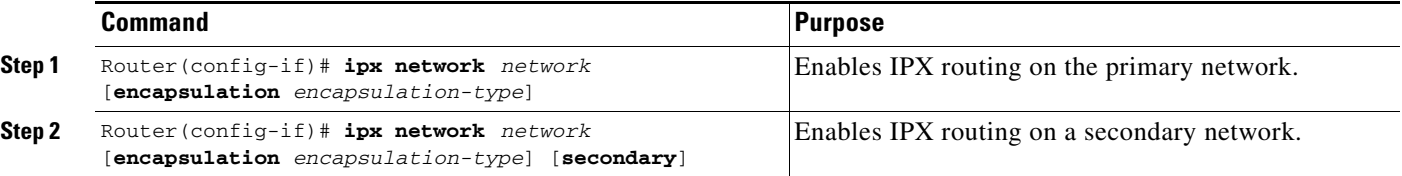

<span id="page-37-0"></span>To configure more than one secondary network, repeat [t](#page-37-0)hese steps as appropriate. See [Table 3](#page-35-0) for a list of encapsulation types you can use on IEEE interfaces.

**Note** When enabling NLSP and configuring multiple encapsulations on the same physical LAN interface, you must use subinterfaces. You cannot use secondary networks.

## **Enabling Concurrent Routing and Bridging**

You can route IPX on some interfaces and transparently bridge it on other interfaces simultaneously. To enable this type of routing, you must enable concurrent routing and bridging. To enable concurrent routing and bridging, use the following command in global configuration mode:

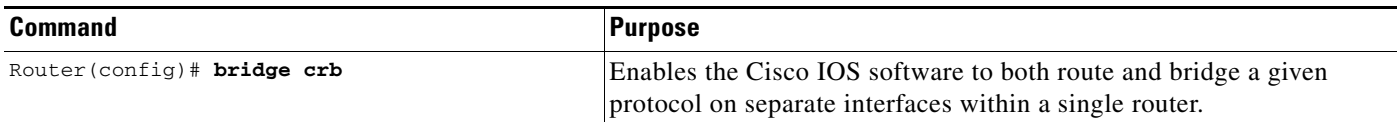

## **Configuring Integrated Routing and Bridging**

Integrated routing and bridging (IRB) enables a user to route IPX traffic between routed interfaces and bridge groups, or route IPX traffic between bridge groups. Specifically, local or unroutable traffic is bridged among the bridged interfaces in the same bridge group. Routable traffic is routed to other routed interfaces or bridge groups. Using IRB, you can do the following:

- **•** Switch packets from a bridged interface to a routed interface
- **•** Switch packets from a routed interface to a bridged interface
- **•** Switch packets within the same bridge group

For more information about configuring integrated routing and bridging, refer to the "Configuring Transparent Bridging" chapter in the *Cisco IOS Bridging and IBM Networking Configuration Guide*.

## **Configuring IPX Enhanced IGRP**

Enhanced IGRP is an enhanced version of the Interior Gateway Routing Protocol (IGRP) developed by Cisco. Enhanced IGRP uses the same distance vector algorithm and distance information as IGRP. However, the convergence properties and the operating efficiency of Enhanced IGRP have improved significantly over IGRP.

The convergence technology is based on research conducted at SRI International and employs an algorithm referred to as the Diffusing Update Algorithm (DUAL). This algorithm guarantees loop-free operation at every instant throughout a route computation, and allows all routers involved in a topology change to synchronize at the same time. Routers that are not affected by topology changes are not involved in recomputations. The convergence time with DUAL rivals that of any other existing routing protocol.

## **Enhanced IGRP Features**

Enhanced IGRP offers the following features:

- **•** Fast convergence—The DUAL algorithm allows routing information to converge as quickly as any currently available routing protocol.
- **•** Partial updates—Enhanced IGRP sends incremental updates when the state of a destination changes, instead of sending the entire contents of the routing table. This feature minimizes the bandwidth required for Enhanced IGRP packets.
- Less CPU usage than IGRP—Full update packets need not be processed each time they are received.
- **•** Neighbor discovery mechanism—This feature is a simple hello mechanism used to learn about neighboring routers. It is protocol-independent.
- **•** Scaling—Enhanced IGRP scales to large networks.

## **Enhanced IGRP Components**

Enhanced IGRP has four basic components discussed in the following sections:

- **•** [Neighbor Discovery/Recovery](#page-38-0)
- **•** [Reliable Transport Protocol](#page-39-0)
- **•** [DUAL Finite-State Machine](#page-39-1)
- **•** [Protocol-Dependent Modules](#page-39-2)

## <span id="page-38-0"></span>**Neighbor Discovery/Recovery**

Neighbor discovery/recovery is the process that routers use to dynamically learn of other routers on their directly attached networks. Routers must also discover when their neighbors become unreachable or inoperative. The router achieves neighbor discovery/recovery with low overhead by periodically sending small hello packets. As long as hello packets are received, a router can determine that a neighbor is alive and functioning. Once this status is determined, the neighboring devices can exchange routing information.

Г

## <span id="page-39-0"></span>**Reliable Transport Protocol**

The reliable transport protocol is responsible for guaranteed, ordered delivery of Enhanced IGRP packets to all neighbors. It supports intermixed transmission of multicast and unicast packets. Some Enhanced IGRP packets must be sent reliably, and others need not be. For efficiency, reliability is provided only when necessary. For example, on a multiaccess network that has multicast capabilities (such as Ethernet) it is not necessary to send hellos reliably to all neighbors individually. Therefore, Enhanced IGRP sends a single multicast hello with an indication in the packet informing the receivers that the packet need not be acknowledged. Other types of packets (such as updates) require acknowledgment, which is indicated in the packet. The reliable transport has a provision to send multicast packets quickly when there are unacknowledged packets pending. This provision helps ensure that convergence time remains low in the presence of varying speed links.

## <span id="page-39-1"></span>**DUAL Finite-State Machine**

The DUAL finite-state machine embodies the decision process for all route computations. It tracks all routes advertised by all neighbors. DUAL uses the distance information (known as a metric) to select efficient, loop-free paths. DUAL selects routes to be inserted into a routing table based on feasible successors. A *successor* is a neighboring router used for packet forwarding that has a least-cost path to a destination that is guaranteed not to be part of a routing loop. When there are no feasible successors but there are neighbors advertising the destination, a recomputation must occur. This is the process whereby a new successor is determined. The amount of time it takes to recompute the route affects the convergence time. Recomputation is processor-intensive. It is advantageous to avoid recomputation if it is not necessary. When a topology change occurs, DUAL will test for feasible successors. If there are feasible successors, it will use any it finds in order to avoid unnecessary recomputation.

## <span id="page-39-2"></span>**Protocol-Dependent Modules**

The protocol-dependent modules are responsible for network layer protocol-specific tasks. They are also responsible for parsing Enhanced IGRP packets and informing DUAL of the new information received. Enhanced IGRP asks DUAL to make routing decisions, but the results are stored in the IPX routing table. Also, Enhanced IGRP is responsible for redistributing routes learned by other IPX routing protocols.

## **IPX Enhanced IGRP Configuration Task List**

To enable IPX Enhanced IGRP, perform the tasks in the following sections. Only the first task is required; the remaining tasks are optional.

- **•** [Enabling IPX Enhanced IGRP](#page-40-0) (Required)
- **•** [Customizing Link Characteristics](#page-40-1) (Optional)
- **•** [Customizing the Exchange of Routing and Service Information](#page-42-0) (Optional)
- **•** [Querying the Backup Server](#page-45-0) (Optional)

## <span id="page-40-0"></span>**Enabling IPX Enhanced IGRP**

To create an IPX Enhanced IGRP routing process, use the following commands beginning in global configuration mode:

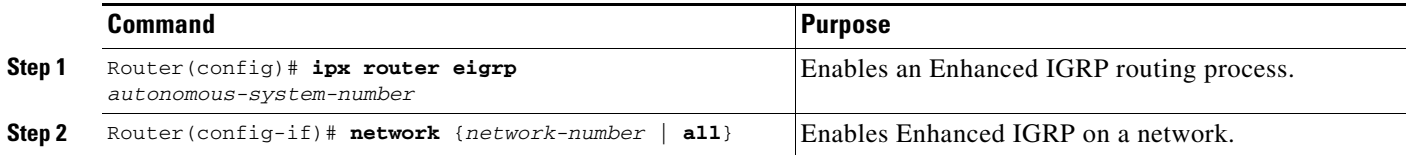

To associate multiple networks with an Enhanced IGRP routing process, you can repeat the preceding two steps.

For an example of how to enable Enhanced IGRP, see the "IPX Enhanced IGRP Example" section at the end of this chapter.

## <span id="page-40-1"></span>**Customizing Link Characteristics**

You might want to customize the Enhanced IGRP link characteristics. The following sections describe these customization tasks:

- **•** [Configuring the Percentage of Link Bandwidth Used by Enhanced IGRP](#page-40-2) (Optional)
- **•** [Configuring Maximum Hop Count](#page-40-3) (Optional)
- **•** [Adjusting the Interval Between Hello Packets and the Hold Time](#page-41-0) (Optional)

### <span id="page-40-2"></span>**Configuring the Percentage of Link Bandwidth Used by Enhanced IGRP**

By default, Enhanced IGRP packets consume a maximum of 50 percent of the link bandwidth, as configured with the **bandwidth** interface subcommand. If a different value is desired, use the **ipx bandwidth-percent** command. This command may be useful if a different level of link utilization is required, or if the configured bandwidth does not match the actual link bandwidth (it may have been configured to influence route metric calculations).

To configure the percentage of bandwidth that may be used by Enhanced IGRP on an interface, use the following command in interface configuration mode:

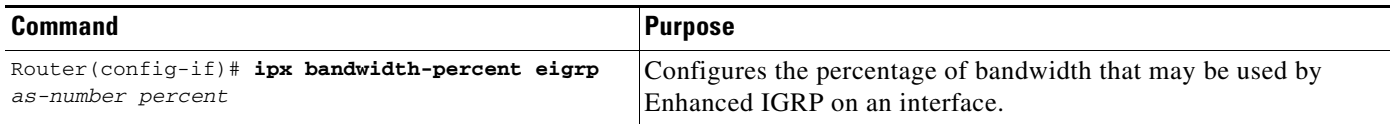

For an example of how to configure the percentage of Enhanced IGRP bandwidth, see the "IPX Enhanced IGRP Bandwidth Configuration Example" section at the end of this chapter.

### <span id="page-40-3"></span>**Configuring Maximum Hop Count**

**Note** Although adjusting the maximum hop count is possible, it is not recommended for Enhanced IGRP. We recommend that you use the default value for the maximum hop count of Enhanced IGRP.

By default, IPX packets whose hop count exceeds 15 are discarded. In larger internetworks, this maximum hop count may be insufficient. You can increase the hop count to a maximum of 254 hops for Enhanced IGRP. To modify the maximum hop count, use the following command in global configuration mode:

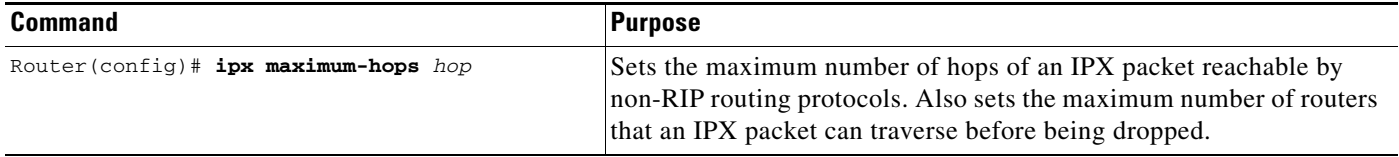

### <span id="page-41-0"></span>**Adjusting the Interval Between Hello Packets and the Hold Time**

You can adjust the interval between hello packets and the hold time.

Routers periodically send hello packets to each other to dynamically learn of other devices on their directly attached networks. Routers use this information to discover their neighbors and to discover when their neighbors become unreachable or inoperative.

By default, hello packets are sent every 5 seconds. The exception is on low-speed, nonbroadcast multiaccess (NBMA) media, where the default hello interval is 60 seconds. Low speed is considered to be a rate of T1 or slower, as specified with the **bandwidth** interface configuration command. The default hello interval remains 5 seconds for high-speed NBMA networks.

**Note** For the purposes of Enhanced IGRP, Frame Relay and SMDS networks may or may not be considered to be NBMA. These networks are considered NBMA if the interface has not been configured to use physical multicasting; otherwise they are considered not to be NBMA.

You can configure the hold time on a specified interface for a particular Enhanced IGRP routing process designated by the autonomous system number. The hold time is advertised in hello packets and indicates to neighbors the length of time they should consider the sender valid. The default hold time is three times the hello interval, or 15 seconds.

On very congested and large networks, 15 seconds may not be sufficient time for all routers to receive hello packets from their neighbors. In this case, you may want to increase the hold time. To increase the hold time, use the following command in interface configuration mode:

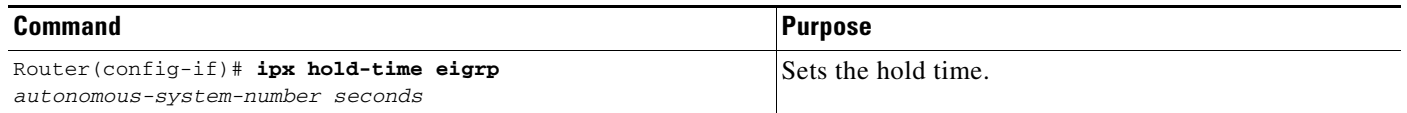

To change the interval between hello packets, use the following command in interface configuration mode:

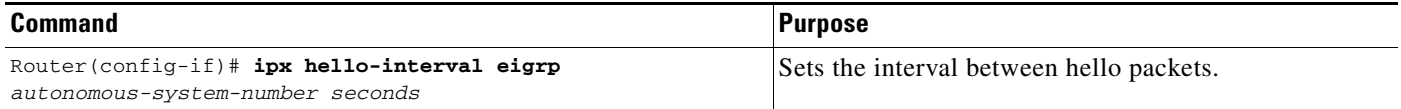

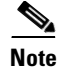

**Note** Do not adjust the hold time without consulting with Cisco technical support.

## <span id="page-42-0"></span>**Customizing the Exchange of Routing and Service Information**

You might want to customize the exchange of routing and service information. The following sections describe these customization tasks:

- **•** [Redistributing Routing Information](#page-42-1) (Optional)
- **•** [Disabling Split Horizon](#page-43-0) (Optional)
- [Controlling the Advertising of Routes in Routing Updates](#page-43-1) (Optional)
- **•** [Controlling the Processing of Routing Updates](#page-43-2) (Optional)
- **•** [Controlling SAP Updates](#page-43-3) (Optional)
- **•** [Controlling the Advertising of Services in SAP Updates](#page-45-1) (Optional)
- **•** [Controlling the Processing of SAP Updates](#page-45-2) (Optional)

## <span id="page-42-1"></span>**Redistributing Routing Information**

By default, the Cisco IOS software redistributes IPX RIP routes into Enhanced IGRP, and vice versa.

To disable route redistribution, use the following command in IPX-router configuration mode:

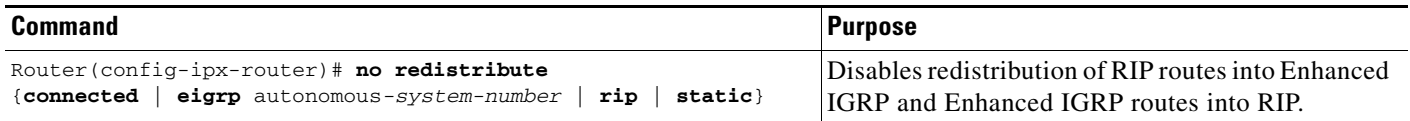

The Cisco IOS software does not automatically redistribute NLSP routes into Enhanced IGRP routes and vice versa. To configure this type of redistribution, use the following commands beginning in global configuration mode:

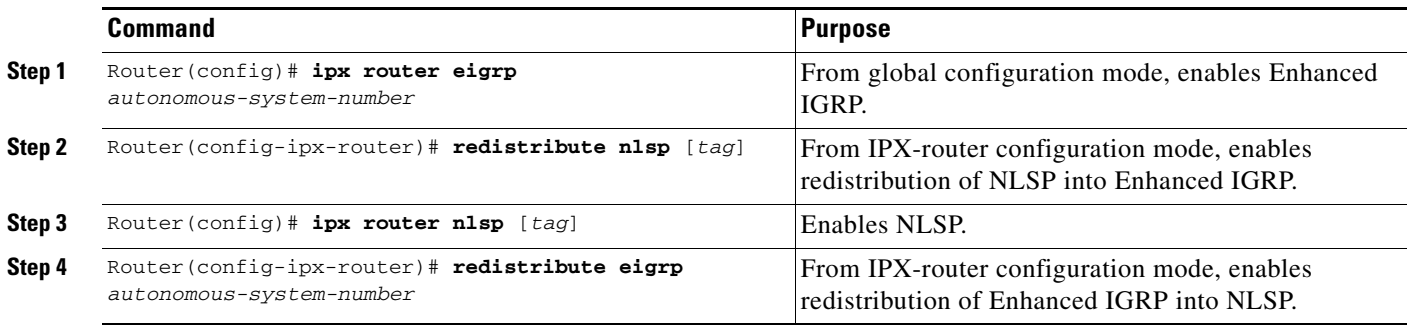

For an example of how to enable redistribution of Enhanced IGRP and NLSP, see the "Enhanced IGRP and NLSP Route Redistribution Example" section at the end of this chapter.

## <span id="page-43-0"></span>**Disabling Split Horizon**

Split horizon controls the sending of Enhanced IGRP update and query packets. If split horizon is enabled on an interface, these packets are not sent for destinations if this interface is the next hop to that destination.

By default, split horizon is enabled on all interfaces.

Split horizon blocks information about routes from being advertised by the Cisco IOS software out any interface from which that information originated. This behavior usually optimizes communication among multiple routers, particularly when links are broken. However, with nonbroadcast networks (such as Frame Relay and SMDS), situations can arise for which this behavior is less than ideal. For these situations, you can disable split horizon.

To disable split horizon, use the following command in interface configuration mode:

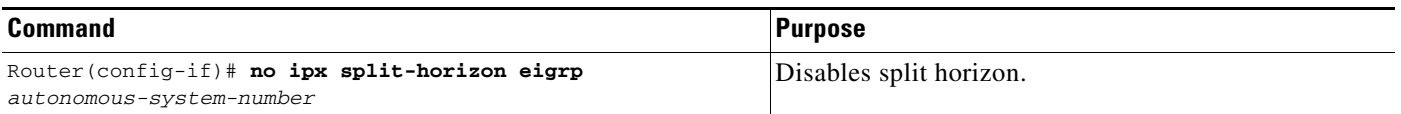

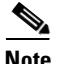

**Note** Split horizon cannot be disabled for RIP or SAP, only for Enhanced IGRP.

## <span id="page-43-1"></span>**Controlling the Advertising of Routes in Routing Updates**

To control which devices learn about routes, you can control the advertising of routes in routing updates. To control this advertising, use the following command in router configuration mode:

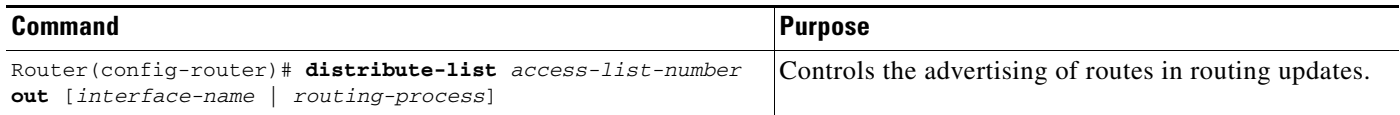

## <span id="page-43-2"></span>**Controlling the Processing of Routing Updates**

To control the processing of routes listed in incoming updates, use the following command in router configuration mode:

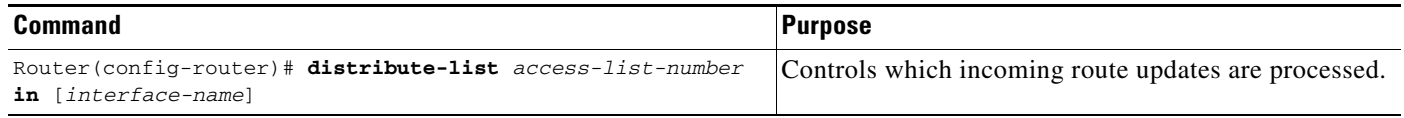

## <span id="page-43-3"></span>**Controlling SAP Updates**

If IPX Enhanced IGRP peers are found on an interface, you can configure the Cisco IOS software to send SAP updates either periodically or when a change occurs in the SAP table. When no IPX Enhanced IGRP peer is present on the interface, periodic SAPs are always sent.

On serial lines, by default, if an Enhanced IGRP neighbor is present, the Cisco IOS software sends SAP updates only when the SAP table changes. On Ethernet, Token Ring, and FDDI interfaces, by default, the software sends SAP updates periodically. To reduce the amount of bandwidth required to send SAP updates, you might want to disable the periodic sending of SAP updates on LAN interfaces. This feature should only be disabled when all nodes out of this interface are Enhanced IGRP peers; otherwise, loss of SAP information on the other nodes will result.

To send SAP updates only when a change occurs in the SAP table, use the following command in interface configuration mode:

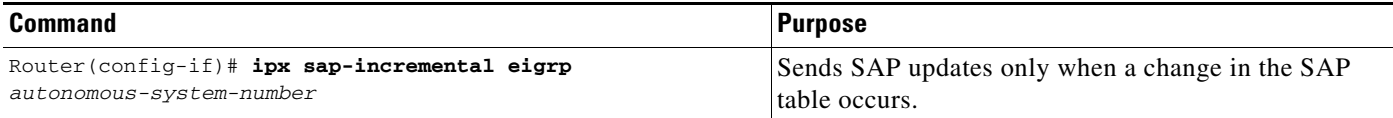

To send SAP updates only when a change occurs in the SAP table and to send only the SAP changes, use the following command in interface configuration mode:

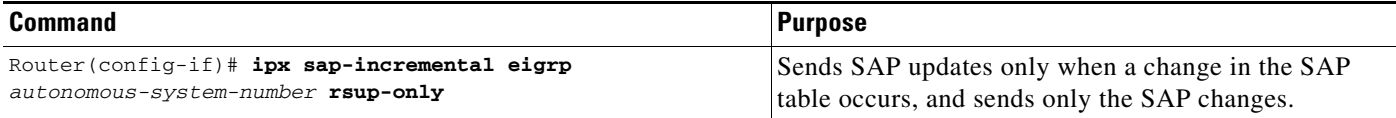

When you enable incremental SAP using the **ipx sap-incremental eigrp rsup-only** command, Cisco IOS software disables the exchange of route information via Enhanced IGRP for that interface.

To send periodic SAP updates, use the following command in interface configuration mode:

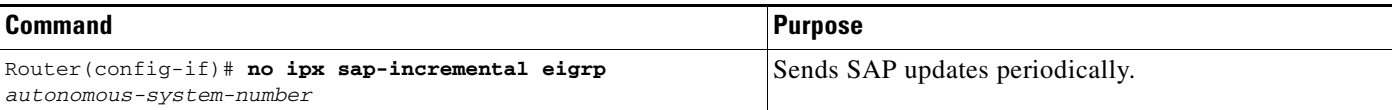

For an example of how to configure SAP updates, see the "Enhanced IGRP SAP Update Examples" section at the end of this chapter.

To disable split horizon for incremental SAP, use the following command in interface configuration mode:

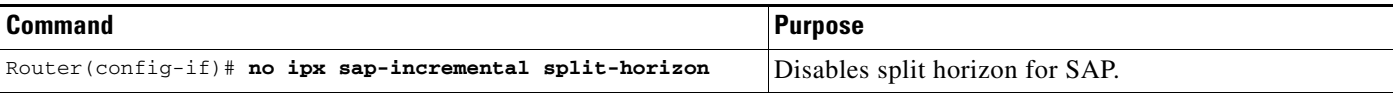

**Note** IPX incremental SAP split horizon is off for WAN interfaces and subinterfaces, and on for LAN interfaces. The global default stays off. The interface setting takes precedence if the interface setting is modified or when both the global and interface settings are unmodified. The global setting is used only when the global setting is modified and the interface setting is unmodified.

## <span id="page-45-1"></span>**Controlling the Advertising of Services in SAP Updates**

To control which devices learn about services, you can control the advertising of these services in SAP updates. To control this advertising, use the following command in router configuration mode:

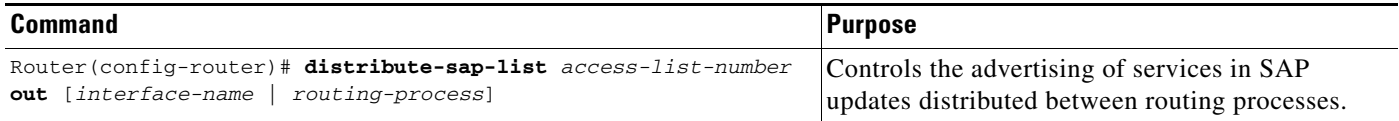

For a configuration example of controlling the advertisement of SAP updates, see the "Advertisement and Processing of SAP Update Examples" section at the end of this chapter.

## <span id="page-45-2"></span>**Controlling the Processing of SAP Updates**

To control the processing of routes listed in incoming updates, use the following command in router configuration mode:

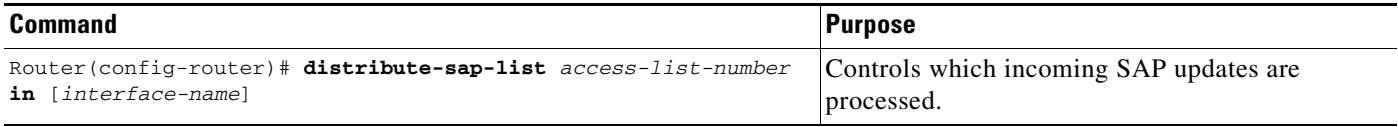

For a configuration example of controlling the processing of SAP updates, see the "Advertisement and Processing of SAP Update Examples" section at the end of this chapter.

## <span id="page-45-0"></span>**Querying the Backup Server**

The backup server table is a table kept for each Enhanced IGRP peer. It lists the IPX servers that have been advertised by that peer. If a server is removed from the main server table at any time and for any reason, the Cisco IOS software examines the backup server table to learn if this just-removed server is known by any of the Enhanced IGRP peers. If it is, the information from that peer is advertised back into the main server table just as if that peer had readvertised the server information to this router. Using this method to allow the router to keep the backup server table consistent with what is advertised by each peer means that only changes to the table must be advertised between Enhanced IGRP routers; full periodic updates need not be sent.

By default, the Cisco IOS software queries its own copy of the backup server table of each Enhanced IGRP neighbor every 60 seconds. To change this interval, use the following command in global configuration mode:

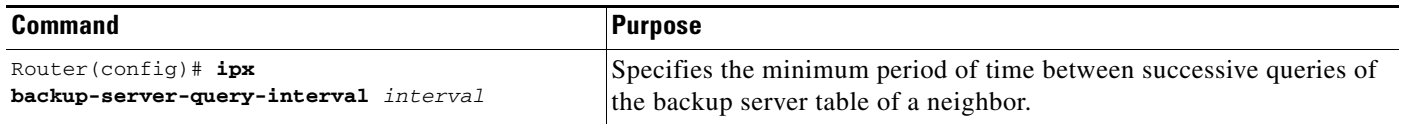

# **Configuring IPX and SPX over WANs**

You can configure IPX over dial-on-demand routing (DDR), Frame Relay, PPP, SMDS, and X.25 networks. For more information about dial-on-demand routing (DDR) refer to the *Cisco IOS Dial Technologies Configuration Guide.* For more information about Frame Relay, SMDS, and X.25 refer to the *Cisco IOS Wide-Area Networking Configuration Guide*.

When you configure IPX over PPP, address maps are not necessary for this protocol. Also, you can enable IPX header compression over point-to-point links to increase available useful bandwidth of the link and reduce response time for interactive uses of the link.

You can use fast-switching IPX serial interfaces configured for Frame Relay and SMDS, and you can use fast-switching Subnetwork Access Protocol (SNAP)-encapsulated packets over interfaces configured for ATM.

Additionally, you can configure the IPXWAN protocol.

For an example of how to configure IPX over a WAN interface, see the "IPX over a WAN Interface Example" section at the end of this chapter.

## **Configuring IPX over DDR**

IPX sends periodic watchdog keepalive packets from servers to clients after a client session has been idle for approximately 5 minutes. On a DDR link, a call would be made every 5 minutes, regardless of whether there were data packets to send. You can prevent these calls from being made by configuring the Cisco IOS software to respond to the watchdog keepalive packets of a server on behalf of a remote client—sometimes referred to as *spoofing the server*. Spoofing makes a server view a client as always connected, even when it is not, thus reducing the number of available licenses. Users can set the duration of IPX watchdog spoofing and periodically disable it so that Novelle NetWare servers can clean up inactive connections.

When configuring IPX over DDR, you might want to disable the generation of these packets so that a call is not made every 5 minutes. A call made every 5 minutes is not an issue for the other WAN protocols, because they establish dedicated connections rather than establishing connections only as needed.

Use the **ipx watchdog-spoof** command to enable and set the duration of watchdog spoofing. You can specify the number of consecutive hours spoofing is to stay enabled and the number of minutes spoofing is to stay disabled. The server can clean up inactive connections when spoofing is disabled. Be sure that fast switching and autonomous switching are disabled on the serial interface before using this command.

To enable watchdog spoofing, use the following command in interface configuration mode:

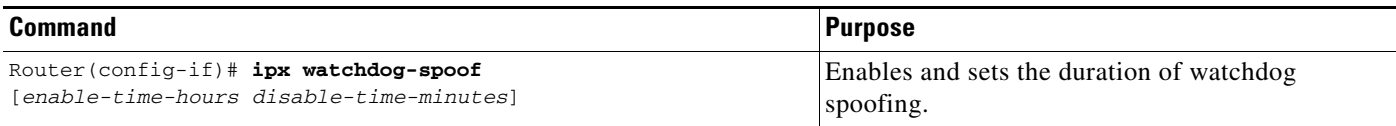

To keep the serial interface idle when only watchdog packets are being sent, refer to the tasks described in the "Deciding and Preparing to Configure DDR" chapter of the *Cisco IOS Dial Technologies Configuration Guide*. For an example of configuring IPX over DDR, see the "IPX over DDR Example" section at the end of this chapter.

Г

## **Configuring SPX Spoofing over DDR**

Sequenced Packet Exchange (SPX) sends periodic keepalive packets between clients and servers. Similar to IPX watchdog packets, these are keepalive packets that are sent between servers and clients after the data has stopped being transferred. On pay-per-packet or byte networks, these packets can incur large customer telephone connection charges for idle time. You can prevent these calls from being made by configuring the Cisco IOS software to respond to the keepalive packets on behalf of a remote system.

When configuring SPX over DDR, you might want to disable the generation of these packets so that a call has the opportunity to go idle. Disabling the generation of packets may not be an issue for the other WAN protocols, because they establish dedicated connections rather than establishing connections only as needed.

To keep the serial interface idle when only keepalive packets are being sent, refer to the tasks described in the "Deciding and Preparing to Configure DDR" chapter of the *Cisco IOS Dial Technologies Configuration Guide*.

For an example of how to configure SPX spoofing over DDR, see the "IPX over DDR Example" section at the end of this chapter.

## **Configuring IPX Header Compression**

You can configure IPX header compression over point-to-point links. With IPX header compression, a point-to-point link can compress IPX headers only, or the combined IPX and NetWare Core Protocol headers. Currently, point-to-point links must first negotiate IPX header compression via IPXCP or IXPWAN. The Cisco IOS software supports IPX header compression as defined by RFC 1553.

For details on configuring IPX header compression, refer to the "Configuring Medial-Independent PPP and Multilink PPP" chapter in the *Cisco IOS Dial Technologies Configuration Guide*.

## **Configuring the IPXWAN Protocol**

The Cisco IOS software supports the IPXWAN protocol, as defined in RFC 1634. IPXWAN allows a router that is running IPX routing to connect via a serial link to another router, possibly from another manufacturer, that is also routing IPX and using IPXWAN.

IPXWAN is a connection startup protocol. Once a link has been established, IPXWAN incurs little or no overhead.

You can use the IPXWAN protocol over PPP. You can also use it over HDLC; however, the devices at both ends of the serial link must be Cisco routers.

To configure IPXWAN on a serial interface, use the following commands in interface configuration mode:

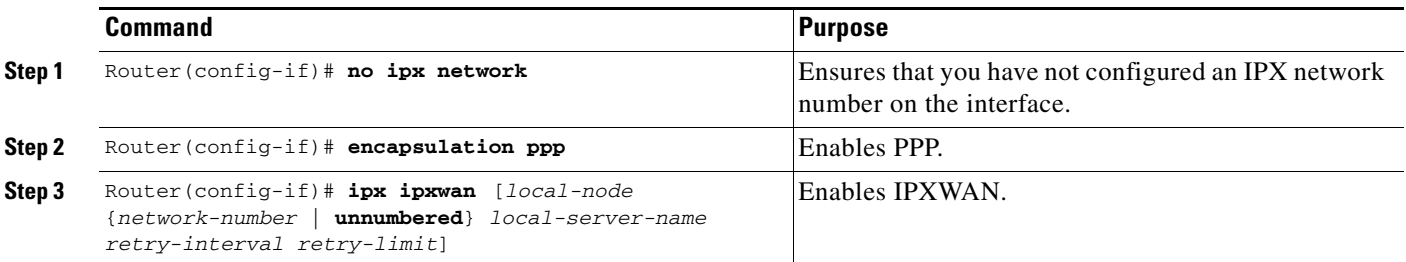

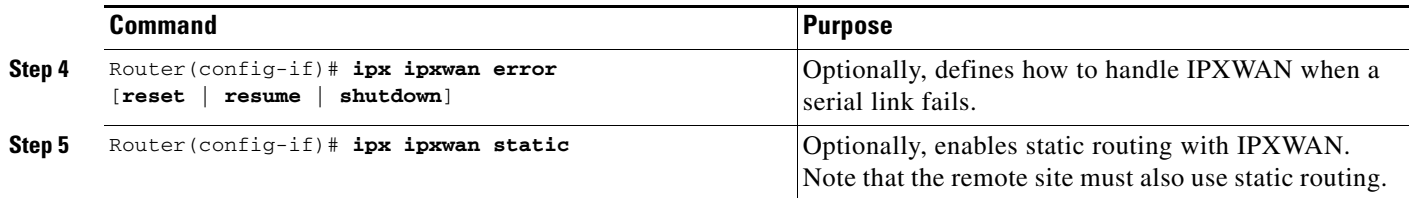

## **Controlling Access to IPX Networks**

To control access to IPX networks, first create access lists and then apply them to individual interfaces using filters.

## **Types of Access Lists**

You can create the following IPX access lists to filter various kinds of traffic:

- Standard access list—Restricts traffic based on the source network number. You can further restrict traffic by specifying a destination address and a source and destination address mask. Standard IPX access lists use numbers from 800 to 899 or names to identify them.
- **•** Extended access list—Restricts traffic based on the IPX protocol type. You can further restrict traffic by specifying source and destination addresses and address masks, and source and destination sockets. Extended IPX access lists use numbers from 900 to 999 or names to identify them.
- SAP access list—Restricts traffic based on the IPX SAP type. These lists are used for SAP filters and GNS response filters. Novell SAP access lists use numbers from 1000 to 1099 or names to identify them.
- **•** IPX NetBIOS access list—Restricts IPX NetBIOS traffic based on NetBIOS names, not numbers.

## **Types of Filters**

There are more than 14 different IPX filters that you can define for IPX interfaces. They fall into the following six groups:

- Generic filters—Control which data packets are routed in or out of an interface based on the source and destination addresses and IPX protocol type of the packet.
- Routing table filters—Control which RIP updates are accepted and advertised by the Cisco IOS software, and from which devices the local router accepts RIP updates.
- **•** SAP filters—Control which SAP services the Cisco IOS software accepts and advertises and which GNS response messages it sends out.
- IPX NetBIOS filters—Control incoming and outgoing IPX NetBIOS packets.
- **•** Broadcast filters—Control which broadcast packets are forwarded.

[Table 4](#page-49-0) summarizes the filters, the access lists they use, and the commands used to define the filters in the first five groups. Use the **show ipx interfaces** command to display the filters defined on an interface.

### <span id="page-49-0"></span>*Table 4 IPX Filters*

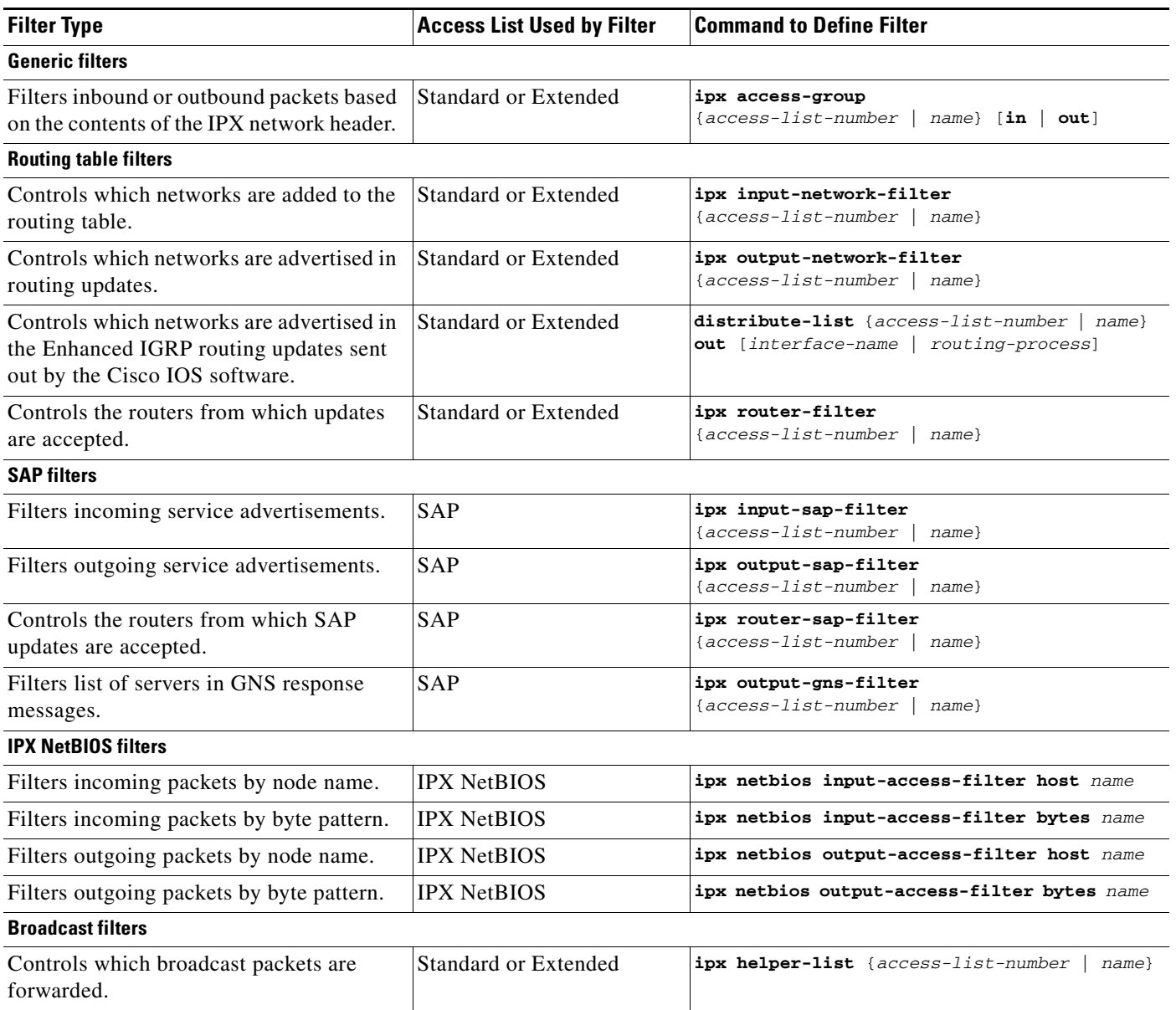

## **Implementation Considerations**

Remember the following information when configuring IPX network access control:

- **•** Access lists entries are scanned in the order you enter them. The first matching entry is used. To improve performance, we recommend that you place the most commonly used entries near the beginning of the access list.
- **•** An implicit *deny everything* entry is defined at the end of an access list unless you include an explicit *permit everything* entry at the end of the list.

• For numbered access lists, all new entries to an existing list are placed at the end of the list. You cannot add an entry to the middle of a list. Consequently, if you have previously included an explicit *permit everything* entry, new entries will never be scanned. The solution is to delete the access list and reenter it with the new entries.

For named access lists, all new entries to an existing list are placed at the end of the list. You cannot add entries to the middle of a list. However, you can remove specific entries using the **no deny** and **no permit** commands, rather than deleting the entire access list.

**•** Do not set up conditions that result in packets getting lost. One way you can lose packets is when a device or interface is configured to advertise services on a network that has access lists that deny these packets.

## **Controlling Access to IPX Networks Task List**

To control access to IPX networks, perform the required tasks in the following sections:

- [Creating Access Lists](#page-50-0) (Required)
- **•** [Creating Filters](#page-54-0) (Required)

## <span id="page-50-0"></span>**Creating Access Lists**

You can create access lists using numbers or names. You can choose which method you prefer. If you use numbers to identify your access lists, you are limited to 100 access lists per filter type. If you use names to identify your access lists, you can have an unlimited number of access lists per filter type.

The following sections describe how to perform these tasks:

- **•** [Creating Access Lists Using Numbers](#page-50-1) (Optional)
- **•** [Creating Access Lists Using Names](#page-51-0) (Optional)

## <span id="page-50-1"></span>**Creating Access Lists Using Numbers**

To create access lists using numbers, use one or more of the following commands in global configuration mode:

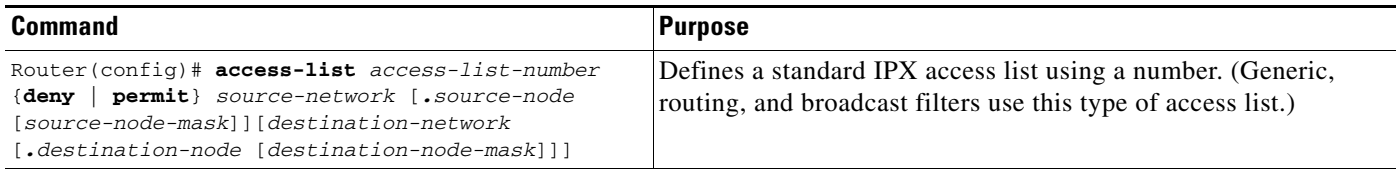

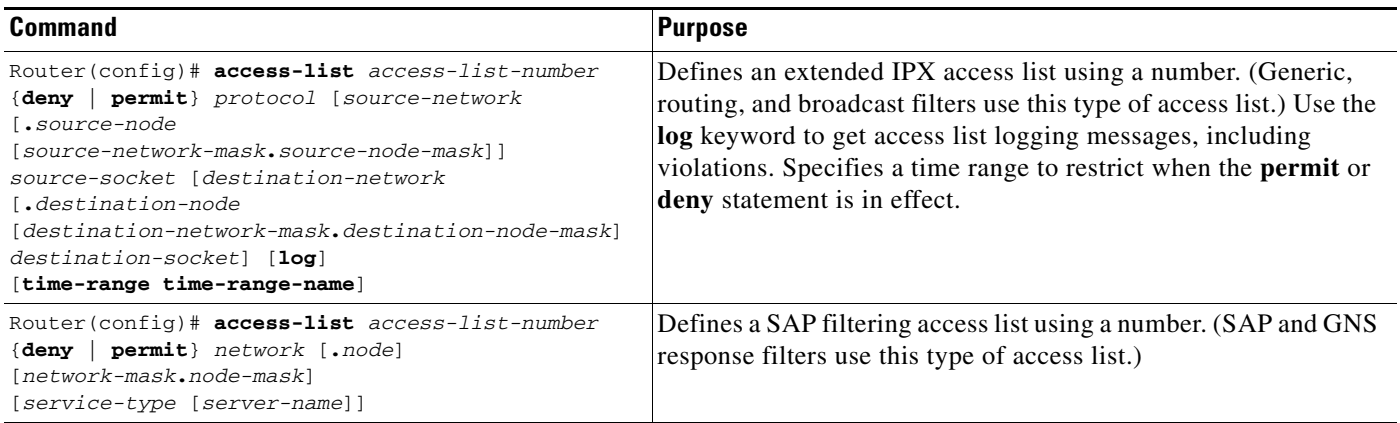

Once you have created an access list using numbers, apply it to the appropriate interfaces using filters as described in the "[Creating Filters](#page-54-0)" section later in this chapter. Applying a filter will activate the access list.

## <span id="page-51-0"></span>**Creating Access Lists Using Names**

IPX named access lists allow you to identify IPX access lists with an alphanumeric string (a name) rather than a number. Using IPX named access lists allows you to maintain security by using a separate and easily identifiable access list for each user or interface. IPX named access lists also remove the limit of 100 lists per filter type.You can configure an unlimited number of the following types of IPX named access lists:

- **•** Standard
- **•** Extended
- **•** SAP
- **•** NetBIOS

If you identify your access list with a name rather than a number, the mode and command syntax are slightly different.

### **Implementation Considerations**

Consider the following information before configuring IPX named access lists:

- Except for NetBIOS access lists, access lists specified by name are not compatible with releases prior to Cisco IOS Release 11.2(4)F.
- **•** Access list names must be unique across all protocols.
- **•** Except for NetBIOS access lists, numbered access lists are also available.

### **IPX Named Access List Configuration Task List**

To configure IPX named access lists for standard, extended, SAP, NLSP route aggregation (summarization), or NetBIOS access lists, perform one or more of the tasks in the following sections:

- **•** [Creating a Named Standard Access List](#page-52-0) (Optional)
- **•** [Creating a Named Extended Access List](#page-52-1) (Optional)
- **•** [Creating a Named SAP Filtering Access List](#page-53-0) (Optional)
- **•** [Creating a NetBIOS Access List](#page-53-1) (Optional)
- **•** [Applying Time Ranges to Access Lists](#page-54-1) (Optional)

### <span id="page-52-0"></span>**Creating a Named Standard Access List**

To create a named standard access list, use the following commands beginning in global configuration mode:

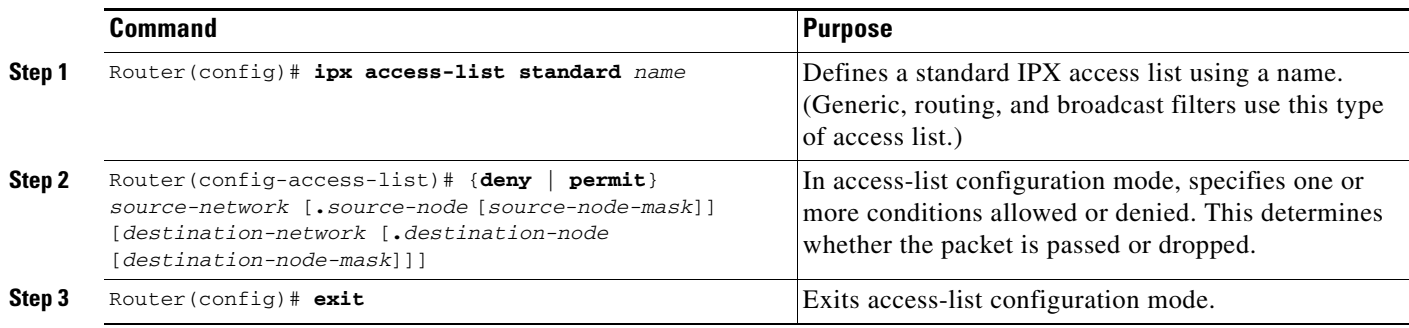

For an example of creating a named standard access list, see the "Standard Named Access List Example" section at the end of this chapter.

### <span id="page-52-1"></span>**Creating a Named Extended Access List**

To create a named extended access list, use the following commands beginning in global configuration mode:

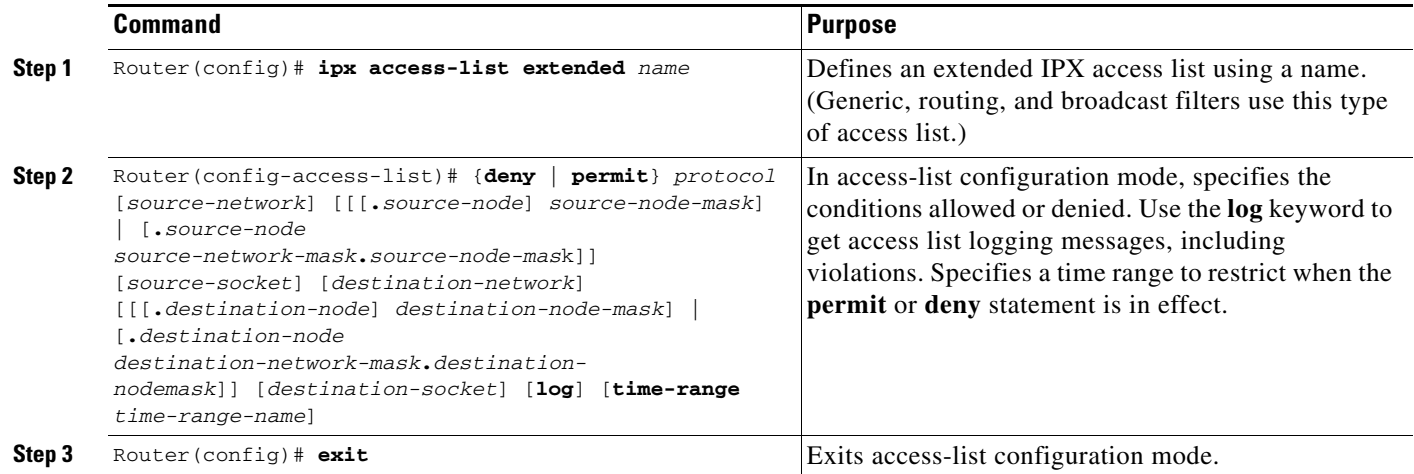

#### <span id="page-53-0"></span>**Creating a Named SAP Filtering Access List**

To create a named access list for filtering SAP requests, use the following commands beginning in global configuration mode:

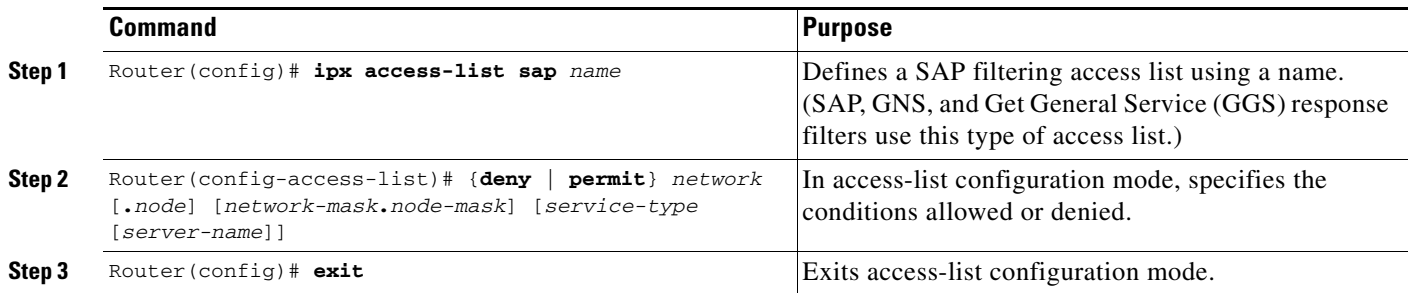

### <span id="page-53-1"></span>**Creating a NetBIOS Access List**

To create a NetBIOS access list, use one or more of the following commands in global configuration mode:

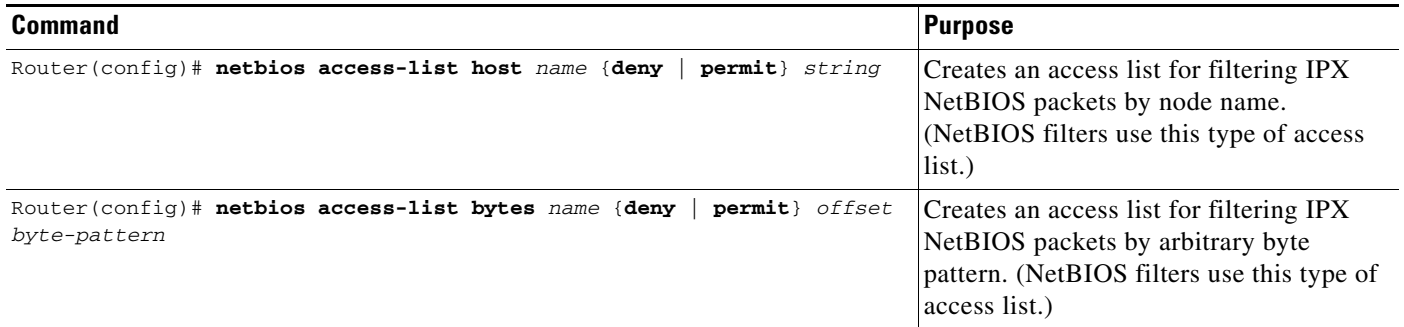

#### **Modifying IPX Named Access Lists**

After you initially create an access list, you place any subsequent additions (possibly entered from the terminal) at the end of the list. In other words, you cannot selectively add access list command lines to the middle of a specific access list. However, you can use **no permit** and **no deny** commands to remove entries from a named access list.

**Note** When creating access lists, remember that, by default, the end of the access list contains an implicit deny statement for everything if it did not find a match before reaching the end.

For an example of creating a generic filter, see the "IPX Network Access Examples" section at the end of this chapter.

### **Applying Named Access Lists to Interfaces**

After creating an access list, you must apply it to the appropriate interface using filters as described in the "[Creating Filters](#page-54-0)" section later in this chapter. Applying a filter will activate the access list.

#### <span id="page-54-1"></span>**Applying Time Ranges to Access Lists**

It is now possible to implement access lists based on the time of day and week using the **time-range** command. To do so, first define the name of the time range and times of the day and week, then reference the time range by name in an access list to apply the restrictions of the time range to the access list.

Currently, IP and IPX named or numbered extended access lists are the only functions that can use time ranges. The time range allows the network administrator to define when the **permit** or **deny** statements in the access list are in effect. Prior to this time range feature, access list statements were always in effect once they were applied. The **time-range** keyword and argument are referenced in the named and numbered extended access list task tables in the previous sections, "[Creating Access Lists Using](#page-50-1)  [Numbers](#page-50-1)" and "[Creating Access Lists Using Names](#page-51-0)." The **time-range** command is configured in the "Performing Basic System Management" chapter of the *Cisco IOS Configuration Fundamentals Configuration Guide*. See the "IPX Network Access Examples" section at the end of this chapter for a configuration example of IPX time ranges.

There are many possible benefits of time ranges, such as the following:

- The network administrator has more control over permitting or denying a user access to resources. These resources could be an application (identified by an IP address/mask pair and a port number), policy routing, or an on-demand link (identified as interesting traffic to the dialer).
- **•** Network administrators can set time-based security policy, including:
	- **–** Perimeter security using the Cisco IOS Firewall feature set or access lists
	- **–** Data confidentiality with Cisco Encryption Technology or IPS
- **•** Policy-based routing and queueing functions are enhanced.
- When provider access rates vary by time of day, it is possible to automatically reroute traffic cost effectively.
- Service providers can dynamically change a committed access rate (CAR) configuration to support the quality of service (QoS) Service Level Agreements (SLAs) that are negotiated for certain times of day.
- Network administrators can control logging messages. Access list entries can log traffic at certain times of the day, but not constantly. Therefore, administrators can simply deny access without needing to analyze many logs generated during peak hours.

## <span id="page-54-0"></span>**Creating Filters**

Filters allow you to control which traffic is forwarded or blocked at the interfaces of the router. Filters apply specific numbered or named access lists to interfaces.

To create filters, perform the tasks in the following sections:

- **•** [Creating Generic Filters](#page-55-0) (Optional)
- **•** [Creating Filters for Updating the Routing Table](#page-55-1) (Optional)
- **•** [Creating SAP Filters](#page-56-0) (Optional)
- **•** [Creating GNS Response Filters](#page-56-1) (Optional)
- **•** [Creating GGS Response Filters](#page-56-2) (Optional)
- [Creating IPX NetBIOS Filters](#page-57-0) (Optional)
- **•** [Creating Broadcast Message Filters](#page-58-0) (Optional)

Г

## <span id="page-55-0"></span>**Creating Generic Filters**

Generic filters determine which data packets to receive from or send to an interface, based on the source and destination addresses, IPX protocol type, and source and destination socket numbers of the packet.

To create generic filters, first create a standard or an extended access list as described in the "[Creating](#page-50-0)  [Access Lists](#page-50-0)" section earlier in this chapter and then apply a filter to an interface.

To apply a generic filter to an interface, use the following command in interface configuration mode:

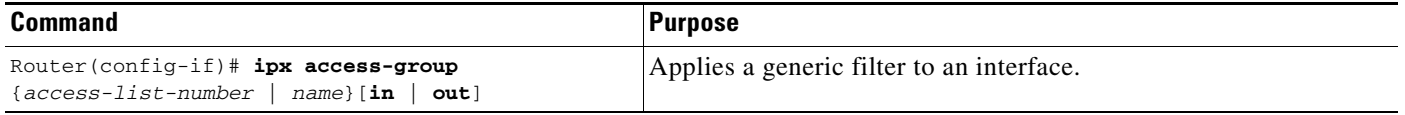

You can apply only one input filter and one output filter per interface or subinterface. You cannot configure an output filter on an interface where autonomous switching is already configured. Similarly, you cannot configure autonomous switching on an interface where an output filter is already present. You cannot configure an input filter on an interface if autonomous switching is already configured on *any* interface. Likewise, you cannot configure input filters if autonomous switching is already enabled on *any* interface.

For an example of creating a generic filter, see the "IPX Network Access Examples" section at the end of this chapter.

## <span id="page-55-1"></span>**Creating Filters for Updating the Routing Table**

Routing table update filters control the entries that the Cisco IOS software accepts for its routing table, and the networks that it advertises in its routing updates.

To create filters to control updating of the routing table, first create a standard or an extended access list as described in the "[Creating Access Lists](#page-50-0)" section earlier in this chapter and then apply one or more routing filters to an interface.

To apply routing table update filters to an interface, use one or more of the following commands in interface configuration or router configuration mode:

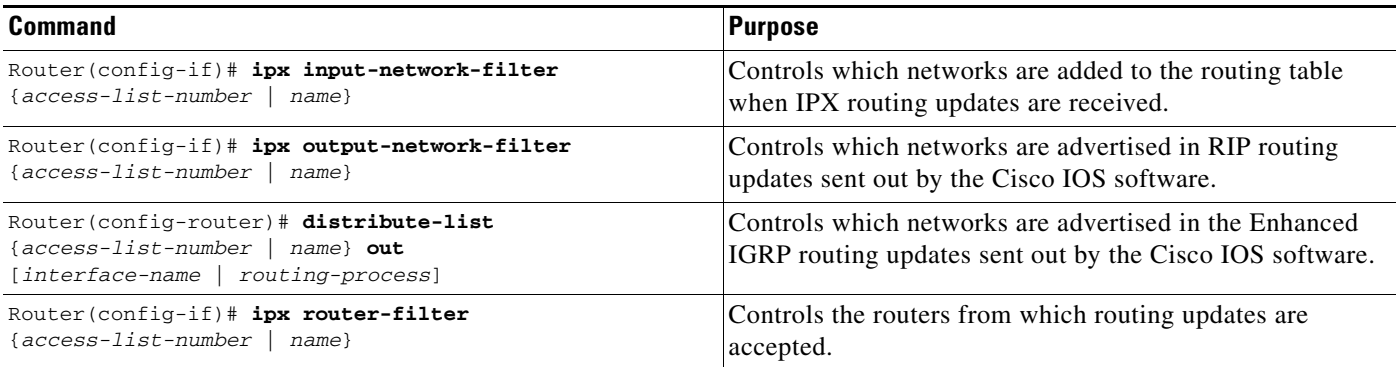

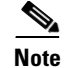

**Note** The **ipx output-network-filter** command applies to the IPX RIP only. To control the advertising of routes when filtering routing updates in Enhanced IGRP, use the **distribute-list out** command. See the "[Controlling the Advertising of Routes in Routing Updates](#page-43-1)" section earlier in this chapter for more information.

## <span id="page-56-0"></span>**Creating SAP Filters**

A common source of traffic on Novell networks is SAP messages, which are generated by NetWare servers and the Cisco IOS software when they broadcast their available services.

To control how SAP messages from network segments or specific servers are routed among IPX networks, first create a SAP filtering access list as described in the "[Creating Access Lists](#page-50-0)" section earlier in this chapter and then apply one or more filters to an interface.

To apply SAP filters to an interface, use one or more of the following commands in interface configuration mode:

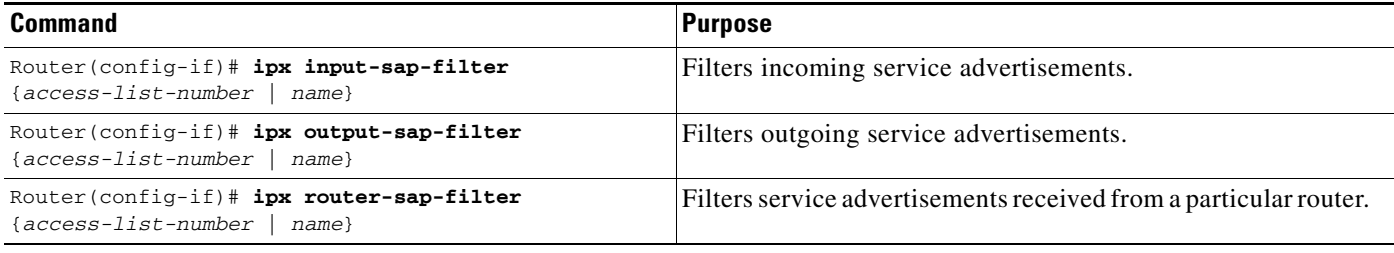

You can apply one of each SAP filter to each interface.

For examples of creating and applying SAP filters, see the "SAP Input Filter Example" and "SAP Output Filter Example" sections at the end of this chapter.

## <span id="page-56-1"></span>**Creating GNS Response Filters**

To create filters for controlling which servers are included in the GNS responses sent by the Cisco IOS software, first create a SAP filtering access list as described in the "[Creating Access Lists"](#page-50-0) section earlier in this chapter and then apply a GNS filter to an interface.

To apply a GNS filter to an interface, use the following command in interface configuration mode:

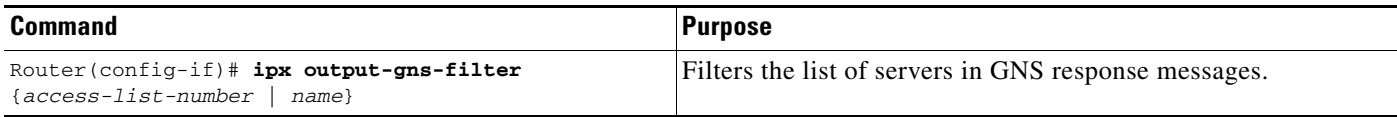

## <span id="page-56-2"></span>**Creating GGS Response Filters**

To create filters for controlling which servers are included in the Get General Service (GGS) responses sent by the Cisco IOS software, first create a SAP filtering access list as described in the ["Creating](#page-50-0)  [Access Lists"](#page-50-0) section earlier in this chapter and then apply a GGS filter to an interface.

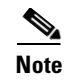

**Note** Because GGS SAP response filters are applied ahead of output SAP filters, a SAP entry permitted to pass through the GGS SAP response filter can still be filtered by the output SAP filter.

To apply a GGS filter to an interface, use the following command in interface configuration mode:

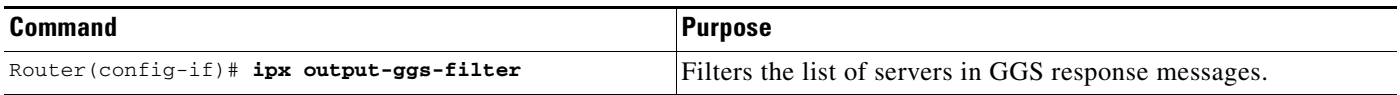

For an example of creating a GGS SAP response filter, see the "IPX Network Access Examples" section at the end of this chapter.

## <span id="page-57-0"></span>**Creating IPX NetBIOS Filters**

The Novell IPX NetBIOS allows messages to be exchanged between nodes using alphanumeric names and node addresses. Therefore, the Cisco IOS software lets you filter incoming and outgoing NetBIOS FindName packets by the node name or by an arbitrary byte pattern (such as the node address) in the packet.

**Note** These filters apply to IPX NetBIOS FindName packets only. They have no effect on Logic Link Control, type 2 (LLC2) NetBIOS packets.

#### **Implementation Considerations**

Remember the following when configuring IPX NetBIOS access control:

- **•** Host (node) names are case sensitive.
- **•** Host and byte access lists can have the same names because the two types of lists are independent of each other.
- When nodes are filtered by name, the names in the access lists are compared with the destination name field for IPX NetBIOS "find name" requests.
- Access filters that filter by byte offset can have a significant impact on the packet transmission rate because each packet must be examined. You should use these access lists only when absolutely necessary.
- If a node name is not found in an access list, the default action is to deny access.

#### **Configuring IPX NetBIOS Filters**

To create filters for controlling IPX NetBIOS access, first create a NetBIOS access list as described in the "[Creating Access Lists"](#page-50-0) section earlier in this chapter and then apply the access list to an interface. To apply a NetBIOS access list to an interface, use one or more of the following commands in interface configuration mode:

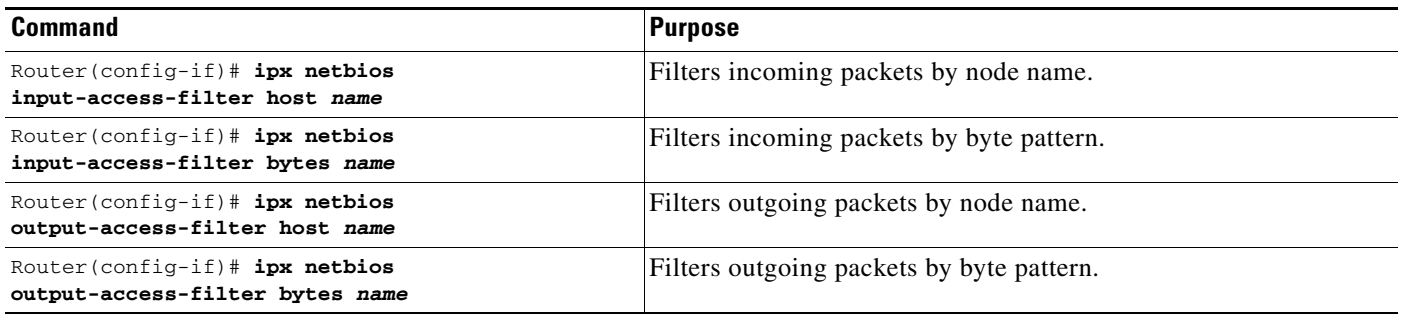

You can apply one of each of these four filters to each interface.

For an example of how to create filters for controlling IPX NetBIOS, see the "IPX NetBIOS Filter Examples" section at the end of this chapter.

## <span id="page-58-0"></span>**Creating Broadcast Message Filters**

Routers normally block all broadcast requests and do not forward them to other network segments, therefore preventing the degradation of performance inherent in broadcast traffic over the entire network. You can define which broadcast messages get forwarded to other networks by applying a broadcast message filter to an interface.

To create filters for controlling broadcast messages, first create a standard or an extended access list as described in the "[Creating Access Lists](#page-50-0)" section earlier in this chapter and then apply a broadcast message filter to an interface.

To apply a broadcast message filter to an interface, use the following commands in interface configuration mode:

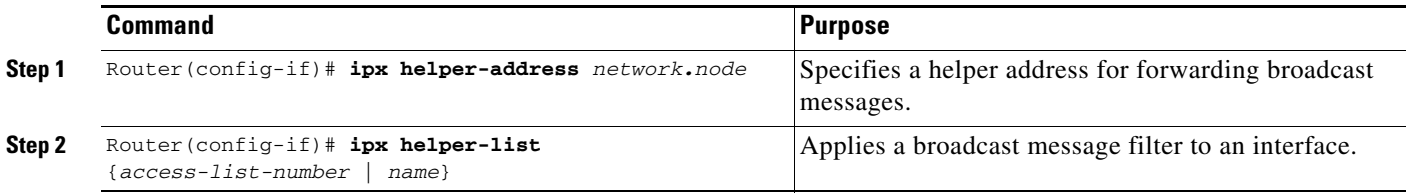

**Note** A broadcast message filter has no effect unless you have issued an **ipx helper-address** or an **ipx type-20-propagation** command on the interface to enable and control the forwarding of broadcast messages. These commands are discussed later in this chapter.

For examples of creating and applying broadcast message filters, see the "Helper Facilities to Control Broadcast Examples" section at the end of this chapter.

## **Tuning IPX Network Performance**

To tune IPX network performance, perform the tasks in one or more of the following sections:

- **•** [Controlling Novell IPX Compliance](#page-59-0) (Optional)
- **•** [Adjusting RIP and SAP Information](#page-64-0) (Optional)
- **•** [Configuring Load Sharing](#page-70-0) (Optional)
- **•** [Specifying the Use of Broadcast Messages](#page-71-0) (Optional)
- **•** [Disabling IPX Fast Switching](#page-73-0) (Optional)
- **•** [Adjusting the Route Cache](#page-73-1) (Optional)
- **•** [Adjusting Default Routes](#page-74-0) (Optional)
- **•** [Padding Odd-Length Packets](#page-75-0) (Optional)

## <span id="page-59-0"></span>**Controlling Novell IPX Compliance**

The Cisco implementation of the Novell IPX protocol is certified to provide full IPX router functionality, as defined by the Novell *IPX Router Specification, version 1.10* publication published November 17, 1992.

To control compliance to Novell specifications, perform the tasks in the following sections:

- **•** [Controlling the Forwarding of Type 20 Packets](#page-59-1) (Optional)
- **•** [Controlling Interpacket Delay](#page-62-0) (Optional)
- **•** [Shutting Down an IPX Network](#page-63-0) (Optional)
- **•** [Achieving Full Novell Compliance](#page-63-1) (Optional)

### <span id="page-59-1"></span>**Controlling the Forwarding of Type 20 Packets**

NetBIOS over IPX uses Type 20 propagation broadcast packets flooded to all networks to get information about the named nodes on the network. NetBIOS uses a broadcast mechanism to get this information, because it does not implement a network layer.

Routers normally block all broadcast requests. By enabling Type 20 packet propagation, IPX interfaces on the router may accept and forward Type 20 packets.

#### **How Type 20 Packet Propagation Works**

When an interface configured for Type 20 propagation receives a Type 20 packet, Cisco IOS software processes the packet according to Novell specifications. Cisco IOS software propagates the packet to the next interface. The Type 20 packet can be propagated for up to eight hop counts.

#### **Loop Detection and Other Checks**

Before forwarding (flooding) the packets, the router performs loop detection as described by the IPX router specification.

You can configure the Cisco IOS software to apply extra checks to Type 20 propagation packets above and beyond the loop detection described in the IPX specification. These checks are the same ones that are applied to helpered all-nets broadcast packets. They can limit unnecessary duplication of Type 20 broadcast packets. The extra helper checks are as follows:

- **•** Accept Type 20 propagation packets only on the primary network, which is the network that is the primary path back to the source network.
- Forward Type 20 propagation packets only via networks that do not lead back to the source network.

Although this extra checking increases the robustness of Type 20 propagation packet handling by decreasing the amount of unnecessary packet replication, it has the following two side effects:

- **•** If Type 20 packet propagation is not configured on all interfaces, these packets might be blocked when the primary interface changes.
- It might be impossible to configure an arbitrary, manual spanning tree for Type 20 packet propagation.

#### **Relationship Between Type 20 Propagation and Helper Addresses**

You use helper addresses to forward non-Type 20 broadcast packets to other network segments. For information on forwarding other broadcast packets, see the "[Using Helper Addresses to Forward](#page-71-1)  [Broadcast Packets](#page-71-1)" section later in this chapter.

You can use helper addresses and Type 20 propagation together in your network. Use helper addresses to forward non-Type 20 broadcast packets and use Type 20 propagation to forward Type 20 broadcast packets.

#### **Type 20 Packets Configuration Task List**

You can enable the forwarding of Type 20 packets on individual interfaces. Additionally, you can restrict the acceptance and forwarding of Type 20 packets. You can also choose to not comply with Novell specifications and forward Type 20 packets using helper addresses rather than using Type 20 propagation. The following sections describe these tasks:

- **•** [Enabling the Forwarding of Type 20 Packets](#page-60-0) (Optional)
- **•** [Restricting the Acceptance of Incoming Type 20 Packets](#page-61-0) (Optional)
- **•** [Restricting the Forwarding of Outgoing Type 20 Packets](#page-61-1) (Optional)
- **•** [Forwarding Type 20 Packets Using Helper Addresses](#page-61-2) (Optional)

#### <span id="page-60-0"></span>**Enabling the Forwarding of Type 20 Packets**

By default, Type 20 propagation packets are dropped by the Cisco IOS software. You can configure the software to receive Type 20 propagation broadcast packets and forward (flood) them to other network segments, subject to loop detection.

To enable the receipt and forwarding of Type 20 packets, use the following command in interface configuration mode:

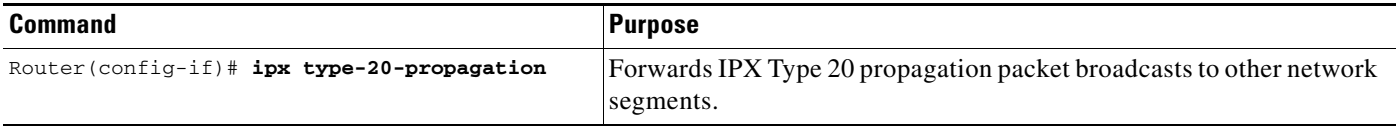

When you enable Type 20 propagation, Cisco IOS propagates the broadcast to the next interface up to eight hops.

#### <span id="page-61-0"></span>**Restricting the Acceptance of Incoming Type 20 Packets**

For incoming Type 20 propagation packets, the Cisco IOS software is configured by default to accept packets on all interfaces enabled to receive Type 20 propagation packets. You can configure the software to accept packets only from the single network that is the primary route back to the source network, which means that similar packets from the same source that are received via other networks will be dropped.

Checking of incoming Type 20 propagation broadcast packets is done only if the interface is configured to receive and forward Type 20 packets.

To impose restrictions on the receipt of incoming Type 20 propagation packets in addition to the checks defined in the IPX specification, use the following command in global configuration mode:

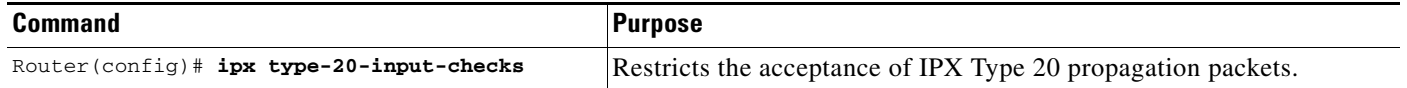

#### <span id="page-61-1"></span>**Restricting the Forwarding of Outgoing Type 20 Packets**

For outgoing Type 20 propagation packets, the Cisco IOS software is configured by default to send packets on all interfaces enabled to send Type 20 propagation packets, subject to loop detection. You can configure the software to send these packets only to networks that are not routes back to the source network. (The software uses the current routing table to determine routes.)

Checking of outgoing Type 20 propagation broadcast packets is done only if the interface is configured to receive and forward Type 20 packets.

To impose restrictions on the transmission of Type 20 propagation packets, and to forward these packets to all networks using only the checks defined in the IPX specification, use the following command in global configuration mode:

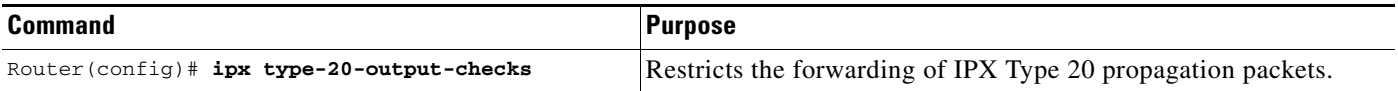

#### <span id="page-61-2"></span>**Forwarding Type 20 Packets Using Helper Addresses**

You can also forward Type 20 packets to specific network segments using helper addresses rather than using the Type 20 packet propagation.

You may want to forward Type 20 packets using helper addresses when some routers in your network are running versions of Cisco IOS that do not support Type 20 propagation. When some routers in your network support Type 20 propagation and others do not, you can avoid flooding packets everywhere in the network by using helper addresses to direct packets to certain segments only.

Cisco IOS Release 9.1 and earlier versions do not support Type 20 propagation.

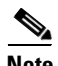

**Note** Forwarding Type 20 packets using helper addresses does not comply with the Novell IPX router specification.

To forward Type 20 packets addresses using helper addresses, use the following commands beginning in global configuration mode:

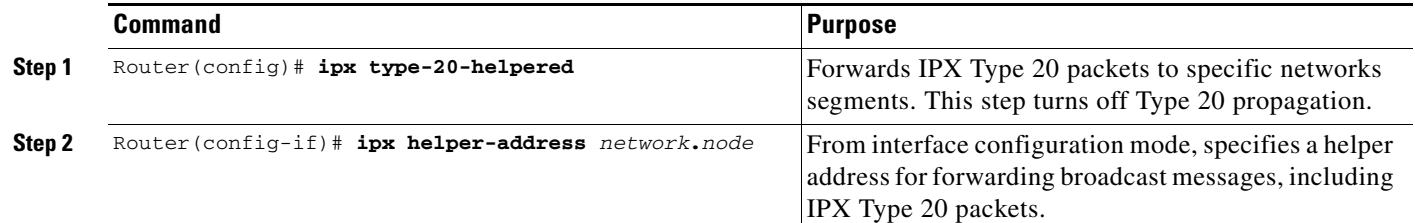

The Cisco IOS software forwards Type 20 packets to only those nodes specified by the **ipx helper-address** command.

**Note** Using the **ipx type-20-helpered** command disables the receipt and forwarding of Type 20 propagation packets as directed by the **ipx type-20-propagation** command.

### <span id="page-62-0"></span>**Controlling Interpacket Delay**

To control interpacket delay, you can use a combination of global configuration and interface configuration commands.

Use one or more of the following commands in global configuration mode:

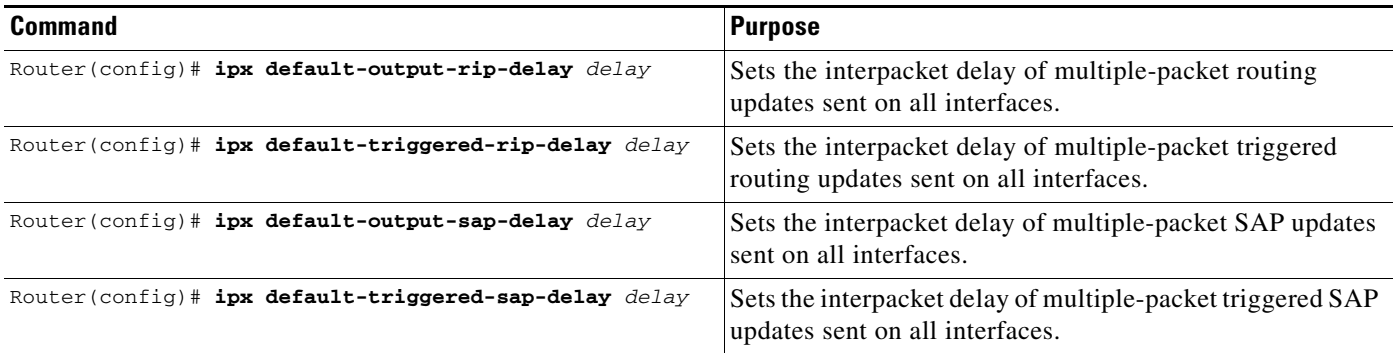

Use one or more of the following commands in interface configuration mode:

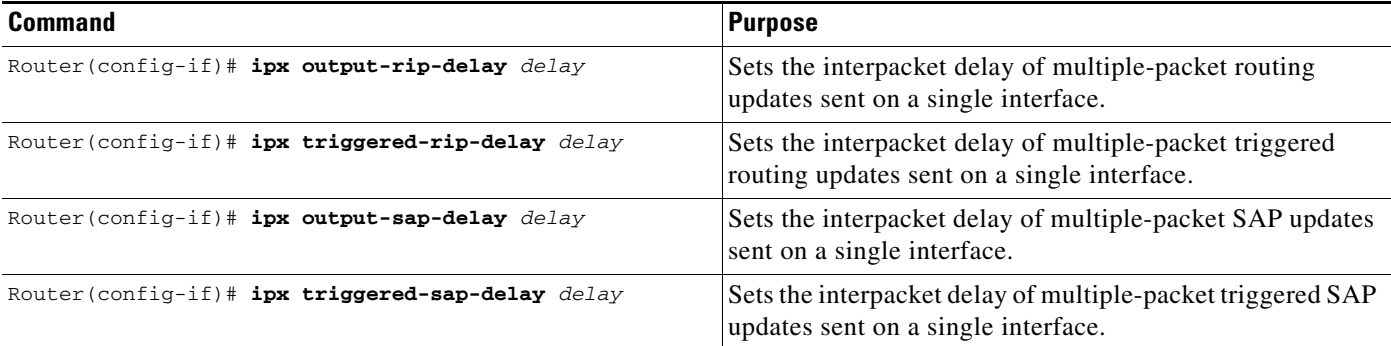

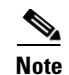

**Note** We recommend that you use the **ipx output-rip-delay** and **ipx output-sap-delay** commands on slower speed WAN interfaces. The default delay for Cisco IOS Release 11.1 and later versions is 55 milliseconds.

### <span id="page-63-0"></span>**Shutting Down an IPX Network**

To shut down an IPX network using a Novell-compliant method, use the following command in interface configuration mode:

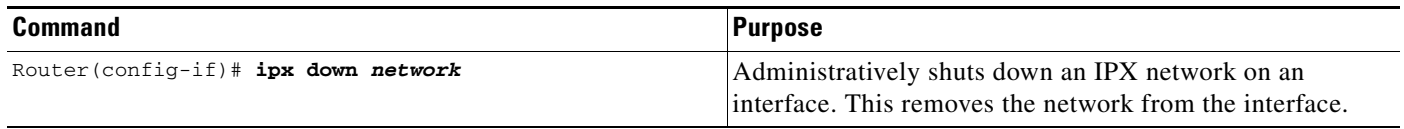

Convergence is faster when you shut down an IPX network using the **ipx down** command than when using the **shutdown** command.

### <span id="page-63-1"></span>**Achieving Full Novell Compliance**

To achieve full compliance on each interface configured for IPX, use the following commands in interface configuration mode:

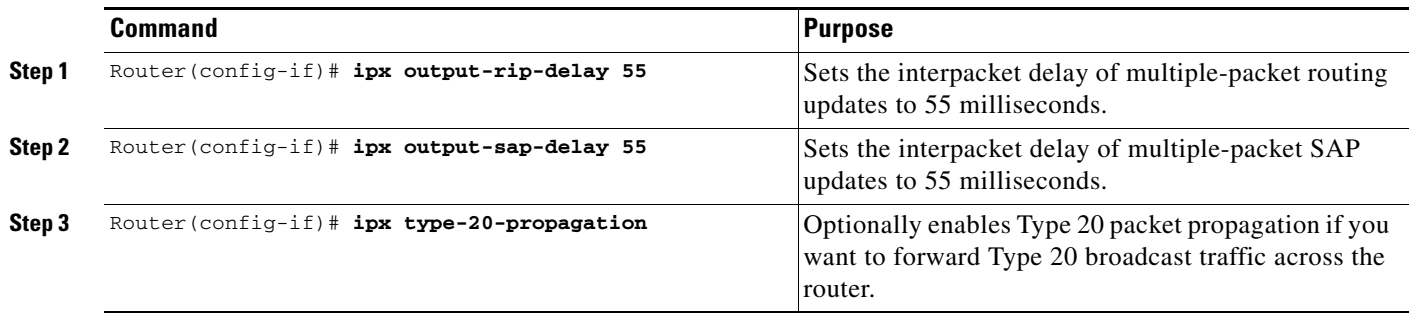

You can also globally set interpacket delays for multiple-packet RIP and SAP updates to achieve full compliance, eliminating the need to set delays on each interface. To set these interpacket delays, use the following commands in global configuration mode:

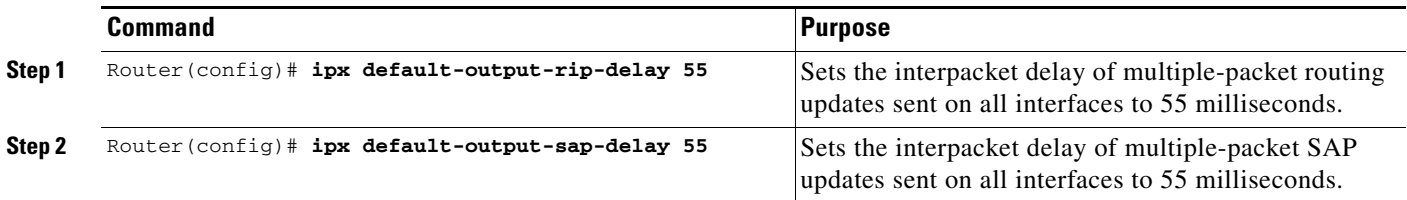

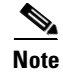

**Note** The default delay for Cisco IOS Release 11.1 and later versions is 55 milliseconds.

## <span id="page-64-0"></span>**Adjusting RIP and SAP Information**

To adjust RIP and SAP information, perform one or more of the optional tasks in the following sections:

- **•** [Configuring Static Routes](#page-64-1) (Optional)
- **•** [Adjusting the RIP Delay Field](#page-65-0) (Optional)
- **•** [Controlling Responses to RIP Requests](#page-65-1) (Optional)
- **•** [Adjusting RIP Update Timers](#page-65-2) (Optional)
- **•** [Configuring RIP Update Packet Size](#page-66-0) (Optional)
- **•** [Configuring Static SAP Table Entries](#page-66-1) (Optional)
- **•** [Configuring the Queue Length for SAP Requests](#page-67-0) (Optional)
- [Adjusting SAP Update Timers](#page-67-1) (Optional)
- **•** [Configuring SAP Update Packet Size](#page-68-0) (Optional)
- **•** [Enabling SAP-after-RIP](#page-68-1) (Optional)
- **•** [Disabling Sending of General RIP or SAP Queries](#page-69-0) (Optional)
- **•** [Controlling Responses to GNS Requests](#page-69-1) (Optional)

## <span id="page-64-1"></span>**Configuring Static Routes**

IPX uses RIP, Enhanced IGRP, or NLSP to determine the best path when several paths to a destination exist. The routing protocol then dynamically updates the routing table. However, you might want to add static routes to the routing table to explicitly specify paths to certain destinations. Static routes always override any dynamically learned paths.

Be careful when assigning static routes. When links associated with static routes are lost, traffic may stop being forwarded or traffic may be forwarded to a nonexistent destination, even though an alternative path might be available.

To add a static route to the routing table, use the following command in global configuration mode:

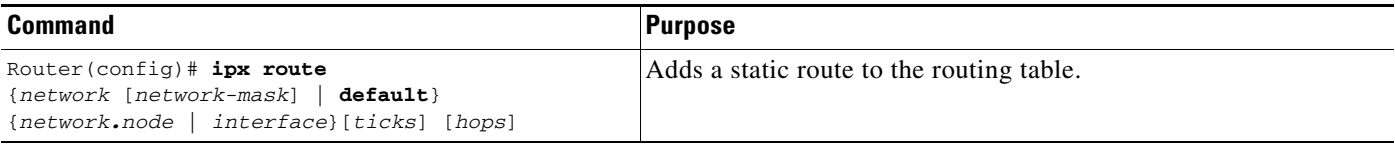

You can configure static routes that can be overridden by dynamically learned routes. These routes are referred to as floating static routes. You can use a floating static route to create a path of last resort that is used only when no dynamic routing information is available.

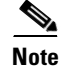

**Note** By default, floating static routes are not redistributed into other dynamic protocols.

Г

To add a floating static route to the routing table, use the following command in global configuration mode:

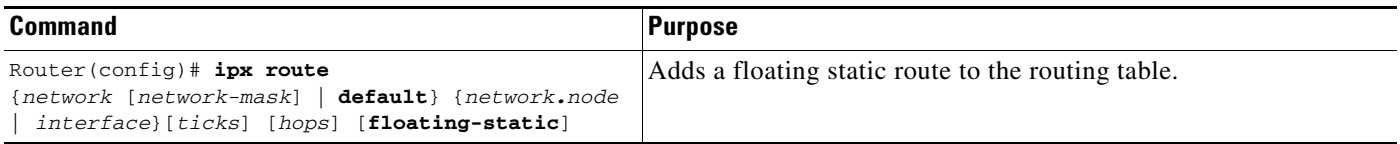

### <span id="page-65-0"></span>**Adjusting the RIP Delay Field**

By default, all LAN interfaces have a RIP delay of 1 and all WAN interfaces have a RIP delay of 6. Leaving the delay at its default value is sufficient for most interfaces. However, you can adjust the RIP delay field by setting the tick count. To set the tick count, use the following command in interface configuration mode:

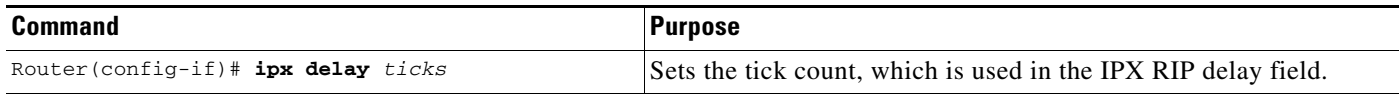

### <span id="page-65-1"></span>**Controlling Responses to RIP Requests**

To control responses to RIP requests, use the following command in interface configuration mode:

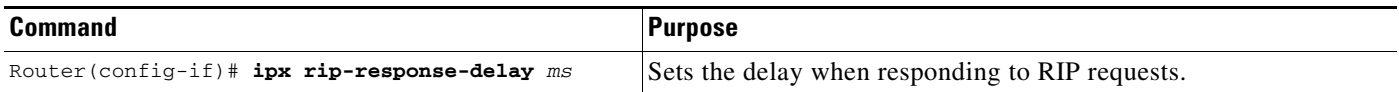

### <span id="page-65-2"></span>**Adjusting RIP Update Timers**

You can set the interval between IPX RIP updates on a per-interface basis. You can also specify the delay between the packets of a multiple-packet RIP update on a per-interface or global basis. Additionally, you can specify the delay between packets of a multiple-packet triggered RIP update on a per-interface or global basis.

You can set RIP update timers only in a configuration in which all routers are Cisco routers, or in which the IPX routers allow configurable timers. The timers should be the same for all devices connected to the same cable segment. The update value you choose affects internal IPX timers as follows:

- **•** IPX routes are marked invalid if no routing updates are heard within three times the value of the update interval (3 \* *interval*) and are advertised with a metric of infinity.
- **•** IPX routes are removed from the routing table if no routing updates are heard within four times the value of the update interval (4 \* *interval*).
- **•** If you define a timer for more than one interface in a router, the granularity of the timer is determined by the lowest value defined for one of the interfaces in the router. The router "wakes up" at this granularity interval and sends out updates as appropriate. For more information about granularity, refer to the "Novell IPX Commands" chapter in the *Cisco IOS AppleTalk and Novell IPX Command Reference.*

You might want to set a delay between the packets in a multiple-packet update if there are some slower PCs on the network or on slower-speed interfaces.

To adjust RIP update timers on a per-interface basis, use one or all of the following commands in interface configuration mode:

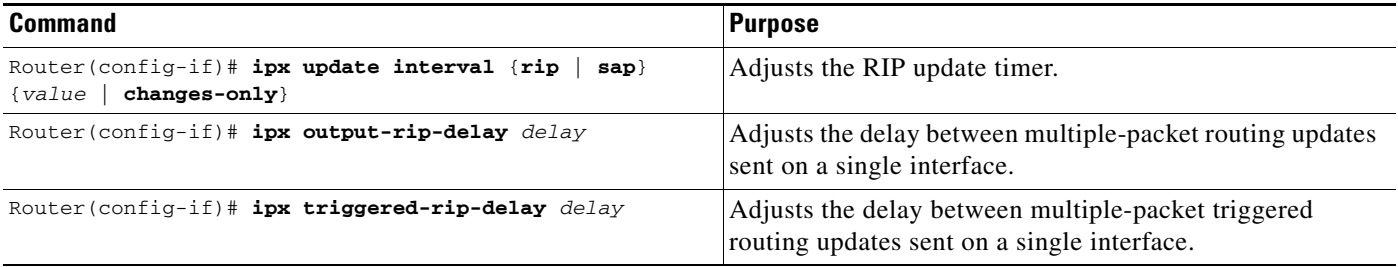

To adjust RIP update timers on a global basis, use one or both of the following commands in global configuration mode:

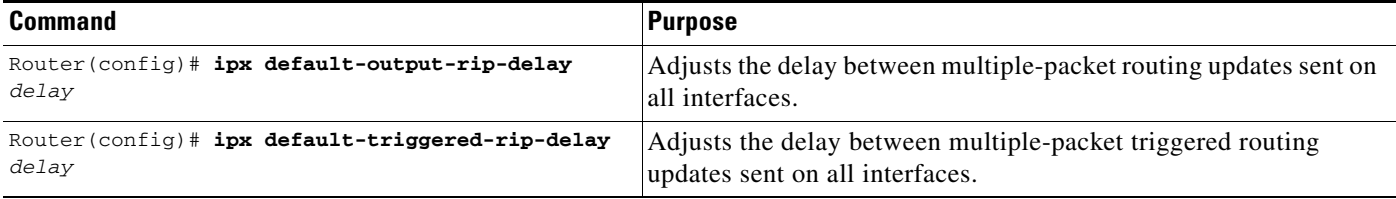

By default, the RIP entry for a network or server ages out at an interval equal to three times the RIP timer. To configure the multiplier that controls the interval, use the following command in interface configuration mode:

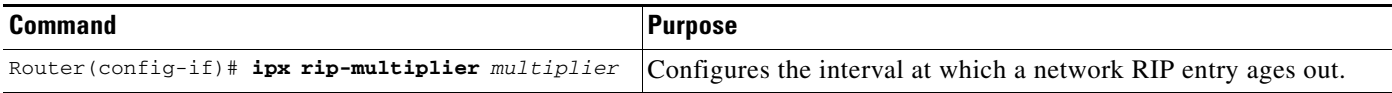

### <span id="page-66-0"></span>**Configuring RIP Update Packet Size**

By default, the maximum size of RIP updates sent out an interface is 432 bytes. This size allows for 50 routes at 8 bytes each, plus a 32-byte IPX RIP header. To modify the maximum packet size, use the following command in interface configuration mode:

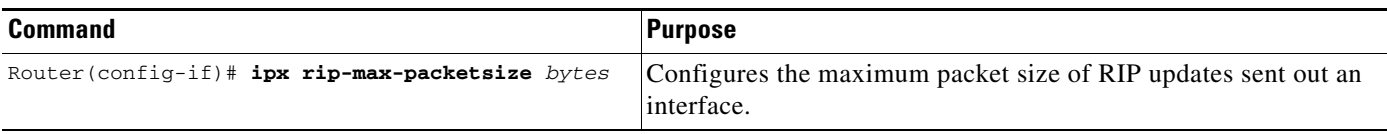

### <span id="page-66-1"></span>**Configuring Static SAP Table Entries**

Servers use SAP to advertise their services via broadcast packets. The Cisco IOS software stores this information in the SAP table, also known as the Server Information Table. This table is updated dynamically. You might want to explicitly add an entry to the Server Information Table so that clients always use the services of a particular server. Static SAP assignments always override any identical entries in the SAP table that are learned dynamically, regardless of hop count. If a dynamic route that is associated with a static SAP entry is lost or deleted, the software will not announce the static SAP entry until it relearns the route.

To add a static entry to the SAP table, use the following command in global configuration mode:

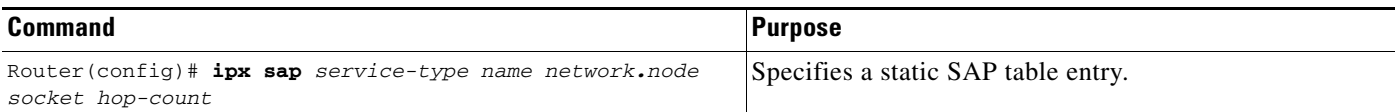

#### <span id="page-67-0"></span>**Configuring the Queue Length for SAP Requests**

The Cisco IOS software maintains a list of SAP requests to process, including all pending Get Nearest Server (GNS) queries from clients attempting to reach servers. When the network is restarted following a power failure or other unexpected event, the router can be inundated with hundreds of requests for servers. Typically, many of these are repeated requests from the same clients. You can configure the maximum length allowed for the pending SAP requests queue. SAP requests received when the queue is full are dropped, and the client must resend them.

To set the queue length for SAP requests, use the following command in global configuration mode:

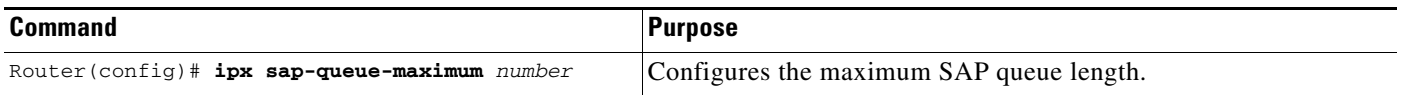

#### <span id="page-67-1"></span>**Adjusting SAP Update Timers**

You can adjust the interval at which SAP updates are sent. You can also set the delay between packets of a multiple-packet SAP update on a per-interface or global basis. Additionally, you can specify the delay between packets of a multiple-packet triggered SAP update on a per-interface or global basis.

Changing the interval at which SAP updates are sent is most useful on limited-bandwidth, point-to-point links such as slower-speed interfaces. You should ensure that all IPX servers and routers on a given network have the same SAP interval. Otherwise, they might decide that a server is down when it is really up.

It is not possible to change the interval at which SAP updates are sent on most PC-based servers. Therefore, you should never change the interval for an Ethernet or Token Ring network that has servers on it.

You can set the router to send an update only when changes have occurred. Using the **changes-only** keyword specifies the sending of a SAP update only when the link comes up, when the link is downed administratively, or when the databases change. The **changes-only** keyword causes the router to do the following:

- **•** Send a single, full broadcast update when the link comes up
- **•** Send appropriate triggered updates when the link is shut down
- **•** Send appropriate triggered updates when specific service information changes

To modify the SAP update timers on a per-interface basis, use one or all of the following commands in interface configuration mode:

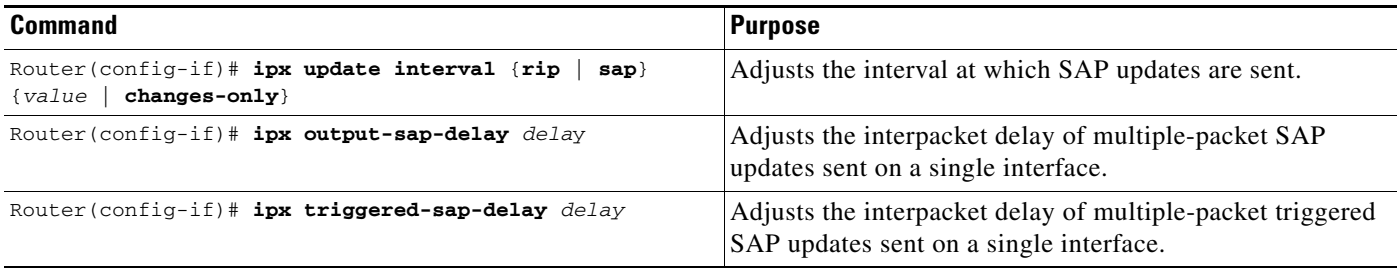

To adjust SAP update timers on a global basis (eliminating the need to configure delays on a per-interface basis), use one or both of the following commands in global configuration mode:

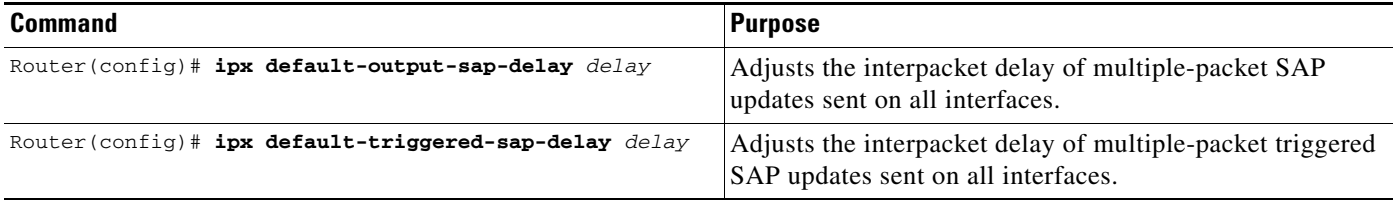

By default, the SAP entry of a network or server ages out at an interval equal to three times the SAP update interval. To configure the multiplier that controls the interval, use the following command in interface configuration mode:

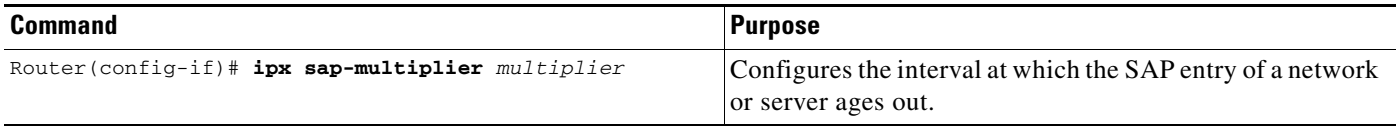

### <span id="page-68-0"></span>**Configuring SAP Update Packet Size**

By default, the maximum size of SAP updates sent out on an interface is 480 bytes. This size allows for seven servers (64 bytes each), plus a 32-byte IPX SAP header. To modify the maximum packet size, use the following command in interface configuration mode:

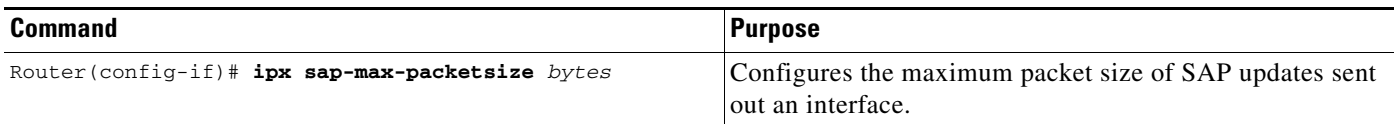

### <span id="page-68-1"></span>**Enabling SAP-after-RIP**

The IPX SAP-after-RIP feature links SAP updates to RIP updates so that SAP broadcast and unicast updates automatically occur immediately after the completion of the corresponding RIP update. This feature ensures that a remote router does not reject service information because it lacks a valid route to the service. As a result of this feature, periodic SAP updates are sent at the same interval as RIP updates. The default behavior of the router is to send RIP and SAP periodic updates with each using its own update interval, depending on the configuration. In addition, RIP and SAP periodic updates are jittered slightly, such that they tend to diverge from each other over time. This feature synchronizes SAP and RIP updates.

Sending all SAP and RIP information in a single update reduces bandwidth demands and eliminates erroneous rejections of SAP broadcasts.

Linking SAP and RIP updates populates the service table of the remote router more quickly, because services will not be rejected due to the lack of a route to the service. Populating the service table more quickly can be especially useful on WAN circuits where the update intervals have been greatly increased to reduce the overall level of periodic update traffic on the link.

To configure the router to send a SAP update following a RIP broadcast, use the following command in interface configuration mode:

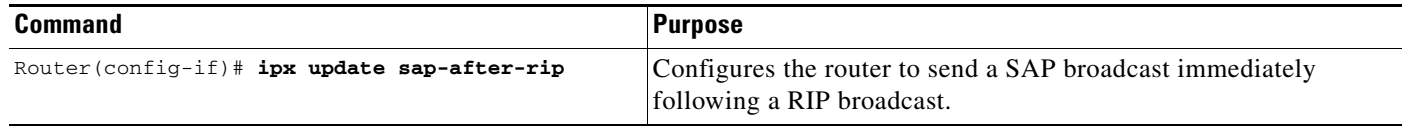

### <span id="page-69-0"></span>**Disabling Sending of General RIP or SAP Queries**

You can disable the sending of general RIP or SAP queries on a link when it first comes up to reduce traffic and save bandwidth.

RIP and SAP general queries are normally sent by remote routers when a circuit first comes up. On WAN circuits, two full updates of each kind are often sent across the link. The first update is a full broadcast update, triggered locally by the link-up event. The second update is a specific (unicast) reply triggered by the general query received from the remote router. If you disable the sending of general queries when the link first comes up, it is possible to reduce traffic to a single update, and save bandwidth.

To disable the sending of a general RIP or SAP query when an interface comes up, use the following command in interface configuration mode:

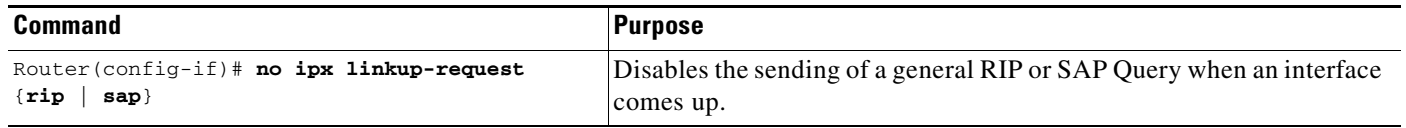

To reenable the sending of a general RIP or SAP query, use the positive form of the command.

### <span id="page-69-1"></span>**Controlling Responses to GNS Requests**

You can set the method in which the router responds to SAP GNS requests, you can set the delay time in responding to these requests, or you can disable the sending of responses to these requests altogether.

By default, the router responds to GNS requests if appropriate. For example, if a local server with a better metric exists, then the router does not respond to the GNS request on that segment.

The default method of responding to GNS requests is to respond with the server whose availability was learned most recently.

To control responses to GNS requests, use one or both of the following commands in global configuration mode:

| <b>Command</b>                                              | <b>Purpose</b>                                                 |
|-------------------------------------------------------------|----------------------------------------------------------------|
| $Router(config)$ # ipx gns-round-robin                      | Responds to GNS requests using a round-robin selection method. |
| $Router(config)$ # ipx gns-response-delay<br>[milliseconds] | Sets the delay when responding to GNS requests.                |

**Note** The **ipx gns-response-delay** command is also supported as an interface configuration command. To override the global delay value for a specific interface, use the **ipx gns-response-delay** command in interface configuration mode.

To disable GNS queries on a per-interface basis, use the following command in interface configuration mode:

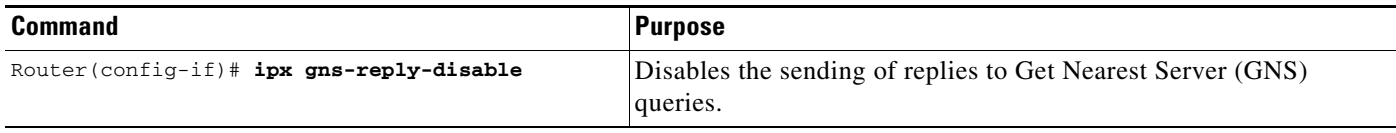

## <span id="page-70-0"></span>**Configuring Load Sharing**

To configure IPX to perform round-robin or per-host load sharing, perform the tasks described in the following sections:

- **•** [Enabling Round-Robin Load Sharing](#page-70-1) (Optional)
- **•** [Enabling per-Host Load Sharing](#page-71-2) (Optional)

### <span id="page-70-1"></span>**Enabling Round-Robin Load Sharing**

You can set the maximum number of equal-cost, parallel paths to a destination. (Note that when paths have differing costs, the Cisco IOS software chooses lower-cost routes in preference to higher-cost routes.) The software then distributes output on a packet-by-packet basis in round-robin fashion. That is, the first packet is sent along the first path, the second packet along the second path, and so on. When the final path is reached, the next packet is sent to the first path, the next to the second path, and so on. This round-robin scheme is used regardless of whether fast switching is enabled.

Limiting the number of equal-cost paths can save memory on routers with limited memory or very large configurations. Additionally, in networks with a large number of multiple paths and systems with limited ability to cache out-of-sequence packets, performance might suffer when traffic is split between many paths.

To set the maximum number of paths, use the following command in global configuration mode:

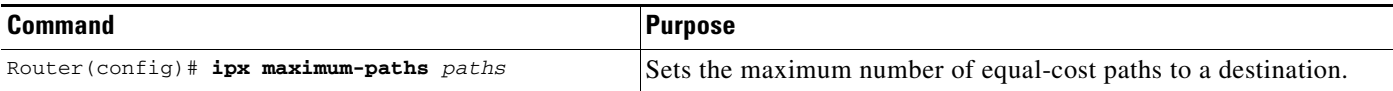

### <span id="page-71-2"></span>**Enabling per-Host Load Sharing**

Round-robin load sharing is the default behavior when you configure **ipx maximum-paths** to a value greater than 1. Round-robin load sharing works by sending data packets over successive equal cost paths without regard to individual end hosts or user sessions. Path utilization increases transmission speed, but, because packets destined for a given end host may take different paths, they might arrive out of order.

You can address the possibility of packets arriving out of order by enabling per-host load sharing. With per-host load sharing, the router still uses multiple, equal-cost paths to achieve load sharing; however, packets for a given end host are guaranteed to take the same path, even if multiple, equal-cost paths are available. Traffic for different end hosts tend to take different paths, but true load balancing is not guaranteed. The exact degree of load balancing achieved depends on the exact nature of the workload.

To enable per-host load sharing, use the following commands in global configuration mode:

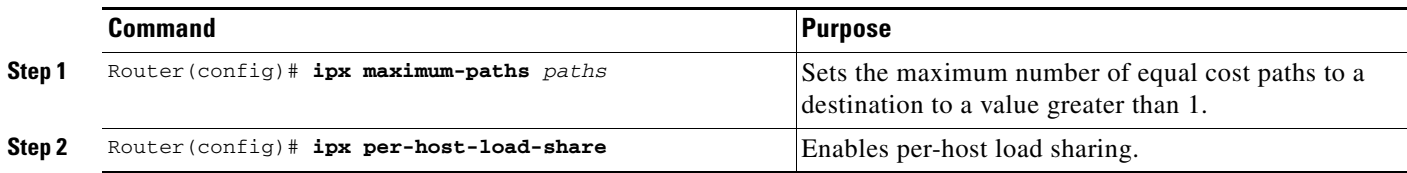

## <span id="page-71-0"></span>**Specifying the Use of Broadcast Messages**

To specify the use of broadcast messages, perform the tasks described in the following sections:

- **•** [Using Helper Addresses to Forward Broadcast Packets](#page-71-1) (Optional)
- **•** [Enabling Fast Switching of IPX Directed Broadcast Packets](#page-72-0) (Optional)

### <span id="page-71-1"></span>**Using Helper Addresses to Forward Broadcast Packets**

Routers normally block all broadcast requests and do not forward them to other network segments, therefore preventing the degradation of performance over the entire network. However, you can enable the router to forward broadcast packets to helper addresses on other network segments.

### **How Helper Addresses Work**

Helper addresses specify the network and node on another segment that can receive unrecognized broadcast packets. Unrecognized broadcast packets are non-RIP and non-SAP packets that are not addressed to the local network.

When the interface configured with helper addresses receives an unrecognized broadcast packet, Cisco IOS software changes the broadcast packet to a unicast and sends the packet to the specified network and node on the other network segment. Unrecognized broadcast packets are not flooded everywhere in your network.

With helper addresses, there is no limit on the number of hops that the broadcast packet can make.

### **Fast Switching Support**

Cisco IOS supports fast switching of helpered broadcast packets.

### **When to Use Helper Addresses**

You use helper addresses when you want to forward broadcast packets (except Type 20 packets) to other network segments.
Forwarding broadcast packets to helper addresses is sometimes useful when a network segment does not have an end-host capable of servicing a particular type of broadcast request. You can specify the address of a server, network, or networks that can process the broadcast packet.

#### **Relationship Between Helper Addresses and Type 20 Propagation**

You use Type 20 packet propagation to forward Type 20 packets to other network segments. For information on forwarding Type 20 packets, see the ["Controlling the Forwarding of Type 20 Packets](#page-59-0)" section earlier in this chapter.

You can use helper addresses and Type 20 propagation together in your network. Use helper addresses to forward non-Type 20 broadcast packets and use Type 20 propagation to forward Type 20 broadcast packets.

#### **Implementation Considerations**

Using helper addresses is not Novell-compliant. However, it does allow routers to forward broadcast packets to network segments that can process them without flooding the network. It also allows routers running versions of Cisco IOS that do not support Type 20 propagation to forward Type 20 packets.

The Cisco IOS software supports all-networks flooded broadcasts (sometimes referred to as *all-nets flooding*). These are broadcast messages that are forwarded to all networks. Use all-nets flooding carefully and only when necessary, because the receiving networks may be overwhelmed to the point that no other traffic can traverse them.

Use the **ipx helper-list** command, described earlier in this chapter, to define access lists that control which broadcast packets get forwarded.

#### **Using Helper Addresses**

To specify a helper address for forwarding broadcast packets, use the following command in interface configuration mode:

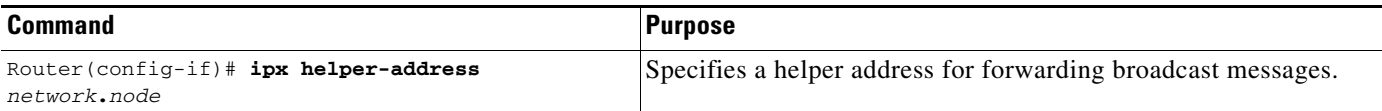

You can specify multiple helper addresses on an interface.

For an example of using helper addresses to forward broadcast messages, see the "Helper Facilities to Control Broadcast Examples" section at the end of this chapter.

### **Enabling Fast Switching of IPX Directed Broadcast Packets**

By default, Cisco IOS software switches packets that have been helpered to the broadcast address. To enable fast switching of these IPX-directed broadcast packets, use the following command in global configuration mode:

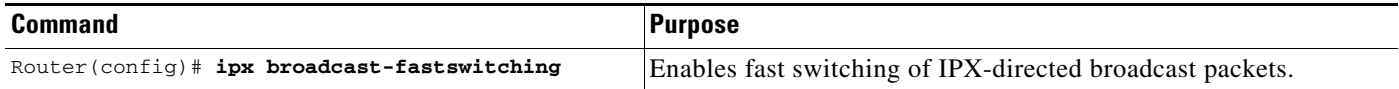

### **Disabling IPX Fast Switching**

By default, fast switching is enabled on all interfaces that support fast switching.

Fast switching allows higher throughput by switching a packet using a cache created by previous packets. Fast switching is enabled by default on all interfaces that support fast switching.

Packet transfer performance is generally better when fast switching is enabled. However, you might want to disable fast switching in order to save memory space on interface cards and to help avoid congestion when high-bandwidth interfaces are writing large amounts of information to low-bandwidth interfaces.

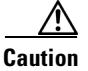

**Caution** Turning off fast switching increases system overhead.

To disable IPX fast switching, use the following command in interface configuration mode:

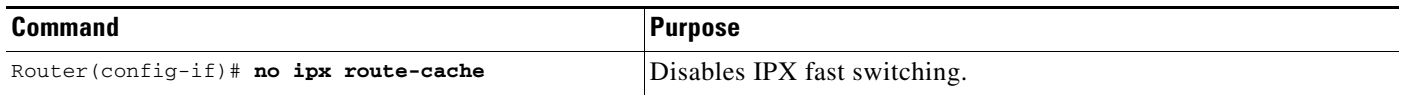

### **Adjusting the Route Cache**

Adjusting the route cache allows you to control the size of the route cache, reduce memory consumption, and improve router performance. You accomplish these tasks by controlling the route cache size and invalidation. The following sections describe these optional tasks:

- [Controlling Route Cache Size](#page-73-0) (Optional)
- **•** [Controlling Route Cache Invalidation](#page-74-0) (Optional)

#### <span id="page-73-0"></span>**Controlling Route Cache Size**

You can limit the number of entries stored in the IPX route cache to free up router memory and aid router processing.

Storing too many entries in the route cache can use a significant amount of router memory, causing router processing to slow. This situation is most common on large networks that run network management applications for NetWare.

For example, if a network management station is responsible for managing all clients and servers in a very large (greater than 50,000 nodes) Novell network, the routers on the local segment can become inundated with route cache entries. You can set a maximum number of route cache entries on these routers to free up router memory and aid router processing.

To set a maximum limit on the number of entries in the IPX route cache, use the following command in global configuration mode:

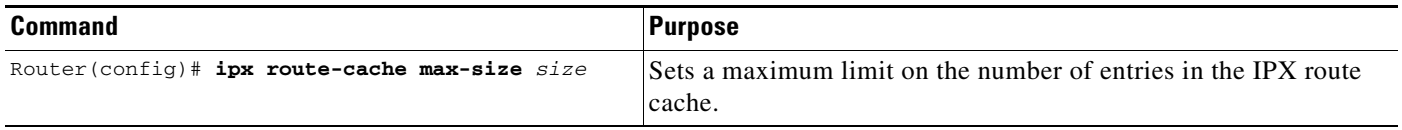

If the route cache has more entries than the specified limit, the extra entries are not deleted. However, they may be removed if route cache invalidation is in use. See the "[Controlling Route Cache](#page-74-0)  [Invalidation"](#page-74-0) section later in this chapter for more information on invalidating route cache entries.

### <span id="page-74-0"></span>**Controlling Route Cache Invalidation**

You can configure the router to invalidate fast-switch cache entries that are inactive. If these entries remain invalidated for 1 minute, the router purges the entries from the route cache.

Purging invalidated entries reduces the size of the route cache, reduces memory consumption, and improves router performance. Also, purging entries helps ensure accurate route cache information.

You specify the period of time that valid fast-switch cache entries must be inactive before the router invalidates them. You can also specify the number of cache entries that the router can invalidate per minute.

To configure the router to invalidate fast-switch cache entries that are inactive, use the following command in global configuration mode:

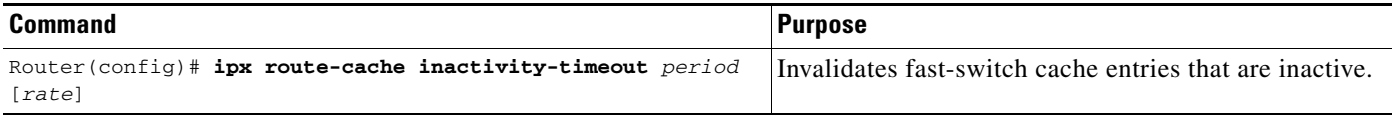

When you use the **ipx route-cache inactivity-timeout** command with the **ipx route-cache max-size** command, you can ensure a small route cache with fresh entries.

### **Adjusting Default Routes**

You can adjust the use of default routes in your IPX network. You can turn off the use of network number -2 as the default route. You can also specify that the router advertise only default RIP routes out an interface. The following sections describe these optional tasks:

- [Disabling Network Number -2 as the Default Route](#page-74-1) (Optional)
- **•** [Advertising Only Default RIP Routes](#page-75-0) (Optional)

### <span id="page-74-1"></span>**Disabling Network Number -2 as the Default Route**

The default route is used when a route to any destination network is unknown. All packets for which a route to the destination address is unknown are forwarded to the default route. By default, IPX treats network number -2 (0xFFFFFFFE) as the default route.

For an introduction to default routes, see the ["IPX Default Routes"](#page-34-0) section earlier in this chapter. For more background information on how to handle IPX default routes, refer to the Novell *NetWare Link Services Protocol (NLSP) Specification, Revision 1.1* publication.

By default, Cisco IOS software treats network -2 as the default route. You can disable this default behavior and use network -2 as a regular network number in your network.

To disable the use of network number -2 as the default route, use the following command in global configuration mode:

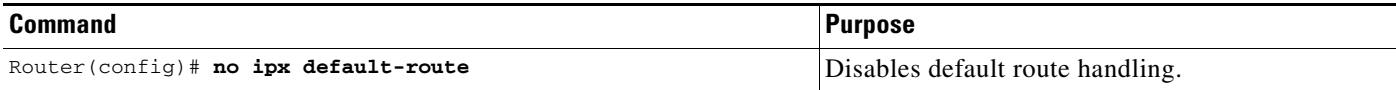

#### <span id="page-75-0"></span>**Advertising Only Default RIP Routes**

Unless configured otherwise, all known RIP routes are advertised out each interface. However, you can choose to advertise only the default RIP route if it is known, therefore greatly reducing the CPU overhead when routing tables are large.

To advertise only the default route via an interface, use the following command in interface configuration mode:

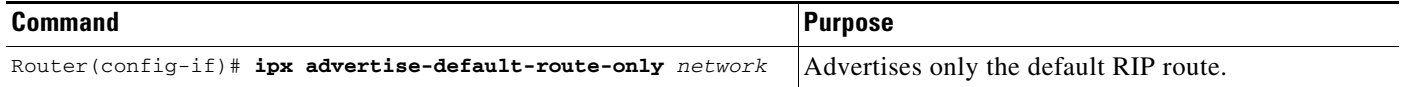

### **Padding Odd-Length Packets**

Some IPX end hosts accept only even-length Ethernet packets. If the length of a packet is odd, the packet must be padded with an extra byte so that end host can receive it. By default, Cisco IOS pads odd-length Ethernet packets.

However, there are cases in certain topologies where nonpadded Ethernet packets are forwarded onto a remote Ethernet network. Under specific conditions, you can enable padding on intermediate media as a temporary workaround for this problem. Note that you should perform this task only under the guidance of a customer engineer or other service representative.

To enable the padding of odd-length packets, use the following commands in interface configuration mode:

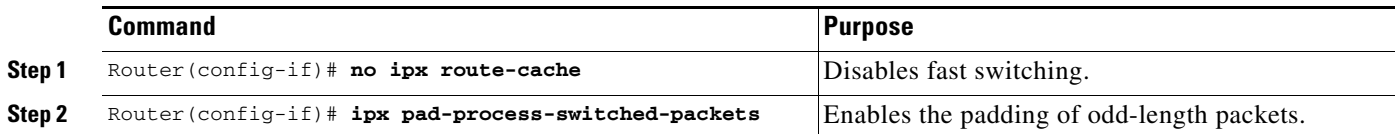

# **Shutting Down an IPX Network**

You can administratively shut down an IPX network in two ways. In the first way, the network still exists in the configuration, but is not active. When shutting down, the network sends out update packets informing its neighbors that it is shutting down, therefore allowing the neighboring systems to update their routing, SAP, and other tables without needing to wait for routes and services learned via this network to time out.

To shut down an IPX network such that the network still exists in the configuration, use the following command in interface configuration mode:

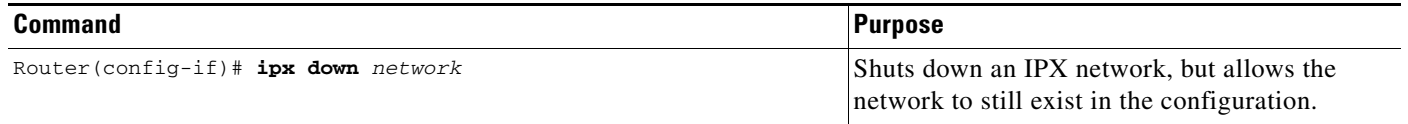

To shut down an IPX network and remove it from the configuration, use one of the following commands in interface configuration mode:

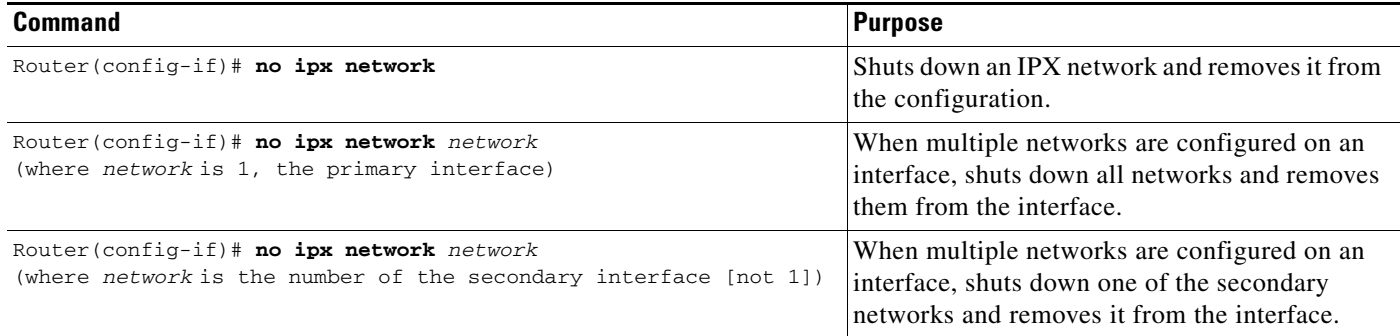

When multiple networks are configured on an interface and you want to shut down one of the secondary networks and remove it from the interface, use the second command in the previous table specifying the network number of one of the secondary networks.

For an example of shutting down an IPX network, see the "IPX Routing Examples" section at the end of this chapter.

# **Configuring IPX Accounting**

IPX accounting enables you to collect information about IPX packets and the number of bytes that are switched through the Cisco IOS software. You collect information based on the source and destination IPX address. IPX accounting tracks only IPX traffic that is routed out an interface on which IPX accounting is configured; it does not track traffic generated by or terminated at the router itself.

The Cisco IOS software maintains two accounting databases: an active database and a checkpoint database. The active database contains accounting data tracked until the database is cleared. When the active database is cleared, its contents are copied to the checkpoint database. Using these two databases together enables you to monitor both current traffic and traffic that has previously traversed the router.

# **Switching Support**

Process and fast switching support IPX accounting statistics. Autonomous and silicon switching engine (SSE) switching do not support IPX accounting statistics.

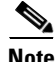

**Note** CiscoBus (Cbus) and SSE are not supported on the MIP interface.

# **Access List Support**

IPX access lists support IPX accounting statistics.

# **IPX Accounting Task List**

To configure IPX accounting, perform the tasks in the following sections. The first task is required; the remaining task is optional.

- [Enabling IPX Accounting](#page-77-0) (Required)
- **•** [Customizing IPX Accounting](#page-77-1) (Optional)

### <span id="page-77-0"></span>**Enabling IPX Accounting**

To enable IPX accounting, use the following command in global configuration mode:

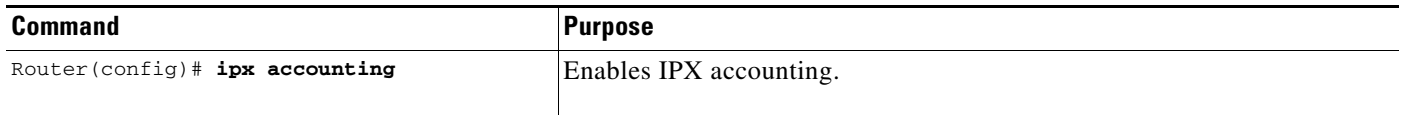

### <span id="page-77-1"></span>**Customizing IPX Accounting**

To customize IPX accounting, use one or more of the following commands in global configuration mode:

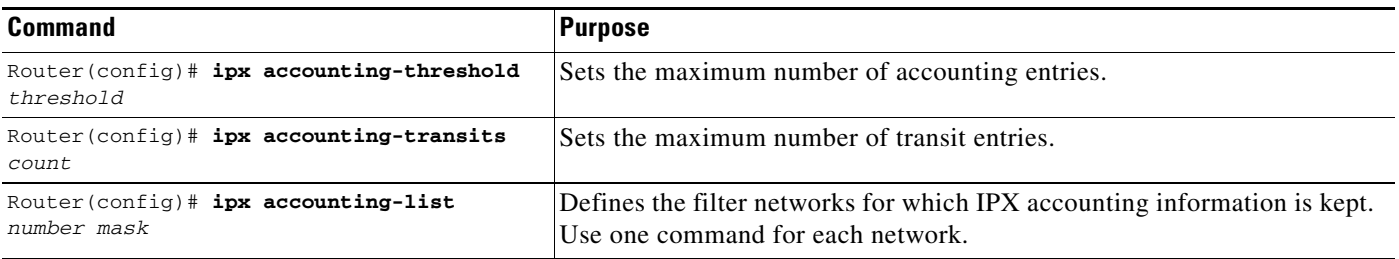

Transit entries are entries in the database that do not match any of the networks specified by the **ipx accounting-list** commands.

If you enable IPX accounting on an interface but do not specify an accounting list, IPX accounting tracks all traffic through the interface (all transit entries) up to the accounting threshold limit.

For an example of how to configure IPX accounting, see the "IPX Accounting Example" section at the end of this chapter.

# **Configuring IPX Between LANs**

Cisco IOS software supports routing IPX between Ethernet-emulated LANs and Token Ring-emulated LANs. For more information on emulated LANs and routing IPX between them, refer to the "Configuring LAN Emulation" chapter of the *Cisco IOS Switching Services Configuration Guide*.

# **Configuring IPX Between VLANs**

Cisco IOS software supports routing IPX between VLANs. Users with Novell NetWare environments can configure any one of the four IPX Ethernet encapsulations to be routed using the Inter-Switch Link (ISL) encapsulation across VLAN boundaries. For more information on VLANs and routing IPX between them over ISL, refer to the "Configuring Routing Between VLANs with ISL Encapsulation" chapter of the *Cisco IOS Switching Services Configuration Guide*.

# **Configuring IPX Multilayer Switching**

Cisco IOS software supports IPX Multilayer Switching (MLS). For more information on IPX MLS, refer to the "Multilayer Switching" chapter of the *Cisco IOS Switching Services Configuration Guide*.

# **Monitoring and Maintaining the IPX Network**

To monitor and maintain your IPX network, perform the optional tasks described in the following sections:

- **•** [General Monitoring and Maintaining Tasks](#page-78-0) (Optional)
- **•** [Monitoring and Maintaining IPX Enhanced IGRP](#page-80-0) (Optional)
- **•** [Monitoring and Maintaining IPX Accounting](#page-81-0) (Optional)

# <span id="page-78-0"></span>**General Monitoring and Maintaining Tasks**

You can perform one or more of these general monitoring and maintaining tasks as described in the following sections:

- **•** [Monitoring and Maintaining Caches, Tables, Interfaces, and Statistics](#page-79-0) (Optional)
- **•** [Specifying the Type and Use of Ping Packets](#page-79-1) (Optional)
- **•** [Troubleshooting Network Connectivity](#page-80-1) (Optional)

### <span id="page-79-0"></span>**Monitoring and Maintaining Caches, Tables, Interfaces, and Statistics**

To monitor and maintain caches, tables, interfaces, or statistics in a Novell IPX network, use one or more of the following commands in EXEC mode:

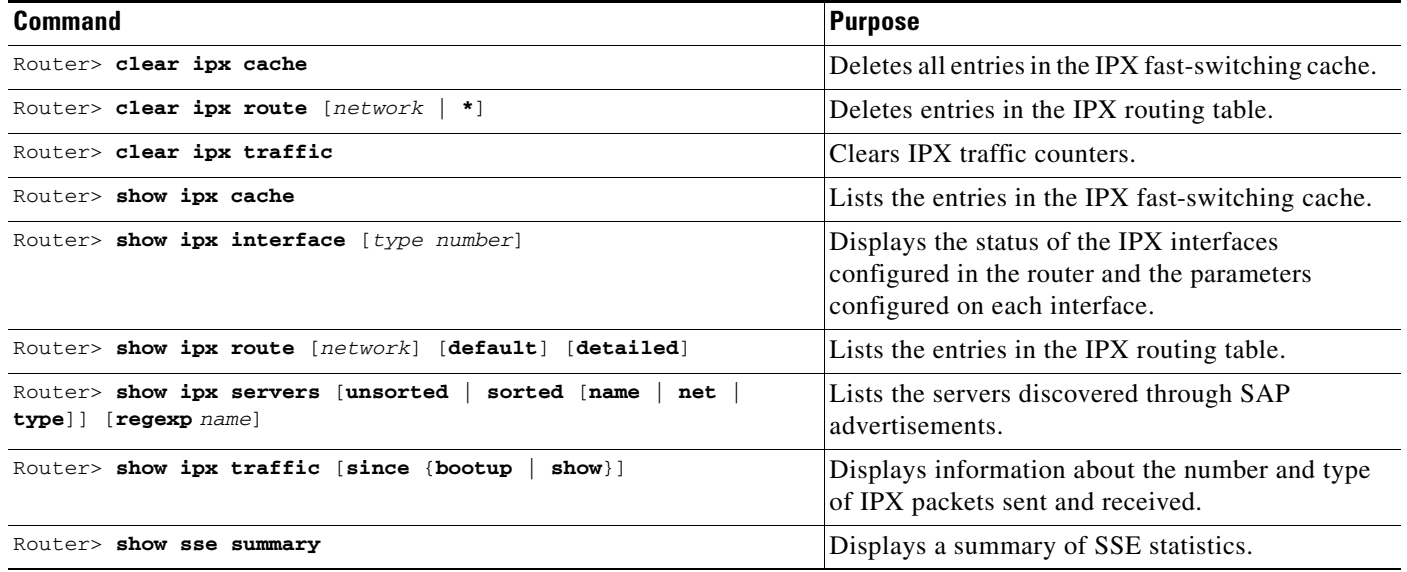

## <span id="page-79-1"></span>**Specifying the Type and Use of Ping Packets**

The Cisco IOS software can send Cisco pings and standard Novell pings as defined in the NLSP specification or diagnostic request packets. By default, the software generates Cisco pings. To choose the ping type, use the following command in global configuration mode:

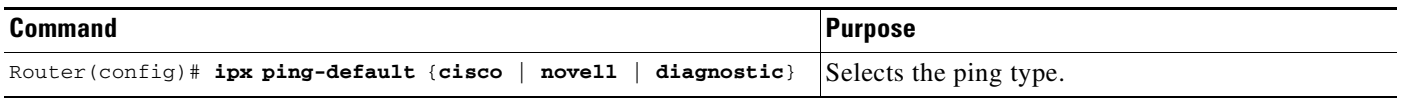

The IPX diagnostic ping feature addresses diagnostic related issues by accepting and processing unicast or broadcast diagnostic packets. It makes enhancements to the current IPX **ping** command to ping other stations using the diagnostic packets and display the configuration information in the response packet.

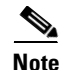

**Note** When a ping is sent from one station to another, the response is expected to come back immediately; when the **ipx** ping-default command is set to diagnostics, the response could consist of more than one packet and each node is expected to respond within 0.5 seconds of receipt of the request. Due to the absence of an end-of-message flag, there is a delay and the requester must wait for all responses to arrive. Therefore, in verbose mode there may be a brief delay of 0.5 seconds before the response data is displayed.

The **ipx ping** command using the **diagnostic** keyword can be used to conduct a reachability test and should not be used to measure accurate round-trip delay.

To initiate a ping, use one of the following commands in EXEC mode:

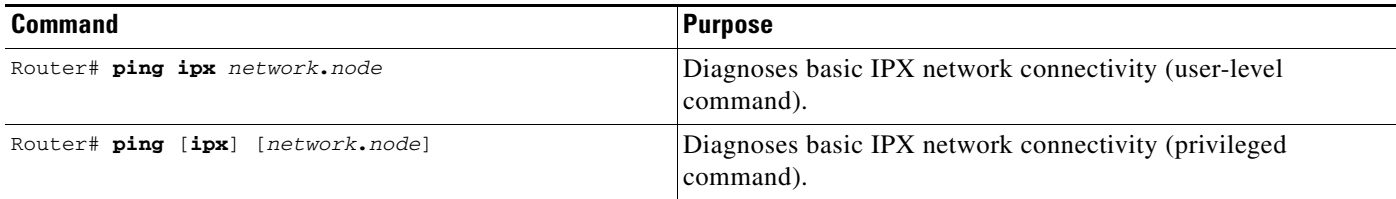

## <span id="page-80-1"></span>**Troubleshooting Network Connectivity**

To trace the IPX destination and measure roundtrip delays, use the following command in either user or privileged EXEC mode:

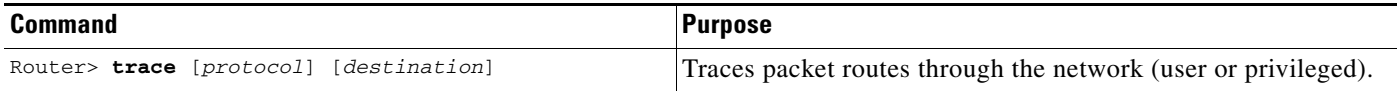

# **Same**

**Note** In user EXEC mode, you are not allowed to change the trace route timeout interval, probe count, minimum and maximum time to live, and verbose mode. To do so, use the **trace** command in privileged EXEC mode.

# <span id="page-80-0"></span>**Monitoring and Maintaining IPX Enhanced IGRP**

To monitor and maintain Enhanced IGRP on an IPX network, use one or more of the following commands in EXEC mode:

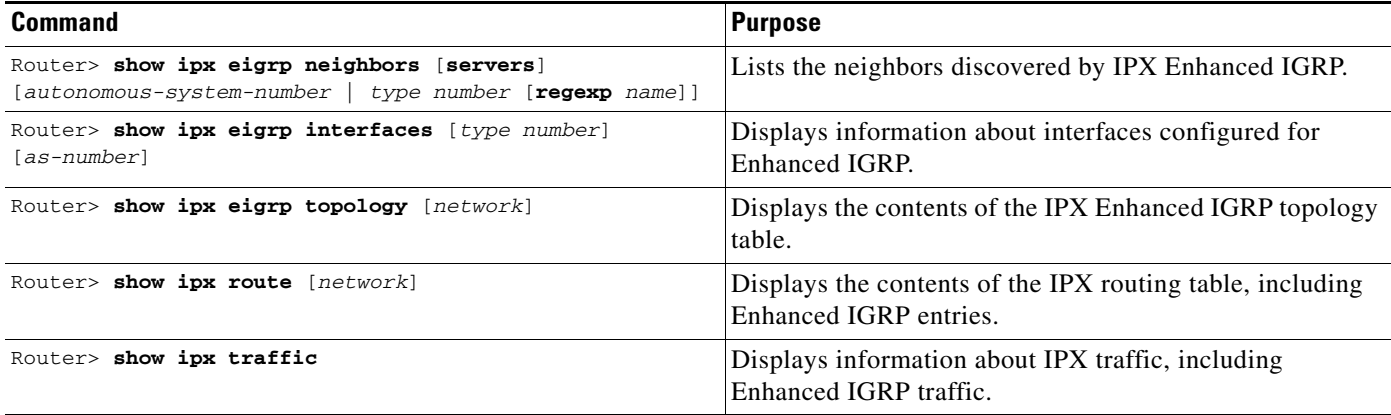

## **Logging Enhanced IGRP Neighbor Adjacency Changes**

You can enable the logging of neighbor adjacency changes to monitor the stability of the routing system and to help you detect problems. By default, adjacency changes are not logged.

To enable logging of Enhanced IGRP neighbor adjacency changes, use the following command in IPX-router configuration mode:

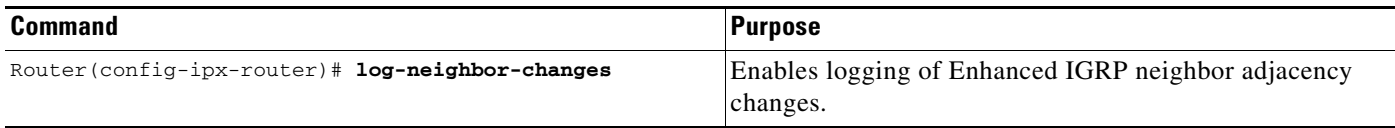

# <span id="page-81-0"></span>**Monitoring and Maintaining IPX Accounting**

To monitor and maintain IPX accounting in your IPX network, use the following commands in EXEC mode:

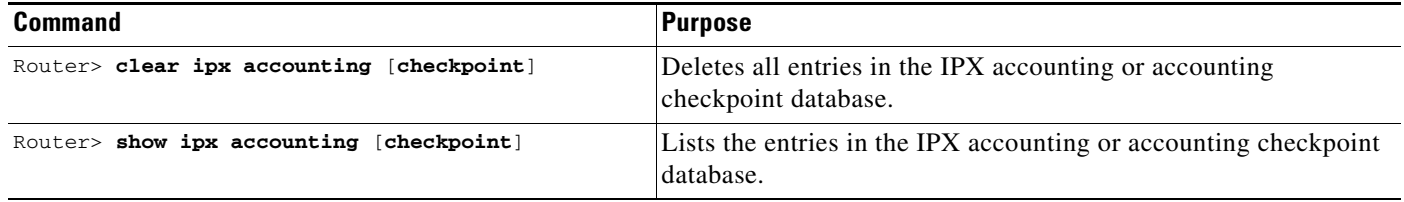

# **Novell IPX Configuration Examples**

This following sections provide IPX configuration examples:

- **•** [IPX Routing Examples](#page-82-0)
- **•** [Enhanced IGRP Examples](#page-85-0)
- **•** [IPX over WAN Examples](#page-87-0)
- **•** [IPX Network Access Examples](#page-91-0)
- **•** [Helper Facilities to Control Broadcast Examples](#page-98-0)
- **•** [IPX Accounting Example](#page-101-0)

# <span id="page-82-0"></span>**IPX Routing Examples**

This section shows examples for enabling IPX routing on interfaces with a single network and with multiple networks. It also shows how to enable and disable various combinations of routing protocols.

The following sections provide these examples:

- **•** [IPX Routing on a Single Network Example](#page-82-1)
- **•** [IPX Routing on Multiple Networks Examples](#page-82-2)
- **•** [IPX Routing Protocols Examples](#page-84-0)

### <span id="page-82-1"></span>**IPX Routing on a Single Network Example**

The following example shows how to enable IPX routing, defaulting the IPX host address to that of the first IEEE-conformance interface (in this example, Ethernet 0). Routing is then enabled on Ethernet 0 and Ethernet 1 for IPX networks 2abc and 1def, respectively.

```
ipx routing
interface ethernet 0
 ipx network 2abc
interface ethernet 1
 ipx network 1def
```
### <span id="page-82-2"></span>**IPX Routing on Multiple Networks Examples**

There are two ways to enable IPX on an interface that supports multiple networks. You can use subinterfaces or primary and secondary networks. This section gives an example of each.

#### **Subinterfaces Example**

The following example shows how to use subinterfaces to create four logical networks on Ethernet interface 0. Each subinterface has a different encapsulation. Any interface configuration parameters that you specify on an individual subinterface are applied to that subinterface only.

```
ipx routing
interface ethernet 0.1
ipx network 1 encapsulation novell-ether
interface ethernet 0.2
ipx network 2 encapsulation snap
interface ethernet 0.3
ipx network 3 encapsulation arpa
```

```
interface ethernet 0.4
ipx network 4 encapsulation sap
```
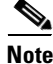

**Note** When enabling NLSP and configuring multiple encapsulations on the same physical LAN interface, you must use subinterfaces. You cannot use secondary networks.

You can administratively shut down each of the four subinterfaces separately by using the **shutdown** interface configuration command for each subinterface. The following example shows how to administratively shut down a subinterface:

```
interface ethernet 0.3
 shutdown
```
To bring down network 1, use the following commands:

```
interface ethernet 0.1
 ipx down 1
```
To bring network 1 back up, use the following commands:

interface ethernet 0.1 no ipx down 1

To remove all the networks on the interface, use the following interface configuration commands:

```
interface ethernet 0.1
 no ipx network 
interface ethernet 0.2
 no ipx network
interface ethernet 0.3
 no ipx network
interface ethernet 0.4
 no ipx network
```
#### **Primary and Secondary Networks Example**

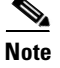

**Note** The following examples discuss primary and secondary networks. In future Cisco IOS software releases, primary and secondary networks will not be supported. Use subinterfaces.

The following example shows how to use primary and secondary networks to create the same four logical networks as shown earlier in this section. Any interface configuration parameters that you specify on this interface are applied to all the logical networks. For example, if you set the routing update timer to 120 seconds, this value is used on all four networks.

```
ipx routing
interface ethernet 0
ipx network 1 encapsulation novell-ether
 ipx network 2 encapsulation snap secondary
 ipx network 3 encapsulation arpa secondary
 ipx network 4 encapsulation sap secondary
```
Using this method to configure logical networks, if you administratively shut down Ethernet interface 0 using the **shutdown** interface configuration command, all four logical networks are shut down. You cannot bring down each logical network independently using the **shutdown** command; however, you can bring them down using the **ipx down** command.

The following example shows how to shut down network 1:

```
interface ethernet 0
```
ipx down 1

The following example shows how to bring the network back up:

```
interface ethernet 0
 no ipx down 1
```
The following two examples show how to shut down all four networks on the interface and remove all the networks on the interface:

```
 no ipx network
```

```
 no ipx network 1
```
The following example shows how to remove one of the secondary networks on the interface (in this case, network 2):

```
 no ipx network 2
```
The following example shows how to enable IPX routing on FDDI interfaces 0.2 and 0.3. On FDDI interface 0.2, the encapsulation type is SNAP. On FDDI interface 0.3, the encapsulation type is the Novell FDDI\_RAW.

```
ipx routing
interface fddi 0.2
ipx network f02 encapsulation snap
interface fddi 0.3
ipx network f03 encapsulation novell-fddi
```
### <span id="page-84-0"></span>**IPX Routing Protocols Examples**

Three routing protocols can run over interfaces configured for IPX: RIP, Enhanced IGRP, and NLSP. This section provides examples of how to enable and disable various combinations of routing protocols.

When you enable IPX routing with the **ipx routing** global configuration command, the RIP routing protocol is automatically enabled. The following example shows how to enable RIP on networks 1 and 2:

```
ipx routing
!
interface ethernet 0
ipx network 1
!
interface ethernet 1
 ipx network 2
```
The following example shows how to enable RIP on networks 1 and 2 and Enhanced IGRP on network 1:

```
ipx routing
!
interface ethernet 0
 ipx network 1
!
interface ethernet 1
  ipx network 2
!
ipx router eigrp 100
 network 1
```
The following example shows how to enable RIP on network 2 and Enhanced IGRP on network 1:

```
ipx routing
!
interface ethernet 0
 ipx network 1
```
Г

```
!
interface ethernet 1
 ipx network 2
!
ipx router eigrp 100
 ipx network 1
!
ipx router rip
 no ipx network 1
```
The following example shows how to configure NLSP on two Ethernet interfaces of the router. Note that RIP is automatically enabled on both of these interfaces. This example assumes that the encapsulation type is Ethernet 802.2.

```
ipx routing
 ipx internal-network 3
!
ipx router nlsp area1
area-address 0 0
!
interface ethernet 0
ipx network e0 encapsulation sap
ipx nlsp area1 enable
!
interface ethernet 1
ipx network e1 encapsulation sap
 ipx nlsp area1 enable
```
# <span id="page-85-0"></span>**Enhanced IGRP Examples**

The following sections show several examples of how to configure IPX Enhanced IGRP routing:

- **•** [IPX Enhanced IGRP Example](#page-86-0)
- **•** [IPX SAP-Incremental IGRP Example](#page-86-1)
- **•** [Enhanced IGRP SAP Update Examples](#page-86-2)
- **•** [Advertisement and Processing of SAP Update Examples](#page-87-1)
- **•** [IPX Enhanced IGRP Bandwidth Configuration Example](#page-87-2)

### <span id="page-86-0"></span>**IPX Enhanced IGRP Example**

The following example shows how to configure two interfaces for Enhanced IGRP routing in autonomous system 1:

```
ipx routing
!
interface ethernet 0
 ipx network 10
!
interface serial 0
  ipx network 20
!
ipx router eigrp 1
 network 10
  network 20
```
## <span id="page-86-1"></span>**IPX SAP-Incremental IGRP Example**

The following example shows a sample configuration for enabling the IPX SAP Enhanced IGRP:

```
ipx routing
!
interface ethernet 0
ipx network 1
ipx sap-incremental eigrp 1
ipx sap-incremental split-horizon
!
ipx router eigrp 100
network 1
```
### <span id="page-86-2"></span>**Enhanced IGRP SAP Update Examples**

If an Ethernet interface has neighbors that are all configured for Enhanced IGRP, you might want to reduce the bandwidth used by SAP packets by sending SAP updates incrementally. The following example shows how to send SAP updates incrementally:

```
ipx routing
!
interface ethernet 0
 ipx network 10
 ipx sap-incremental eigrp 1
!
interface serial 0
 ipx network 20
!
ipx router eigrp 1
 network 10
 network 20
```
The following example shows how to send only incremental SAP updates on a serial line that is configured for Enhanced IGRP:

```
ipx routing
!
interface ethernet 0
 ipx network 10
!
interface serial 0
 ipx network 20
ipx sap-incremental eigrp 1 rsup-only
```

```
!
ipx router eigrp 1
 network 10
 network 20
```
### <span id="page-87-1"></span>**Advertisement and Processing of SAP Update Examples**

The following example shows how to cause only services from network 3 to be advertised by an Enhanced IGRP routing process:

```
access-list 1010 permit 3
access-list 1010 deny -1
!
ipx router eigrp 100
network 3
distribute-sap-list 1010 out
```
The following example shows how to configure the router to redistribute Enhanced IGRP into NLSP area1. Only services for networks 2 and 3 are accepted by the NLSP routing process.

```
access-list 1000 permit 2
access-list 1000 permit 3
access-list 1000 deny -1
!
ipx router nlsp area1
redistribute eigrp
distribute-sap-list 1000 in
```
### <span id="page-87-2"></span>**IPX Enhanced IGRP Bandwidth Configuration Example**

The following example shows how to configure the bandwidth used by IPX Enhanced IGRP. In this example, Enhanced IGRP process 109 is configured to use a maximum of 25 percent (or 32-kbps) of a 128-kbps circuit:

```
interface serial 0
bandwidth 128
ipx bandwidth-percent eigrp 109 25
```
The following example shows how to configure the bandwidth of a 56-kbps circuit to 20 kbps for routing policy reasons. The Enhanced IGRP process 109 is configured to use a maximum of 200 percent (or 40 kbps) of the circuit.

```
interface serial 1
bandwidth 20
ipx bandwidth-percent eigrp 109 200
```
# <span id="page-87-0"></span>**IPX over WAN Examples**

The following sections show examples of how to configure IPX over WAN and dial interfaces.

- **•** [IPX over a WAN Interface Example](#page-88-0)
- **•** [IPX over DDR Example](#page-89-0)

### <span id="page-88-0"></span>**IPX over a WAN Interface Example**

When you configure the Cisco IOS software to transport IPX packets over a serial interface that is running a WAN protocol such as X.25 or PPP, you specify how the packet will be encapsulated for transport. This encapsulation is not the same as the encapsulation used on an IPX LAN interface. [Figure 1](#page-88-1) illustrates IPX over a WAN interface.

<span id="page-88-1"></span>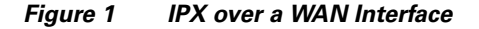

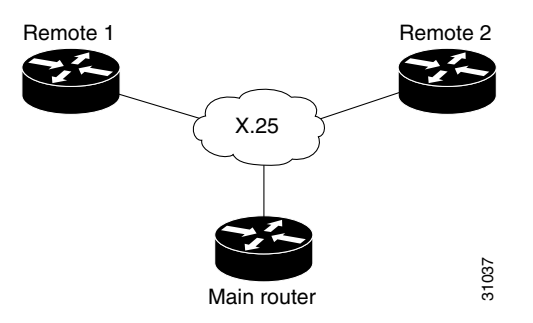

The following example shows how to configure a serial interface for X.25 encapsulation and for several IPX subinterfaces used in a nonmeshed topology:

#### **Configuration for Main Router**

```
hostname Main
!
no ip routing
novell routing 0000.0c17.d726
!
interface ethernet 0
 no ip address
 Novell network 100
 media-type 10BaseT
!
interface serial 0
 no ip address
  shutdown
!
interface serial 1
 no ip address
  encapsulation x25
  x25 address 33333
 x25 htc 28
!
interface serial 1.1 point-to-point
 no ip address
 novell network 2
 x25 map novell 2.0000.0c03.a4ad 11111 BROADCAST
!
interface serial 1.2 point-to-point
 no ip address
 novell network 3
 x25 map novell 3.0000.0c07.5e26 55555 BROADCAST
```
#### **Configuration for Router 1**

hostname Remote1 ! no ip routing

```
novell routing 0000.0c03.a4ad
!
interface ethernet 0
 no ip address
 novell network 1
!
interface serial 0
 no ip address
 encapsulation x25
 novell network 2
 x25 address 11111
 x25 htc 28
 x25 map novell 2.0000.0c17.d726 33333 BROADCAST
```
#### **Configuration for Router 2**

```
hostname Remote2
!
no ip routing
novell routing 0000.0c07.5e26
!
interface ethernet 0
 no ip address
 novell network 4
 media-type 10BaseT
!
interface serial 0
 no ip address
 shutdown
!
interface serial 1
 no ip address
 encapsulation x25
 novell network 3
 x25 address 55555
 x25 htc 28
 x25 map novell 3.0000.0c17.d726 33333 BROADCAST
```
## <span id="page-89-0"></span>**IPX over DDR Example**

In the configuration shown in [Figure 2](#page-89-1), an IPX client is separated from its server by a DDR telephone line.

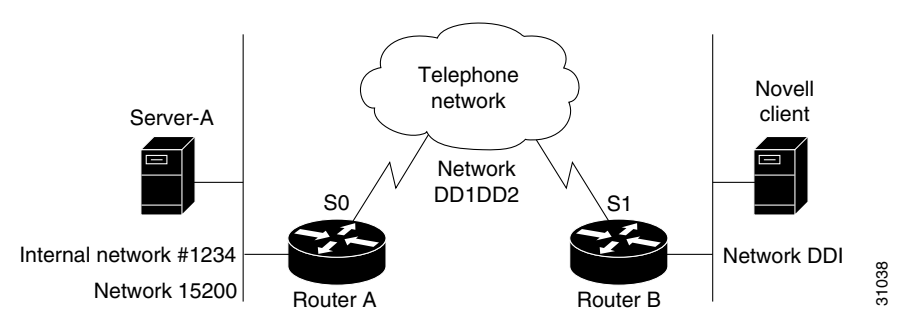

#### <span id="page-89-1"></span>*Figure 2 IPX over DDR Configuration*

Routing and service information is sent every 60 seconds. The output RIP and SAP filters defined in this example filter these updates, preventing them from being sent between Router A and Router B. If you forwarded these packets, each of the two routers would need to telephone the other once every 60 seconds. On a serial link whose charges are based on the number of packets sent, this activity is generally not desirable. (This problem may not occur on a dedicated serial line.)

Once the server and client have established contact, the server will send watchdog keepalive packets regularly. When SPX is used, both the server and the client send keepalive packets whose purpose is to ensure that the connection between the server and the client is still functional; these packets contain no other information. Servers send watchdog packets approximately every 5 minutes.

If Router A were allowed to forward the keepalive packets of the server to Router B, Router A would need to telephone Router B every 5 minutes just to send these packets. Again, on a serial link whose charges are based on the number of packets sent, this activity is generally not desirable. Instead of having Router A telephone Router B only to send keepalive packets, you can enable watchdog spoofing on Router A. The result will be that when the server connected to this router sends keepalive packets, Router A will respond on behalf of the remote client (the client connected to Router B). When SPX is used, enable spoofing of SPX keepalive packets on both routers A and B to inhibit the sending of them because both the server and the client send keepalive packets.

Use the **ipx watchdog-spoof** interface configuration command to enable and set the duration of watchdog spoofing. You can specify the number of consecutive hours spoofing is to stay enabled and the number of minutes spoofing is to stay disabled. Use this command only on a serial interface whose fast switching and autonomous switching are disabled.

The following example shows how to configure Router A. Watchdog spoofing will be enabled for 1 hour and disabled for 20 minutes, allowing the server to clean up inactive connections before being enabled again.

```
ipx routing 0000.0c04.4878
!
interface Ethernet0
     ipx network 15200
!
interface Serial0
! PPP encap for DDR(recommended)
encapsulation ppp 
ipx network DD1DD2
! Kill all rip updates
ipx output-network-filter 801
! Kill all sap updates
ipx output-sap-filter 1001 
! fast-switching off for watchdog spoofing
no ipx route-cache 
! Don't listen to rip
ipx router-filter 866
! IPX watchdog spoofing 
ipx watchdog-spoof 1 20
!SPX watchdog spoofing
ipx spx-spoof
! Turn on DDR
dialer in-band 
 dialer idle-timeout 200
dialer map IP 198.92.96.132 name R13 7917
dialer map IPX DD1DD2.0000.0c03.e3c3 7917
 dialer-group 1
ppp authentication chap 
! Chap authentication required
pulse-time 1
!
access-list 801 deny FFFFFFFF
```
Н

```
access-list 866 deny FFFFFFFF
! Serialization packets
access-list 900 deny 0 FFFFFFFF 0 FFFFFFFF 457
! RIP packets
access-list 900 deny 1 FFFFFFFF 453 FFFFFFFF 453
! SAP packets
access-list 900 deny 4 FFFFFFFF 452 FFFFFFFF 452
! Permit everything else
access-list 900 permit -1 FFFFFFFF 0 FFFFFFFF 0
!
access-list 1001 deny FFFFFFFF
!
! Static ipx route for remote network
ipx route DD1 DD1DD2.0000.0c03.e3c3 
!
!
! IPX will trigger the line up (9.21 and later)
dialer-list 1 list 900
```
# <span id="page-91-0"></span>**IPX Network Access Examples**

The following sections show examples of how to control access to your IPX network. The sections show the configurations for various access lists and filters.

- **•** [IPX Network Access Example](#page-91-1)
- **•** [Standard Named Access List Example](#page-93-0)
- **•** [Extended Named Access List Time Range Example](#page-93-1)
- **•** [SAP Input Filter Example](#page-93-2)
- **•** [SAP Output Filter Example](#page-94-0)
- **•** [GGS SAP Response Filter Example](#page-95-0)
- **•** [IPX NetBIOS Filter Examples](#page-96-0)

### <span id="page-91-1"></span>**IPX Network Access Example**

Using access lists to manage traffic routing is a powerful tool in overall network control. However, it requires a certain amount of planning and the appropriate application of several related commands. [Figure 3](#page-92-0) illustrates a network featuring two routers on two network segments.

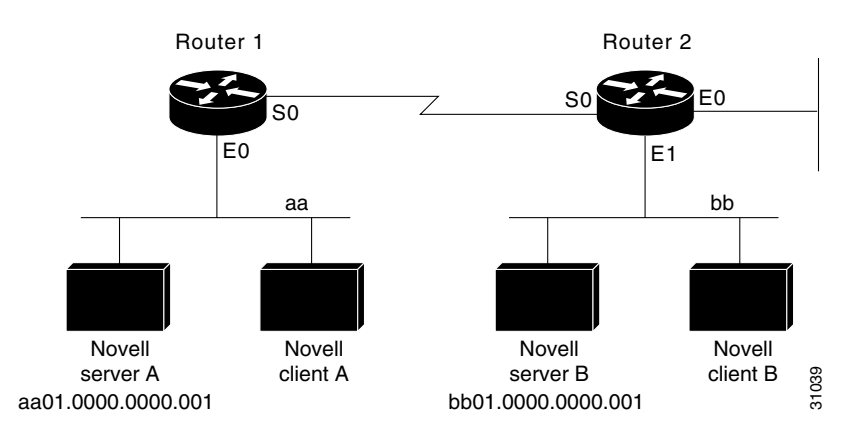

#### <span id="page-92-0"></span>*Figure 3 Novell IPX Servers Requiring Access Control*

Suppose you want to prevent clients and servers on Network aa from using the services on Network bb, but you want to allow the clients and servers on Network bb to use the services on Network aa. To achieve this configuration, you would need an access list on Ethernet interface 1 on Router 2 that blocks all packets coming from Network aa and destined for Network bb. You would not need any access list on Ethernet interface 0 on Router 1. sever A.<br>
Supprose you want to prevent clients and servers on Network an from using the services on half supprose you want to allow the clients and servers on Network an from using the services on Network behind and serve

The following example shows how to configure Ethernet interface 1 on Router 2:

```
ipx routing
access-list 800 deny aa bb01
access-list 800 permit -1 -1
interface ethernet 1
 ipx network bb
 ipx access-group 800
```
The following example shows how you can accomplish the same result as the previous example more efficiently by placing an input filter on interface Ethernet 0 of Router 1. You can also place the same output filter on Router 1, interface serial 0.

```
ipx routing
access-list 800 deny aa bb01
access-list 800 permit -1 -1
interface ethernet 0
 ipx network aa
 ipx access-group 800 in
```
**Note** When using access control list logging on an interface with fast switching turned on, packets that match the access list (and thus need to be logged) are slow switched, not fast switched.

#### **Logging Access Control List Violations**

The following example shows how you can keep a log of all access control list violations by using the keyword **log** at the end of the **access-list** command:

access-list 907 deny -1 -1 0 100 0 log

The previous example denies and logs all packets that arrive at the router from any source in any protocol from any socket to any destination on network 100.

The following example shows a log entry for the **access-list** command:

Г

In this example, ten SPX packets were denied because they matched access list number 907. The packets were coming from socket B5A8 on networks 50.0000.0000.0001 and were destined for socket B5A8 on network 100.0000.0000.0001.

## <span id="page-93-0"></span>**Standard Named Access List Example**

The following example shows how to create a standard access list named fred. It denies communication with only IPX network number 5678.

```
ipx access-list standard fred
deny 5678 any
permit any
```
### <span id="page-93-1"></span>**Extended Named Access List Time Range Example**

The following example shows how to create an extended access list named test. It permits SPX traffic only on Monday through Friday between the hours of 8:00 a.m. and 6:00 p.m.

```
time-range no-spx
periodic weekdays 8:00 to 18:00
!
ipx access-list extended test
permit spx any all any all time-range no spx
```
### <span id="page-93-2"></span>**SAP Input Filter Example**

SAP input filters allow a router to determine whether to accept information about a service. Router C1, illustrated in [Figure 4](#page-94-1), will not accept and, consequently not advertise, any information about Novell server F. However, Router C1 will accept information about all other servers on the network 3c. Router C2 receives information about servers D and B.

<span id="page-94-1"></span>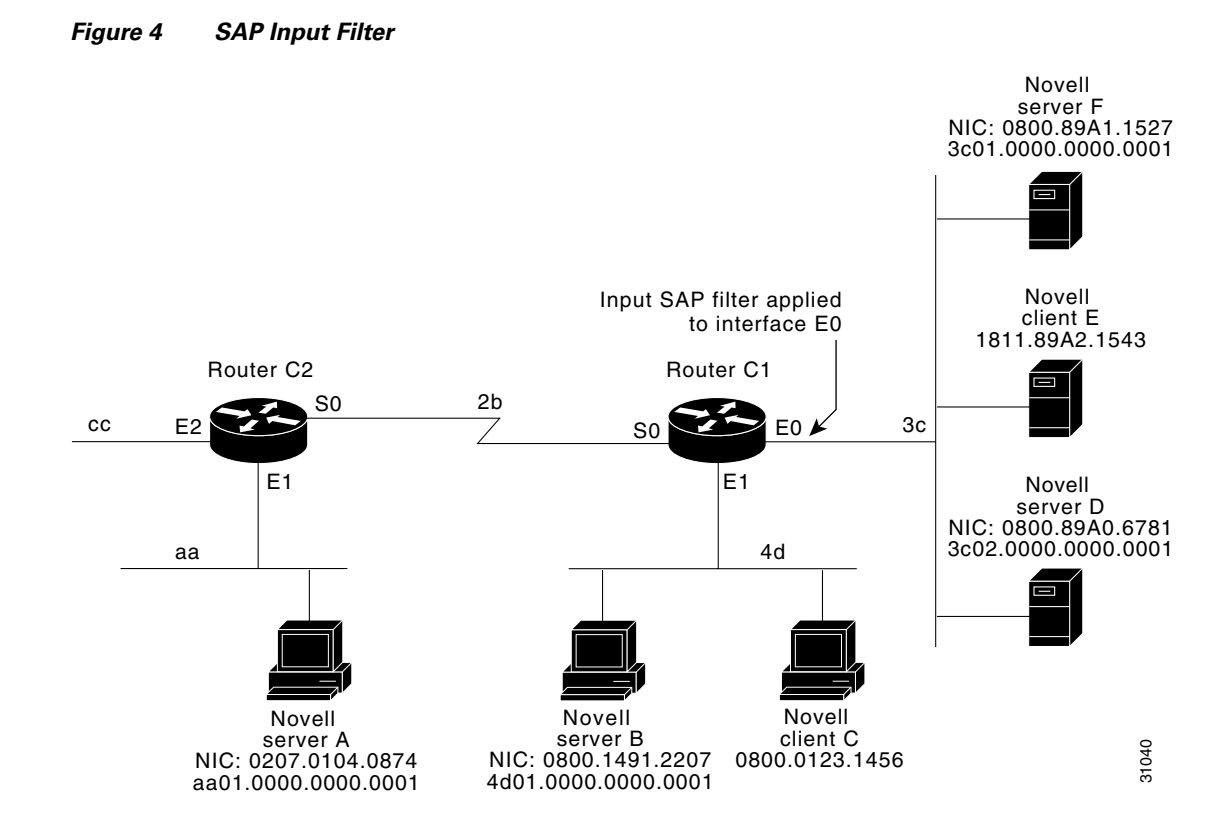

The following example shows how to configure Router C1. The first line denies server F, and the second line accepts all other servers.

```
access-list 1000 deny 3c01.0000.0000.0001
access-list 1000 permit -1
interface ethernet 0
 ipx network 3c
 ipx input-sap-filter 1000
interface ethernet 1
 ipx network 4d
interface serial 0
 ipx network 2b
```
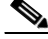

**Note** NetWare versions 3.11 and later use an internal network and node number as their address for access list commands (the first configuration command in this example).

### <span id="page-94-0"></span>**SAP Output Filter Example**

SAP output filters are applied prior to the Cisco IOS software sending information out a specific interface. In the example that follows, Router C1 (illustrated in [Figure 5](#page-95-1)) is prevented from advertising information about Novell server A out interface Ethernet 1, but can advertise server A on network 3c.

<span id="page-95-1"></span>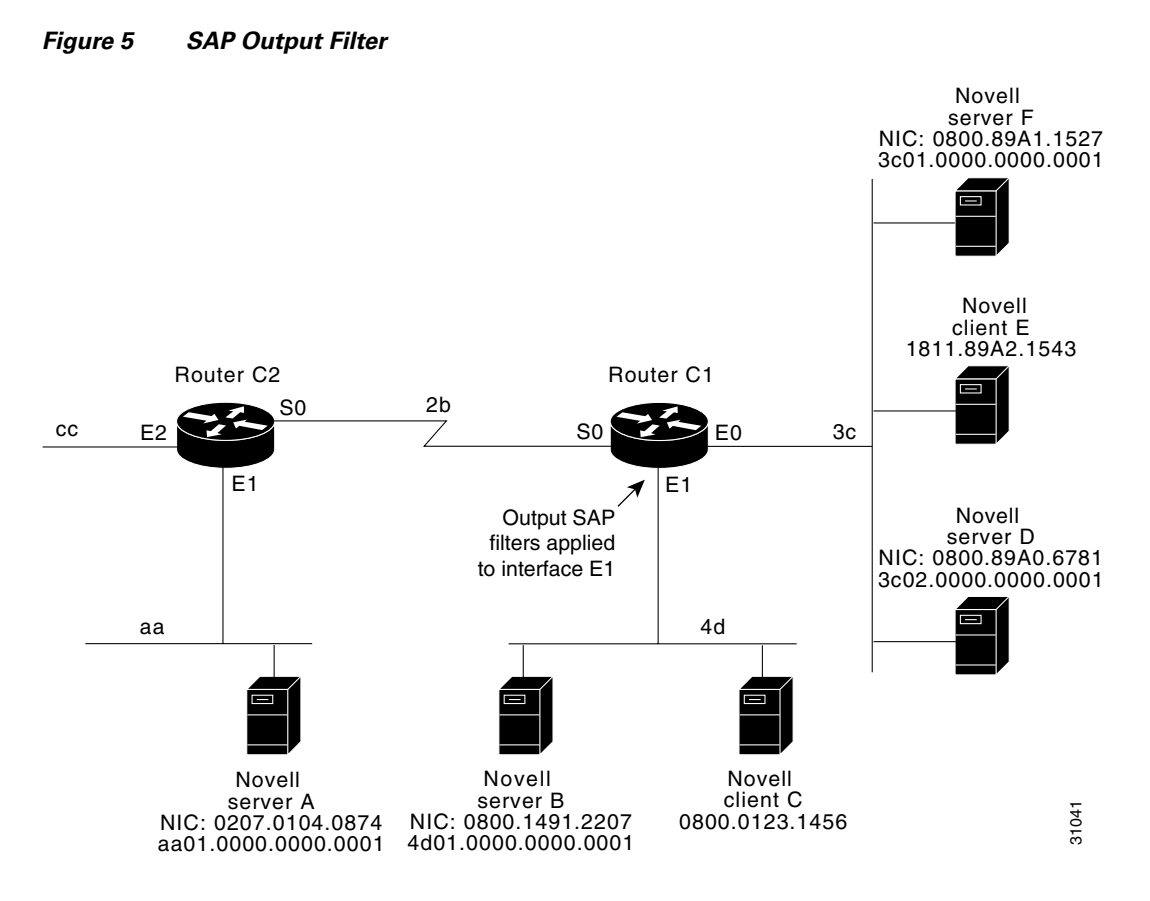

The following example shows how to configure Router C1. The first line denies server A. All other servers are permitted.

```
access-list 1000 deny aa01.0000.0000.0001
access-list 1000 permit -1
interface ethernet 0
 novell net 3c
interface ethernet 1
 ipx network 4d
  ipx output-sap-filter 1000
interface serial 0
 ipx network 2b
```
# <span id="page-95-0"></span>**GGS SAP Response Filter Example**

GGS SAP response filters as shown in [Figure 6](#page-96-1) allow a router to determine whether to forward information it receives about a service.

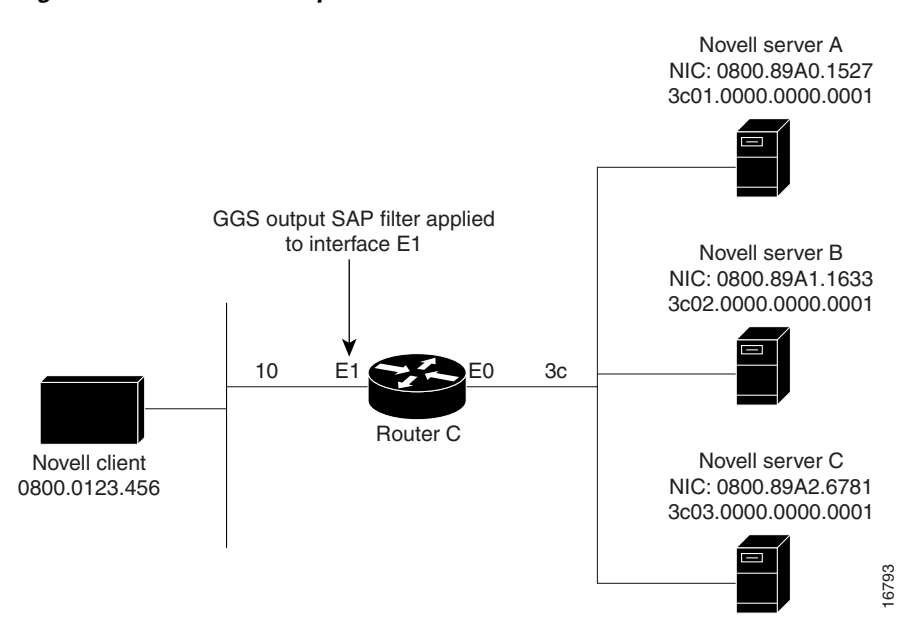

<span id="page-96-1"></span>*Figure 6 GGS SAP Response Filter*

The following example shows how to configure GGS SAP response filters for Router C. When the client issues a GGS request, the output GGS filter denies a response from Novell Server A and permits responses from Novell servers B and C.

```
access-list 1000 deny 3c01.0000.0000.0001
access-list 1000 permit -1
interface ethernet 0
ipx network 3c
interface ethernet 1
ipx output-ggs-filter 1000
ipx network 10
```
### <span id="page-96-0"></span>**IPX NetBIOS Filter Examples**

The following example shows how to use a NetBIOS host name to filter IPX NetBIOS frames. The example denies all outgoing IPX NetBIOS frames with a NetBIOS host name of Boston on Ethernet interface 0.

```
netbios access-list host token deny Boston
netbios access-list host token permit *
!
ipx routing 0000.0c17.d45d
!
interface ethernet 0
  ipx network 155 encapsulation ARPA
  ipx output-rip-delay 60
 ipx triggered-rip-delay 30
  ipx output-sap-delay 60
 ipx triggered-sap-delay 30
  ipx type-20-propagation
  ipx netbios output-access-filter host token
  no mop enabled
!
interface ethernet 1
 no ip address
 ipx network 105
!
```

```
interface fddi 0
 no ip address
 no keepalive
ipx network 305 encapsulation SAP
!
interface serial 0
 no ip address
 shutdown
!
interface serial 1
 no ip address
 no keepalive
 ipx network 600
 ipx output-rip-delay 100
ipx triggered-rip-delay 60
 ipx output-sap-delay 100
ipx triggered-sap-delay 60
 ipx type-20-propagation
```
The following example shows how to use a byte pattern to filter IPX NetBIOS frames. This example permits IPX NetBIOS frames from IPX network numbers that end in 05, which means that all IPX NetBIOS frames from Ethernet interface 1 (network 105) and FDDI interface 0 (network 305) will be forwarded by serial interface 0. However, this interface will filter out and not forward all frames from Ethernet interface 0 (network 155).

```
netbios access-list bytes finigan permit 2 **05
!
ipx routing 0000.0c17.d45d
!
ipx default-output-rip-delay 1000
ipx default-triggered-rip-delay 100
ipx default-output-sap-delay 1000
ipx default-triggered-sap-delay 100
!
interface ethernet 0
 ipx network 155 encapsulation ARPA
  ipx output-rip-delay 55
 ipx triggered-rip-delay 55
  ipx output-sap-delay 55
 ipx triggered-sap-delay 55
  ipx type-20-propagation
 media-type 10BaseT
!
interface ethernet 1
 no ip address
  ipx network 105
 ipx output-rip-delay 55
 ipx triggered-rip-delay 55
  ipx output-sap-delay 55
 ipx triggered-sap-delay 55
media-type 10BaseT
!
interface fddi 0
 no ip address
 no keepalive
  ipx network 305 encapsulation SAP
 ipx output-sap-delay 55
 ipx triggered-sap-delay 55
!
interface serial 0
 no ip address
 shutdown
```
!

```
interface serial 1
 no ip address
 no keepalive
 ipx network 600
ipx type-20-propagation
 ipx netbios input-access-filter bytes finigan
```
# <span id="page-98-0"></span>**Helper Facilities to Control Broadcast Examples**

The following sections show examples of how to control broadcast messages on IPX networks:

- **•** [Forwarding to an Address Example](#page-98-1)
- **•** [Forwarding to All Networks Example](#page-99-0)
- **•** [All-Nets Flooded Broadcast Example](#page-100-0)

Note that in the following examples, packet Type 2 is used. This type has been chosen arbitrarily; the actual type to use depends on the specific application.

### <span id="page-98-1"></span>**Forwarding to an Address Example**

All broadcast packets are normally blocked by the Cisco IOS software. However, Type 20 propagation packets may be forwarded, subject to certain loop-prevention checks. Other broadcasts may be directed to a set of networks or a specific host (node) on a segment. The following examples illustrate these options.

[Figure 7](#page-98-2) shows a router (C1) connected to several Ethernet interfaces. In this environment, all IPX clients are attached to segment aa, while all servers are attached to segments bb and dd. In controlling broadcasts, the following conditions are to be applied:

- **•** Only Type 2 and Type 20 broadcasts are to be forwarded.
- **•** The IPX clients on network aa are allowed to broadcast via Type 2 to any server on networks bb and dd.
- **•** The IPX clients are allowed to broadcast via Type 20 to any server on network dd.

<span id="page-98-2"></span>*Figure 7 IPX Clients Requiring Server Access Through a Router*

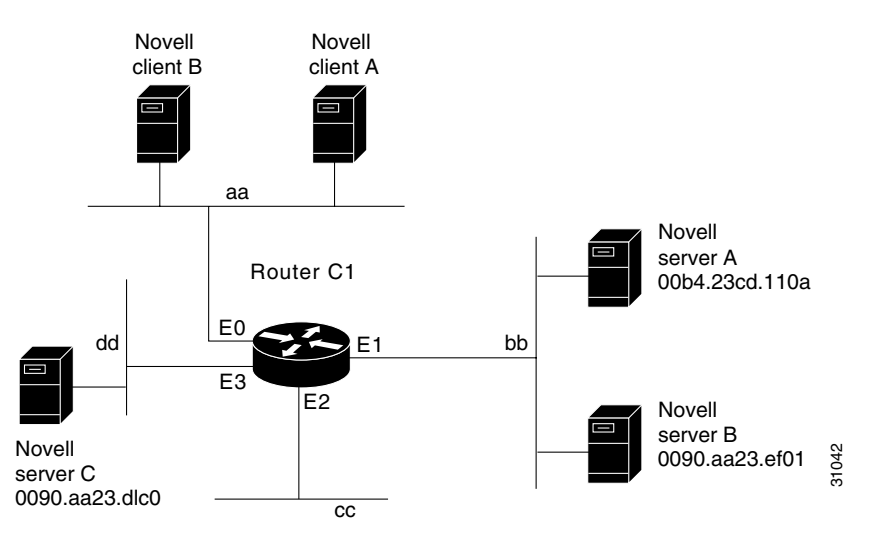

The following example shows how to configure the router shown in [Figure 7](#page-98-2). The first line permits broadcast traffic of Type 2 from network aa. The interface and network commands configure each specific interface. The **ipx helper-address** interface configuration commands permit broadcast forwarding from network aa to bb and from network aa to dd. The helper list allows Type 2 broadcasts to be forwarded. (Note that Type 2 broadcasts are chosen as an example only. The actual type to use depends on the specific application.) The **ipx type-20-propagation** interface configuration command is also required to allow Type 20 broadcasts. The IPX helper-list filter is applied to both the Type 2 packets forwarded by the helper-address mechanism and the Type 20 packets forwarded by Type 20 propagation.

```
access-list 900 permit 2 aa
interface ethernet 0
 ipx network aa
 ipx type-20-propagation
 ipx helper-address bb.ffff.ffff.ffff
 ipx helper-address dd.ffff.ffff.ffff
 ipx helper-list 900
interface ethernet 1
 ipx network bb
interface ethernet 3
  ipx network dd
 ipx type-20-propagation
```
This configuration means that any network that is downstream from network aa (for example, some arbitrary network aa1) will not be able to broadcast (Type 2) to network bb through Router C1 unless the routers partitioning networks aa and aa1 are configured to forward these broadcasts with a series of configuration entries analogous to the example provided for [Figure 7](#page-98-2). These entries must be applied to the input interface and be set to forward broadcasts between directly connected networks. In this way, such traffic can be passed along in a directed manner from network to network. A similar situation exists for Type 20 packets.

The following example shows how to rewrite the **ipx helper-address** interface configuration command line to direct broadcasts to server A:

```
ipx helper-address bb.00b4.23cd.110a
! Permits node-specific broadcast forwarding to
! Server A at address 00b4.23cd.110a on network bb.
```
### <span id="page-99-0"></span>**Forwarding to All Networks Example**

In some networks, it might be necessary to allow client nodes to broadcast to servers on multiple networks. If you configure your router to forward broadcasts to all attached networks, you are flooding the interfaces. In the environment illustrated in [Figure 8](#page-100-1), client nodes on network 2b1 must obtain services from IPX servers on networks 3c2, 4a1, and 5bb through Router C1. To support this requirement, use the flooding address (-1.ffff.ffff.ffff) in your **ipx helper-address** interface configuration command specifications.

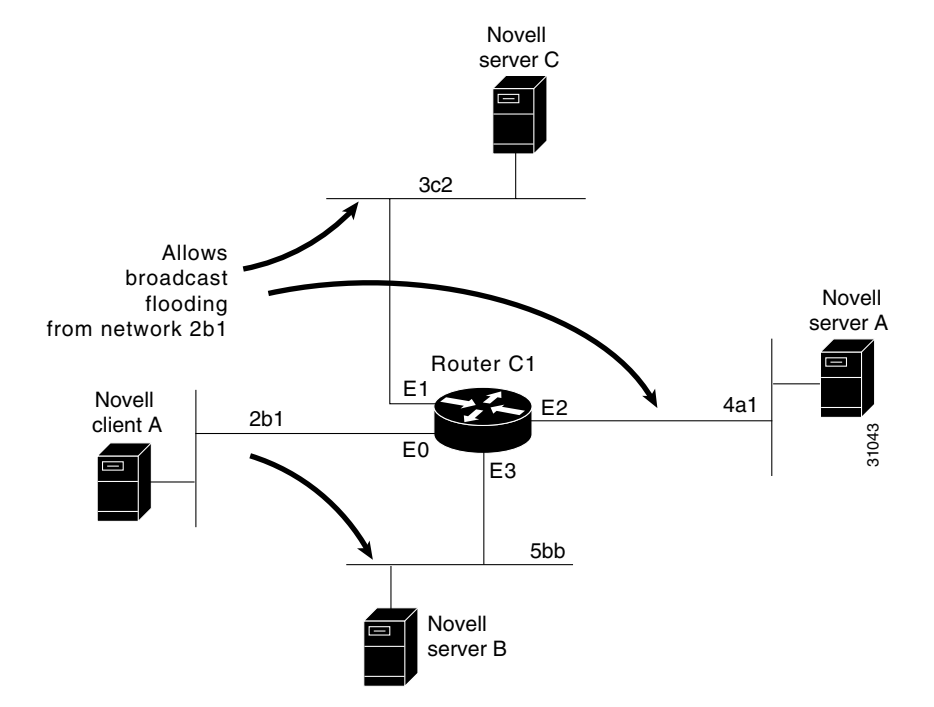

#### <span id="page-100-1"></span>*Figure 8 Type 2 Broadcast Flooding*

The first line in the following example shows how to permit traffic of Type 2 from network 2b1. Then the first interface is configured with a network number. The all-nets helper address is defined and the helper list limits forwarding to Type 2 traffic. Type 2 broadcasts from network 2b1 are forwarded to all directly connected networks. All other broadcasts, including Type 20, are blocked. To permit broadcasts, delete the **ipx helper-list** entry. To allow Type 20 broadcast, enable the **ipx type-20-propagation** interface configuration command on all interfaces.

```
access-list 901 permit 2 2b1
interface ethernet 0
 ipx network 2b1
 ipx helper-address -1.ffff.ffff.ffff
 ipx helper-list 901
interface ethernet 1
 ipx network 3c2
interface ethernet 2
 ipx network 4a1
interface ethernet 3
 ipx network 5bb
```
### <span id="page-100-0"></span>**All-Nets Flooded Broadcast Example**

The following example shows how to configure all-nets flooding on an interface. As a result of this configuration, Ethernet interface 0 will forward all broadcast messages (except Type 20) to all the networks it knows how to reach. This flooding of broadcast messages might overwhelm these networks with so much broadcast traffic that no other traffic may be able to pass on them.

```
interface ethernet 0
 ipx network 23
 ipx helper-address -1.FFFF.FFFF.FFFF
```
# <span id="page-101-0"></span>**IPX Accounting Example**

The following example shows how to configure two Ethernet network segments that are connected via a serial link (see [Figure 9\)](#page-101-1). On Router A, IPX accounting is enabled on both the input and output interfaces (that is, on Ethernet interface 0 and serial interface 0), which means that statistics are gathered for traffic traveling in both directions (that is, out to the Ethernet network and out the serial link).

On Router B, IPX accounting is enabled only on the serial interface and not on the Ethernet interface, which means that statistics are gathered only for traffic that passes out the router on the serial link. Also, the accounting threshold is set to 1000, which means that IPX accounting will track all IPX traffic passing through the router up to 1000 source and destination pairs.

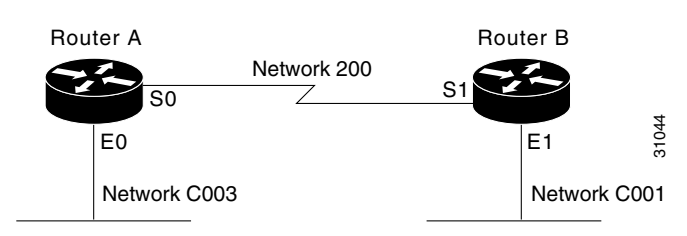

### <span id="page-101-1"></span>*Figure 9 IPX Accounting Example*

### **Configuration for Router A**

```
ipx routing
interface ethernet 0
 no ip address
  ipx network C003
 ipx accounting
interface serial 0
  no ip address
  ipx network 200
  ipx accounting
```
### **Configuration for Router B**

ipx routing interface ethernet 1 no ip address no keepalive ipx network C001 no mop enabled interface serial 1 no ip address ipx network 200 ipx accounting ipx accounting-threshold 1000